## Σύντομο Εγχειρίδιο Χρήστη

**ACS310** 

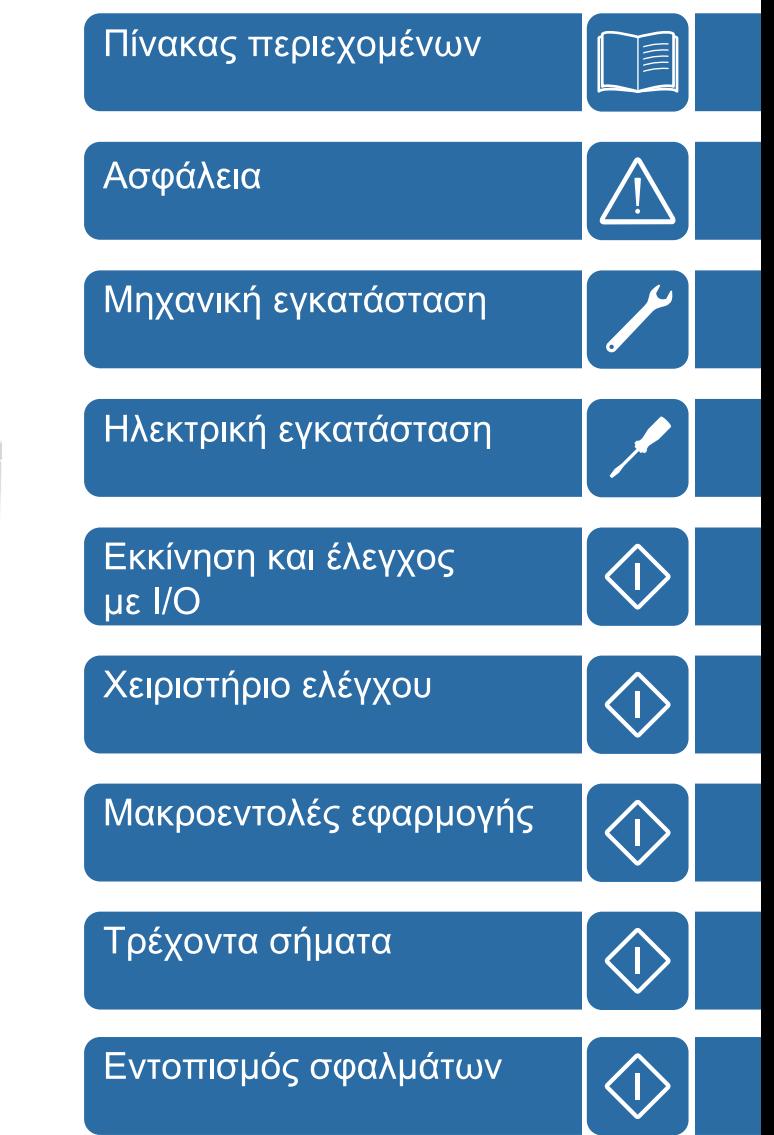

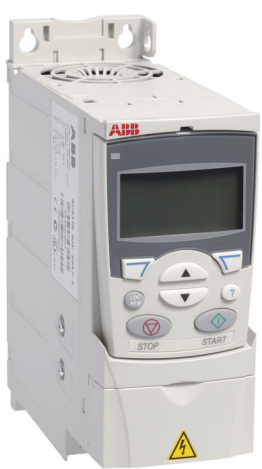

## **Λίστα σχετιζόμενων εγχειριδίων**

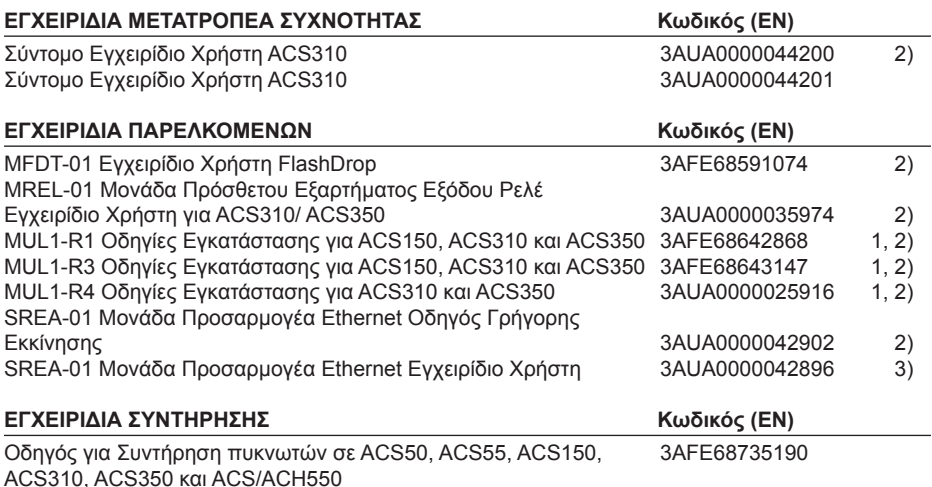

1) Πολύγλωσσο

2) Παραδίδεται σε εκτυπωμένο αντίτυπο με τον εξοπλισμό του μετατροπέα συχνότητας / προαιρετικό εξοπλισμό

3) Παραδίδεται σε μορφή PDF με τον εξοπλισμό του μετατροπέα συχνότητας / προαιρετικό εξοπλισμό

Όλα τα εγχειρίδια διατίθενται σε μορφή PDF στο Διαδίκτυο.

### **Σκοπός του εγχειριδίου**

Το παρόν σύντομο εγχειρίδιο χρήστη παρέχει τις βασικές πληροφορίες που χρειάζονται για την εγκατάσταση και τη θέση σε λειτουργία του μετατροπέα συχνότητας.

Για πληροφορίες σχετικά με το σχεδιασμό της ηλεκτρικής εγκατάστασης, τη λειτουργία με το χειριστήριο ελέγχου, τα χαρακτηριστικά του προγράμματος, τη σειριακή επικοινωνία, όλα τα προσβάσιμα τρέχοντα σήματα και τις παραμέτρους, τον εντοπισμό σφαλμάτων, τη συντήρηση, τα πρόσθετα τεχνικά δεδομένα και τα διαστασιολογικά σχέδια, ανατρέξτε στο *Εγχειρίδιο Χρήστη ACS310* (3AUA0000044201 [Αγγλικά]). Για να το δείτε στο Διαδίκτυο, μεταβείτε στη διεύθυνση www.abb.com/drives, επιλέξτε *Document Library (Βιβλιοθήκη Εγγράφων)*, εισαγάγετε τον κωδικό στο πεδίο αναζήτησης και κάντε κλικ στο OK.

## **Εφαρμογή**

Το εγχειρίδιο ισχύει για το λογισμικό εργοστασίου έκδοση 4.00E ή επόμενη του μετατροπέα συχνότητας ACS310. Ανατρέξτε στην παράμετρο 3301 FIRMWARE (ΛΟΓΙΣΜΙΚΟ ΕΡΓΟΣΤ) στο κεφάλαιο *Τρέχοντα σήματα και παράμετροι στο Εγχειρίδιο Χρήστη ACS310* (3AUA0000044201 [Αγγλικά]).

# Πίνακας περιεχομένων

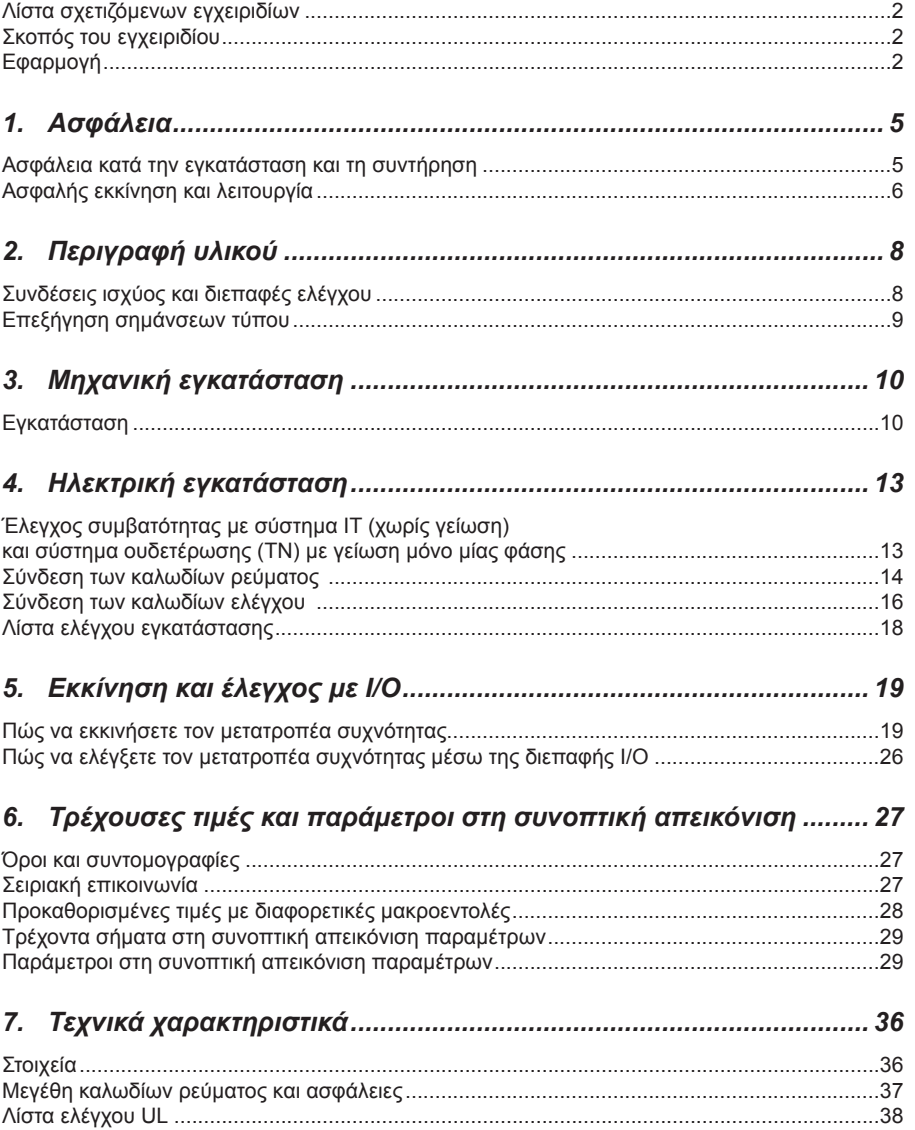

## 闾

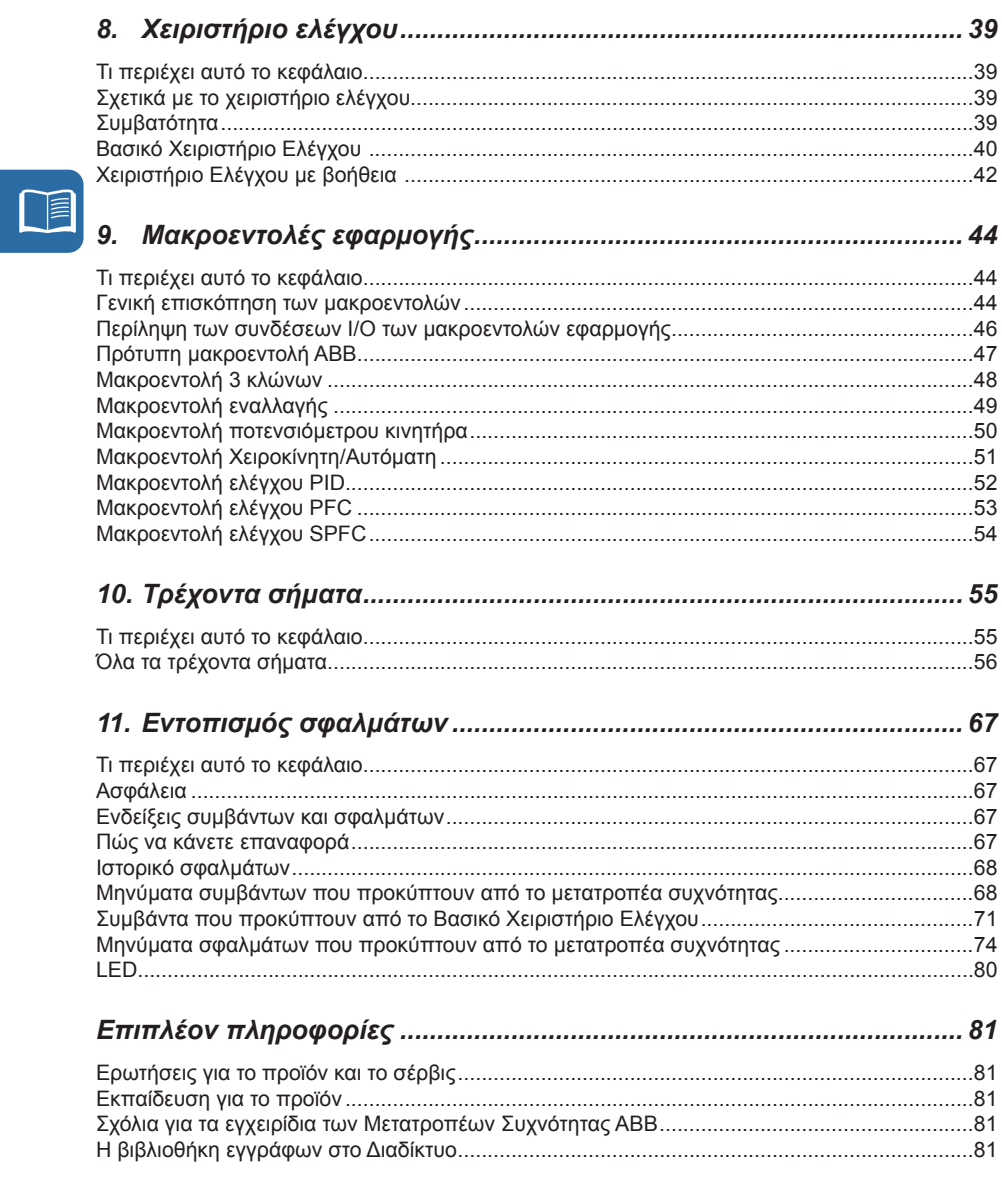

# **1. Ασφάλεια**

### **Ασφάλεια κατά την εγκατάσταση και τη συντήρηση**

Οι προειδοποιήσεις αυτές προορίζονται για όλους όσους εργάζονται με τον μετατροπέα συχνότητας, το καλώδιο του κινητήρα ή τον κινητήρα.

#### **Ηλεκτρική ασφάλεια**

**ΠΡΟΕΙΔΟΠΟΙΗΣΗ!** Εάν αγνοήσετε τις παρακάτω οδηγίες μπορεί να προκληθεί σωματικός τραυματισμός ή θάνατος ή βλάβη στον εξοπλισμό.

#### **Μόνο εξειδικευμένοι ηλεκτρολόγοι επιτρέπεται να εγκαταστήσουν και να συντηρήσουν τον μετατροπέα συχνότητας!**

- Ποτέ μην πραγματοποιείτε εργασίες στον μετατροπέα συχνότητας, το καλώδιο του κινητήρα ή τον κινητήρα όταν εφαρμόζεται ισχύ στην είσοδο. Αφού αποσυνδέσετε την ισχύ εισόδου, περιμένετε πάντοτε 5 λεπτά για να επιτρέψετε στους πυκνωτές του ενδιάμεσου κυκλώματος να αποφορτιστούν πριν ξεκινήσετε τις εργασίες στον μετατροπέα συχνότητας, τον κινητήρα ή το καλώδιο του κινητήρα.
- Βεβαιωθείτε πάντα μετρώντας με πολύμετρο (σύνθετης αντίστασης τουλάχιστον 1 ΜΩ) ότι δεν υπάρχει τάση ανάμεσα στις φάσεις εισόδου U1, V1 και W1 του μετατροπέα συχνότητας και της γείωσης.
- Μην πραγματοποιείτε εργασίες στα καλώδια ελέγχου όταν εφαρμόζεται ισχύς στο μετατροπέα συχνότητας ή στα εξωτερικά κυκλώματα ελέγχου. Τα κυκλώματα ελέγχου με εξωτερική τροφοδοσία μπορεί να έχουν επικίνδυνη τάση ακόμη και όταν η ισχύ στην είσοδο του μετατροπέα συχνότητας είναι απενεργοποιημένη.
- Μην πραγματοποιείτε δοκιμές μόνωσης ή αντοχής σε τάση στο μετατροπέα συχνότητας.
- Εάν ένας μετατροπέας συχνότητας, του οποίου το φίλτρο ηλεκτρομαγνητικής συμβατότητας (EMC) δεν έχει αποσυνδεθεί, εγκατασταθεί σε ένα σύστημα IT (σύστημα ισχύος χωρίς γείωση ή σύστημα ισχύος με υψηλή αντίσταση γείωσης [πάνω από 30 Ω]), το σύστημα θα συνδεθεί σε δυναμικό γείωσης μέσω των πυκνωτών του φίλτρου ηλεκτρομαγνητικής συμβατότητας (EMC) του μετατροπέα συχνότητας. Αυτό μπορεί να είναι επικίνδυνο ή να προκαλέσει βλάβη στον μετατροπέα συχνότητας.
- Εάν ένας μετατροπέας συχνότητας, του οποίου το φίλτρο ηλεκτρομαγνητικής συμβατότητας (EMC) δεν έχει αποσυνδεθεί, εγκατασταθεί σε ένα σύστημα ουδετέρωσης (ΤΝ) με γείωση μόνο της μίας φάσης, θα προκληθεί βλάβη στον μετατροπέα συχνότητας.

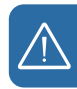

#### *6 Ασφάλεια*

• Όλα τα κυκλώματα ELV (πολύ χαμηλής τάσης) που συνδέονται στο μετατροπέα συχνότητας θα πρέπει να χρησιμοποιούνται εντός ζώνης ισοδυναμικής σύνδεσης, δηλαδή εντός μιας ζώνης όπου όλα τα ταυτόχρονα προσβάσιμα αγώγιμα μέρη συνδέονται ηλεκτρικά ώστε να αποτρέψουν την εμφάνιση επικίνδυνων τάσεων ανάμεσά τους. Αυτό επιτυγχάνεται με κατάλληλη εργοστασιακή γείωση.

#### **Σημείωση:**

• Ακόμη και όταν ο κινητήρας έχει σταματήσει, στους ακροδέκτες U1, V1, W1 και U2, V2, W2 του ηλεκτρικού κυκλώματος εξακολουθεί να υπάρχει επικίνδυνη τάση.

#### **Γενική ασφάλεια**

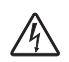

**ΠΡΟΕΙΔΟΠΟΙΗΣΗ!** Εάν αγνοήσετε τις παρακάτω οδηγίες μπορεί να προκληθεί σωματικός τραυματισμός ή θάνατος ή βλάβη στον εξοπλισμό.

• Ο μετατροπέας συχνότητας δεν επισκευάζεται στο χώρο χρήσης. Ποτέ μην προσπαθήσετε να επισκευάσετε ένα μετατροπέα συχνότητας που δεν λειτουργεί σωστά. Επικοινωνήστε με τον τοπικό αντιπρόσωπο της ABB ή με το Κέντρο Εξουσιοδοτημένου Σέρβις για αντικατάσταση.

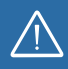

- Βεβαιωθείτε ότι η σκόνη από το τρύπημα με τρυπάνι δεν εισέρχεται στο μετατροπέα συχνότητας κατά τη διάρκεια της εγκατάστασης. Ηλεκτρικά αγώγιμη σκόνη μέσα στο μετατροπέα συχνότητας μπορεί να προκαλέσει βλάβη ή να οδηγήσει σε κακή λειτουργία.
	- Διασφαλίστε επαρκή ψύξη.

### **Ασφαλής εκκίνηση και λειτουργία**

Οι προειδοποιήσεις αυτές απευθύνονται σε όλους όσους σχεδιάζουν τη λειτουργία, την εκκίνηση ή λειτουργούν το μετατροπέα συχνότητας.

#### **Γενική ασφάλεια**

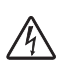

**ΠΡΟΕΙΔΟΠΟΙΗΣΗ!** Εάν αγνοήσετε τις παρακάτω οδηγίες μπορεί να προκληθεί σωματικός τραυματισμός ή θάνατος ή βλάβη στον εξοπλισμό.

• Πριν προσαρμόσετε το μετατροπέα συχνότητας και τον θέσετε σε λειτουργία, βεβαιωθείτε ότι ο κινητήρας και όλος ο εξοπλισμός είναι κατάλληλος για λειτουργία σε όλο το εύρος ταχύτητας που παρέχεται από το μετατροπέα συχνότητας. Ο μετατροπέας συχνότητας μπορεί να προσαρμοστεί για να λειτουργεί τον κινητήρα σε ταχύτητες πάνω και κάτω από την ταχύτητα που παρέχεται συνδέοντας τον κινητήρα απευθείας στο δίκτυο τροφοδοσίας (DOL).

- Μην ενεργοποιήσετε τις λειτουργίες αυτόματης επαναφοράς σφάλματος, εάν υπάρχει πιθανότητα να προκύψουν επικίνδυνες καταστάσεις. Όταν ενεργοποιηθούν, οι λειτουργίες αυτές θα επαναφέρουν το μετατροπέα και θα επανεκκινήσουν τη λειτουργία ύστερα από κάποιο σφάλμα.
- Μην ελέγχετε τον κινητήρα με αυτόματο διακόπτη αέρος AC ή συσκευή αποσύνδεσης. Χρησιμοποιήστε τα πλήκτρα εκκίνησης ( $\circled{v}$ ) και σταματήματος στο χειριστήριο ελέγχου ή εξωτερικές εντολές (I/O ή σειριακό δίκτυο). Ο μέγιστος επιτρεπόμενος αριθμός κύκλων φόρτισης των πυκνωτών DC (δηλ. εκκινήσεις με εφαρμογή ισχύος) είναι δύο ανά λεπτό και ο μέγιστος συνολικός αριθμός φορτίσεων είναι 15.000.

#### **Σημείωση:**

- Εάν επιλεγεί εξωτερική πηγή για εντολή εκκίνησης και είναι ενεργοποιημένη, ο μετατροπέας συχνότητας θα ξεκινήσει αμέσως μετά από μια διακοπή τάσης ή επαναφορά σφάλματος, εκτός εάν ο μετατροπέας συχνότητας έχει ρυθμιστεί για εκκίνηση/σταμάτημα 3 κλώνων (ένας παλμός).
- Όταν η τοποθεσία ελέγχου δεν έχει ρυθμιστεί σε τοπική (δεν υπάρχει η ένδειξη LOC στην οθόνη), το πλήκτρο σταματήματος στο χειριστήριο ελέγχου δεν θα σταματήσει το μετατροπέα συχνότητας. Για το σταμάτημα του μετατροπέα συχνότητας

χρησιμοποιώντας το χειριστήριο ελέγχου, πατήστε το πλήκτρο LOC/REM (REM) και στη συνέχεια το πλήκτρο σταματήματος  $\circled{D}$ .

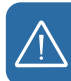

#### *8 Περιγραφή υλικού*

## **2. Περιγραφή υλικού**

## **Συνδέσεις ισχύος και διεπαφές ελέγχου**

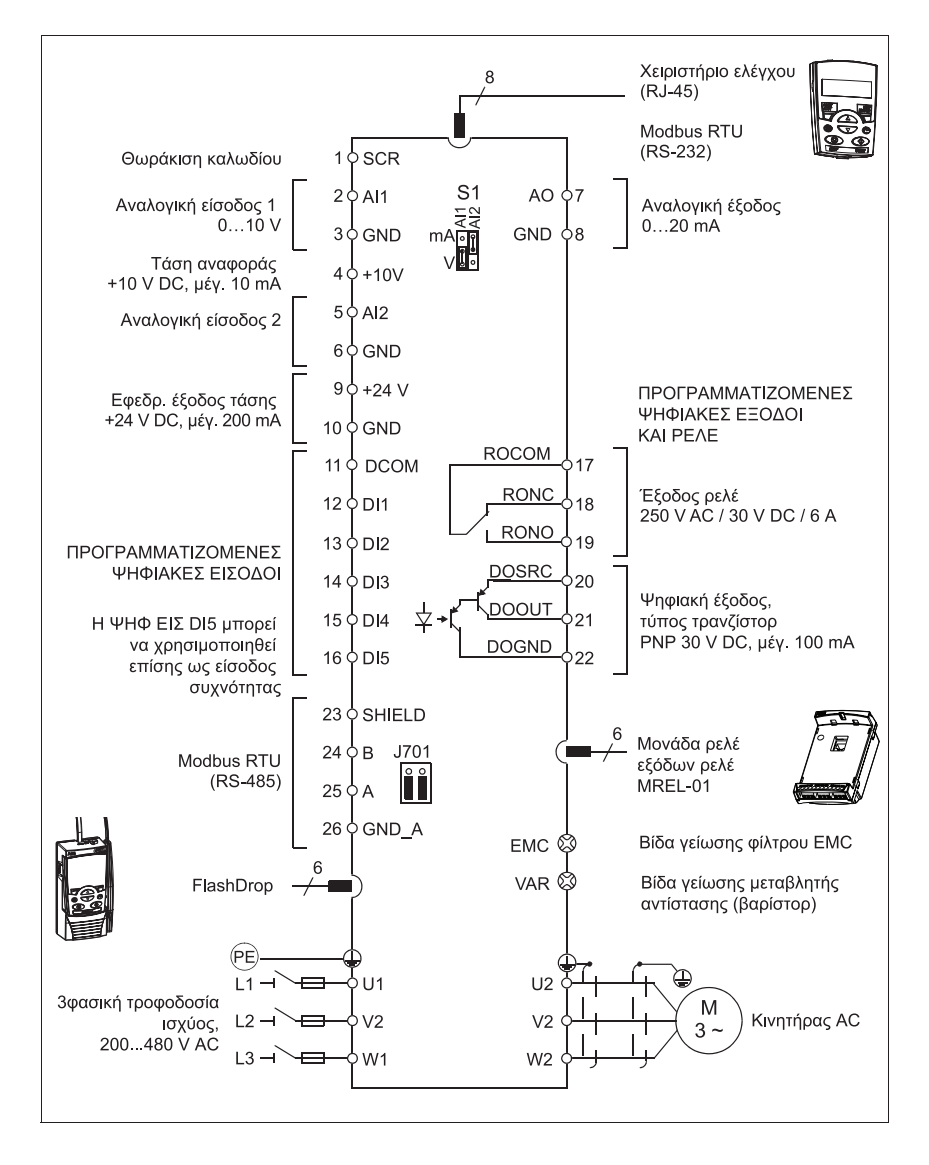

## **Επεξήγηση σημάνσεων τύπου**

Η σήμανση τύπου περιέχει πληροφορίες για τις προδιαγραφές και τη ρύθμιση του μετατροπέα συχνότητας. Θα βρείτε την σήμανση τύπου στην ετικέτα σήμανσης τύπου πάνω στον μετατροπέα συχνότητας. Τα πρώτα ψηφία από αριστερά εκφράζουν το βασικό μετατροπέα συχνότητας, για παράδειγμα ACS310-03E-09A7-4. Οι προαιρετικές επιλογές δίδονται μετά από αυτό, χωρισμένες με σύμβολα +, για παράδειγμα +J404. Οι επεξηγήσεις των επιλογών σημάνσεων τύπου περιγράφονται παρακάτω.

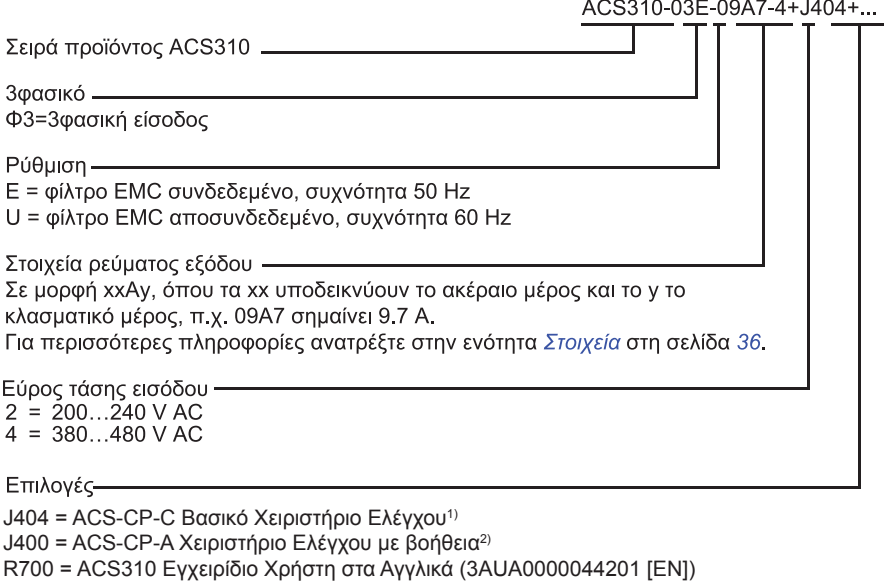

R701 = ACS310 Εγχειρίδιο Χρήστη στα Γερμανικά (3AUA0000048396 [DE])

R702 = ACS310 Εγχειρίδιο Χρήστη στα Ιταλικά (3AUA0000048398 [IT])

R707 = ACS310 Εγχειρίδιο Χρήστη στα Γαλλικά (3AUA0000048400 [FR])

R708 = ACS310 Εγχειρίδιο Χρήστη στα Ισπανικά (3AUA0000048401 [ES])

1) Το ACS310 είναι συμβατό με ACS-CP-C Βασικό Χειριστήριο Ελέγχου Rev M ή νεότερο. 2) Το ACS310 είναι συμβατό με ACS-CP-A Χειριστήριο Ελέγχου με βοήθεια Rev E ή νεότερο.

(Το ACS310 είναι συμβατό με ACS-CP-D Χειριστήριο Ελέγχου με βοήθεια Rev P ή νεότερο. Σε αντίθεση με τα άλλα χειριστήρια, το ACS-CP-D συνοδεύεται από ξεχωριστό κωδικό υλικού.)

## **3. Μηχανική εγκατάσταση**

## **Εγκατάσταση**

Οι οδηγίες στο παρόν εγχειρίδιο καλύπτουν τους μετατροπείς συχνότητας με βαθμό προστασίας IP20. Για να είναι σύμφωνο με το NEMA 1, χρησιμοποιήστε το σετ πρόσθετων εξαρτημάτων MUL-R1, MUL-R3 ή MUL-R4, που παραδίδεται με οδηγίες εγκατάστασης σε πολλές γλώσσες (3AFE68642868, 3AFE68643147 ή 3AUA0000025916, αντίστοιχα).

#### **Εγκατάσταση του μετατροπέα συχνότητας**

Εγκαταστήστε το μετατροπέα συχνότητας με βίδες ή πάνω σε μια ράγα DIN αναλόγως.

Ο απαιτούμενος ελεύθερος χώρος για ψύξη πάνω και κάτω από το μετατροπέα συχνότητας είναι 75 mm (3 in). Δεν απαιτείται ελεύθερος χώρος στα πλαϊνά και έτσι οι μετατροπείς συχνότητας μπορούν να τοποθετηθούν ο ένας δίπλα στον άλλο.

**Σημείωση:** Βεβαιωθείτε ότι η σκόνη από το τρύπημα με τρυπάνι δεν εισέρχεται στο μετατροπέα συχνότητας κατά τη διάρκεια της εγκατάστασης.

#### **Με βίδες**

- 1. Σημειώστε τα σημεία για τις τρύπες χρησιμοποιώντας για παράδειγμα το πρότυπο για την τοποθέτηση που μπορείτε να κόψετε από τη συσκευασία. Τα σημεία για τις τρύπες φαίνονται επίσης στα σχέδια στο κεφάλαιο *Διαστάσεις* στο *Εγχειρίδιο Χρήστη ACS310* (3AUA0000044201 [Αγγλικά]). Ο αριθμός και τα σημεία για τις τρύπες που θα χρησιμοποιηθούν εξαρτάται από το πώς θα γίνει η εγκατάσταση του μετατροπέα συχνότητας:
	- α) τοποθέτηση με το πίσω μέρος (μεγέθη πλαισίου R0...R4): τέσσερις τρύπες
	- β) τοποθέτηση με το πλαϊνό μέρος (μεγέθη πλαισίου R0...R2): τρεις τρύπες, μια από τις τρύπες στο κάτω μέρος βρίσκεται στο έλασμα στερέωσης.
	- 2. Τοποθετήστε τις βίδες στα σημεία που έχετε σημειώσει.

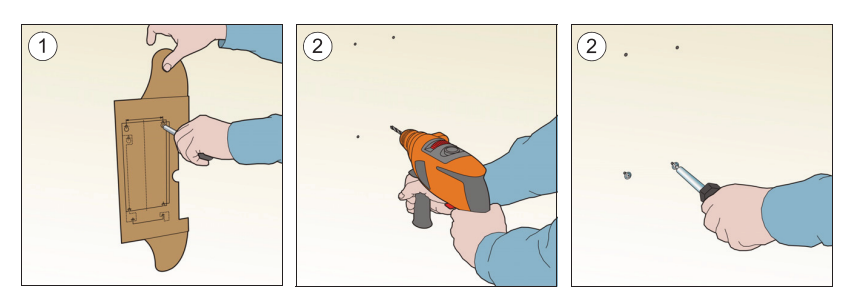

- 3. Τοποθετήστε το μετατροπέα συχνότητας στις βίδες πάνω στον τοίχο.
- 4. Σφίξτε τις βίδες στον τοίχο ώστε να στερεωθούν με ασφάλεια.

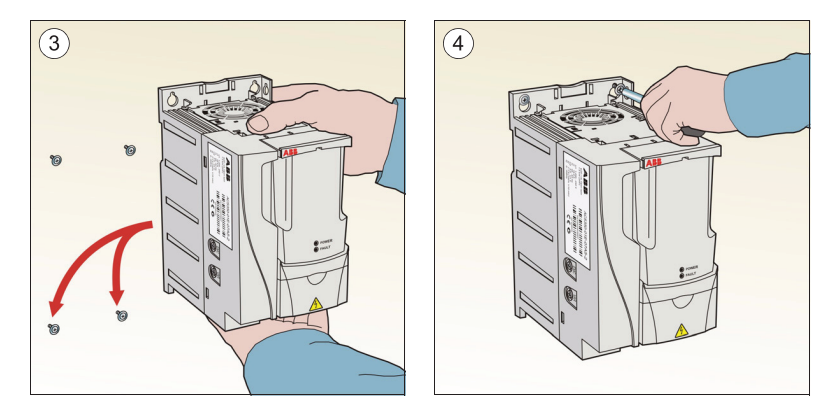

#### **Στη ράγα DIN**

1. Κουμπώστε το μετατροπέα συχνότητας στη ράγα. Για να απομακρύνετε το μετατροπέα συχνότητας, πατήστε το μοχλό απελευθέρωσης στο πάνω μέρος του μετατροπέα συχνότητας (1β).

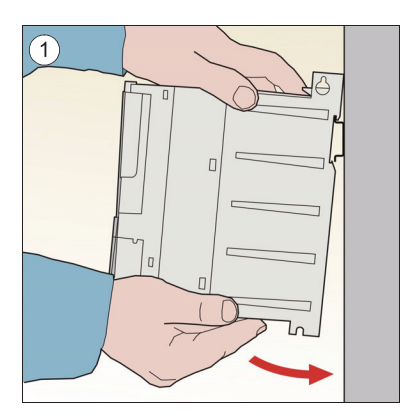

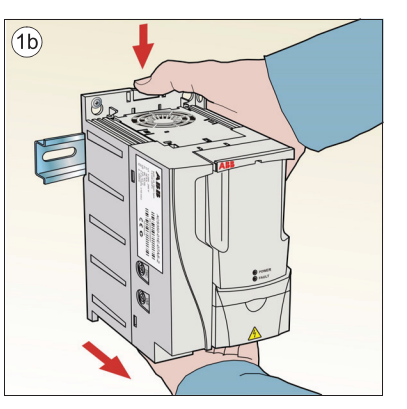

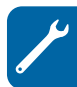

#### *12 Μηχανική εγκατάσταση*

### **Τοποθέτηση των ελασμάτων στερέωσης**

- 1. Τοποθετήστε το έλασμα στερέωσης στο έλασμα που βρίσκεται στο κάτω μέρος του μετατροπέα συχνότητας με τις βίδες που παρέχονται.
- 2. Τοποθετήστε το έλασμα στερέωσης των Ι/Ο στο έλασμα στερέωσης (μεγέθη πλαισίου R0...R2) με τις βίδες που παρέχονται.

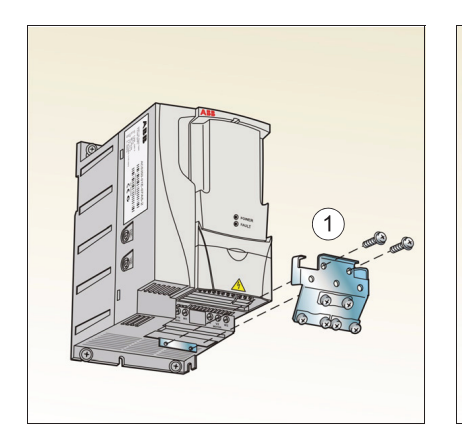

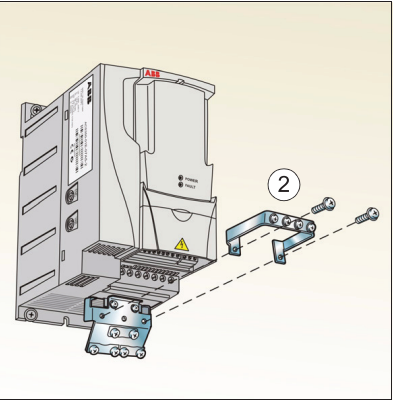

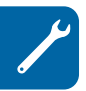

## **4. Ηλεκτρική εγκατάσταση**

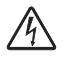

**ΠΡΟΕΙΔΟΠΟΙΗΣΗ!** Η εργασία που περιγράφεται στο κεφάλαιο αυτό μπορεί να γίνει μόνο από εξειδικευμένο ηλεκτρολόγο. Ακολουθήστε τις οδηγίες στο κεφάλαιο *Ασφάλεια* στη σελίδα 5. Εάν αγνοήσετε τις οδηγίες ασφαλείας μπορεί να προκληθεί τραυματισμός ή θάνατος.

Βεβαιωθείτε ότι ο μετατροπέας συχνότητας έχει αποσυνδεθεί από το δίκτυο τροφοδοσίας κατά τη διάρκεια της εγκατάστασης. Εάν ο μετατροπέας συχνότητας είναι ήδη συνδεδεμένος με το δίκτυο τροφοδοσίας, περιμένετε 5 λεπτά μετά την αποσύνδεση.

## **Έλεγχος συμβατότητας με σύστημα ΙΤ (χωρίς γείωση) και σύστημα ουδετέρωσης (ΤΝ) με γείωση μόνο μίας φάσης**

**ΠΡΟΕΙΔΟΠΟΙΗΣΗ!** Εάν ένας μετατροπέας συχνότητας, του οποίου το φίλτρο ηλεκτρομαγνητικής συμβατότητας (EMC) δεν έχει αποσυνδεθεί, εγκατασταθεί σε ένα σύστημα IT (σύστημα ισχύος χωρίς γείωση ή σύστημα ισχύος με υψηλή αντίσταση γείωσης [πάνω από 30 Ω]), το σύστημα θα συνδεθεί σε δυναμικό γείωσης μέσω των πυκνωτών του φίλτρου ηλεκτρομαγνητικής συμβατότητας (EMC) του μετατροπέα συχνότητας. Αυτό μπορεί να είναι επικίνδυνο ή να προκαλέσει βλάβη στον μετατροπέα συχνότητας.

Εάν ένας μετατροπέας συχνότητας, του οποίου το φίλτρο ηλεκτρομαγνητικής συμβατότητας (EMC) δεν έχει αποσυνδεθεί, εγκατασταθεί σε ένα σύστημα ουδετέρωσης (ΤΝ) με γείωση μόνο της μίας φάσης, θα προκληθεί βλάβη στον μετατροπέα συχνότητας.

1. Εάν έχετε ένα σύστημα ΙΤ (χωρίς γείωση) ή ένα σύστημα ουδετέρωσης TN με γείωση μόνο μίας φάσης, αποσυνδέστε το εσωτερικό φίλτρο EMC αφαιρώντας τη βίδα EMC. Για 3φασικούς μετατροπείς συχνότητας τύπου U (με σήμανση τύπου ACS310-03U-), η βίδα EMC έχει ήδη αφαιρεθεί στο εργοστάσιο και έχει αντικατασταθεί από μία πλαστική.

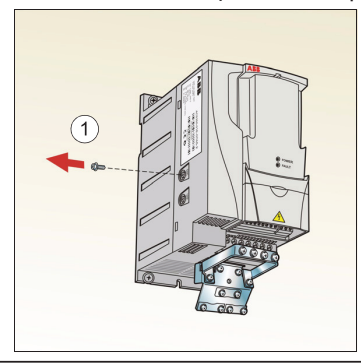

**Σημείωση:** Σε μέγεθος πλαισίου R4 η βίδα EMC βρίσκεται στα δεξιά του ακροδέκτη W2.

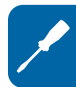

## **Σύνδεση των καλωδίων ρεύματος**

#### **Διάγραμμα σύνδεσης**

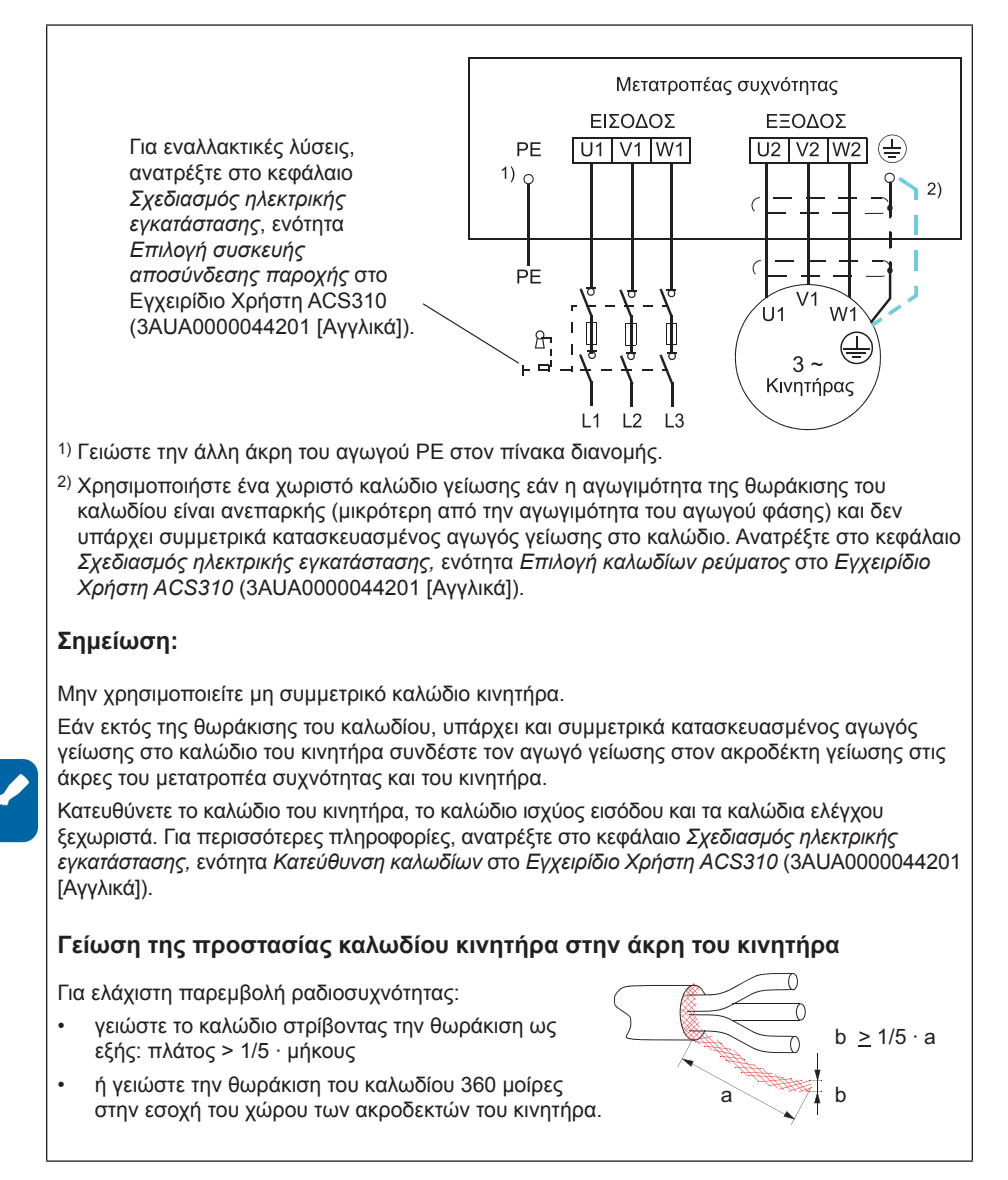

#### **Διαδικασία σύνδεσης**

- 1. Τοποθετήστε τον αγωγό γείωσης (PE) του καλωδίου τροφοδοσίας κάτω από το έλασμα στερέωσης της γείωσης. Συνδέστε τους αγωγούς φάσης στους ακροδέκτες U1, V1 και W1. Σφίξτε με ροπή 0,8 N·m (7 lbf in) για μεγέθη πλαισίων R0...R2, 1,7 N·m (15 lbf in) για R3 και 2,5 N·m (22 lbf in) για R4.
- 2. Απογυμνώστε το καλώδιο του κινητήρα και στρίψτε τη θωράκιση για να σχηματίσει μια όσο το δυνατό πιο κοντή κοτσίδα. Τοποθετήστε τη συνεστραμμένη θωράκιση κάτω από το έλασμα στερέωσης της γείωσης. Συνδέστε τους αγωγούς φάσης στους ακροδέκτες U2, V2 και W2. Σφίξτε με ροπή 0,8 N·m (7 lbf in) για μεγέθη πλαισίων R0...R2, 1,7 N·m (15 lbf in) για R3 και 2,5 N·m (22 lbf in) για R4.
- 3. Ασφαλίστε μηχανικά τα καλώδια εκτός του μετατροπέα συχνότητας.

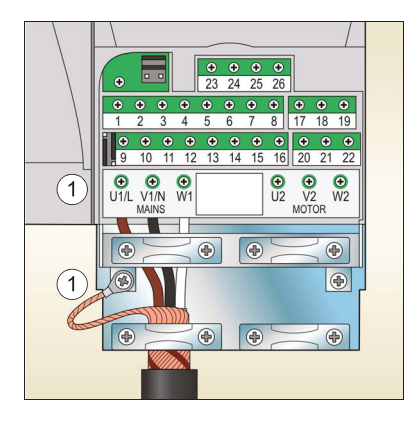

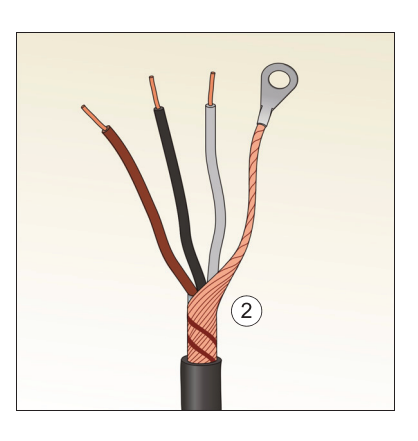

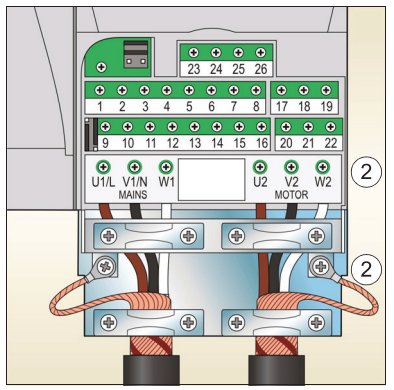

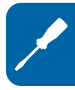

## **Σύνδεση των καλωδίων ελέγχου**

### **Διάγραμμα προκαθορισμένης σύνδεσης I/O**

Η προκαθορισμένη σύνδεση των σημάτων ελέγχου εξαρτάται από τη μακροεντολή εφαρμογής που χρησιμοποιείται, η οποία επιλέγεται με την παράμετρο *9902* APPLIC MACRO (ΜΑΚΡΟΕΝΤΟΛΗ ΕΦΑΡ).

Η προκαθορισμένη μακροεντολή είναι η μακροεντολή ABB Standard (ΑΒΒ ΣΤΑΝΤΑΡ). Παρέχει μια γενική διαμόρφωση I/O με τρεις προεπιλεγμένες ταχύτητες. Οι τιμές των παραμέτρων είναι οι προκαθορισμένες τιμές που αναφέρονται στην ενότητα *Προκαθορισμένες τιμές με διαφορετικές μακροεντολές* στη σελίδα *28.*

Οι προκαθορισμένες συνδέσεις I/O για την πρότυπη μακροεντολή ABB δίδονται στο παρακάτω σχήμα.

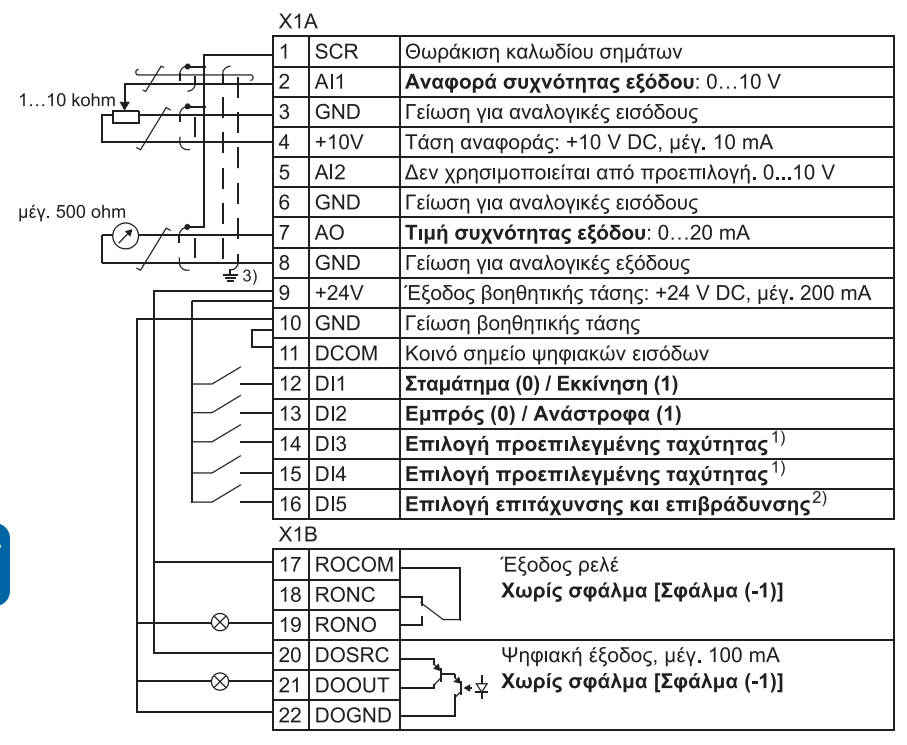

#### 1) Βλ. ομάδα παραμέτρων *12 CONSTANT SPEEDS (ΠΡΟΕΠΙΛΕΓΜΕΝΕΣ ΤΑΧΥΤΗΤΕΣ):*

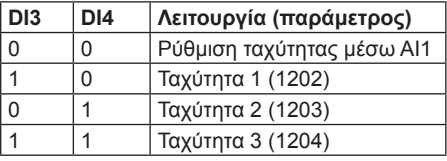

- 2) 0 = χρόνοι ράμπας σύμφωνα με τις παραμέτρους *2202* και *2203*. 1 = χρόνοι ράμπας σύμφωνα με τις παραμέτρους 2205 και 2206.
- 3) Γείωση 360 μοιρών κάτω από το έλασμα.
- Ροπή σύσφιξης = 0,5 N·m / 4,4 lbf in.

#### **Διαδικασία σύνδεσης**

- 1. Αφαιρέστε το κάλυμμα των ακροδεκτών σπρώχνοντας ταυτόχρονα την εσοχή και σέρνοντας το καπάκι από το πλαίσιο.
- 2. *Ψηφιακά σήματα*: Απογυμνώστε την εξωτερική μόνωση του καλωδίου ψηφιακού σήματος κατά 360 μοίρες και γειώστε τη θωράκιση κάτω από έλασμα στερέωσης.
- 3. Συνδέστε τους αγωγούς του καλωδίου στους κατάλληλους ακροδέκτες. Εφαρμόστε ροπή σύσφιξης 0,4 N m (3,5 lbfm).
- 4. Για καλώδια με διπλή θωράκιση, ενώστε και στρίψτε τους αγωγούς γείωσης κάθε ζευγαριού στο καλώδιο και συνδέστε τη δεσμίδα με τον ακροδέκτη SCR (ακροδέκτης 1).

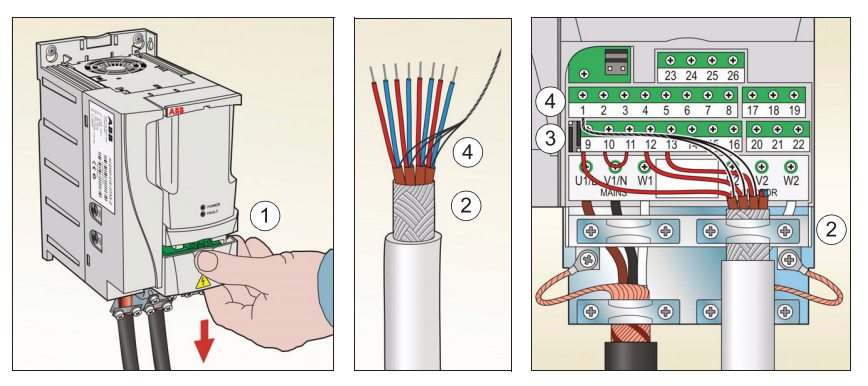

- 5. *Αναλογικά σήματα*: Απογυμνώστε την εξωτερική μόνωση του καλωδίου αναλογικού σήματος κατά 360 μοίρες και γειώστε τη θωράκιση κάτω από έλασμα στερέωσης.
- 6. Συνδέστε τους αγωγούς στους κατάλληλους ακροδέκτες.
- 7. Ενώστε και στρίψτε τους αγωγούς γείωσης κάθε ζευγαριού στο καλώδιο αναλογικού σήματος και συνδέστε τη δεσμίδα με τον ακροδέκτη SCR (ακροδέκτης 1).
- 8. Ασφαλίστε μηχανικά όλα τα καλώδια εκτός του μετατροπέα συχνότητας.
- 9. Σύρετε το κάλυμμα των ακροδεκτών πίσω στη θέση του.

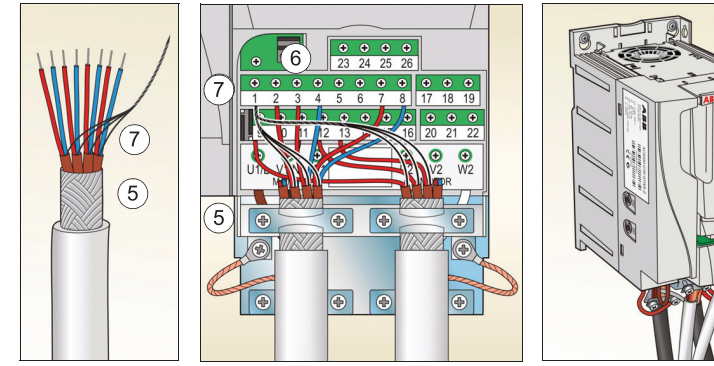

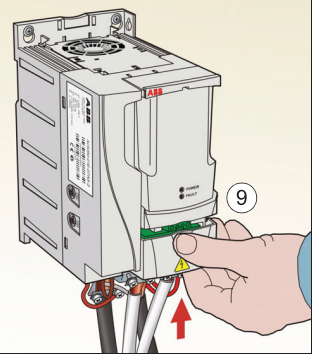

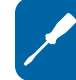

## **Λίστα ελέγχου εγκατάστασης**

Ελέγξτε τη μηχανική και ηλεκτρική εγκατάσταση του μετατροπέα συχνότητας πριν από την εκκίνηση. Διαβάστε προσεχτικά την παρακάτω λίστα ελέγχου μαζί με κάποιο άλλο άτομο. Διαβάστε το κεφάλαιο *1. Ασφάλεια* στη σελίδα *5* πριν πραγματοποιήσετε εργασίες στο μετατροπέα συχνότητας.

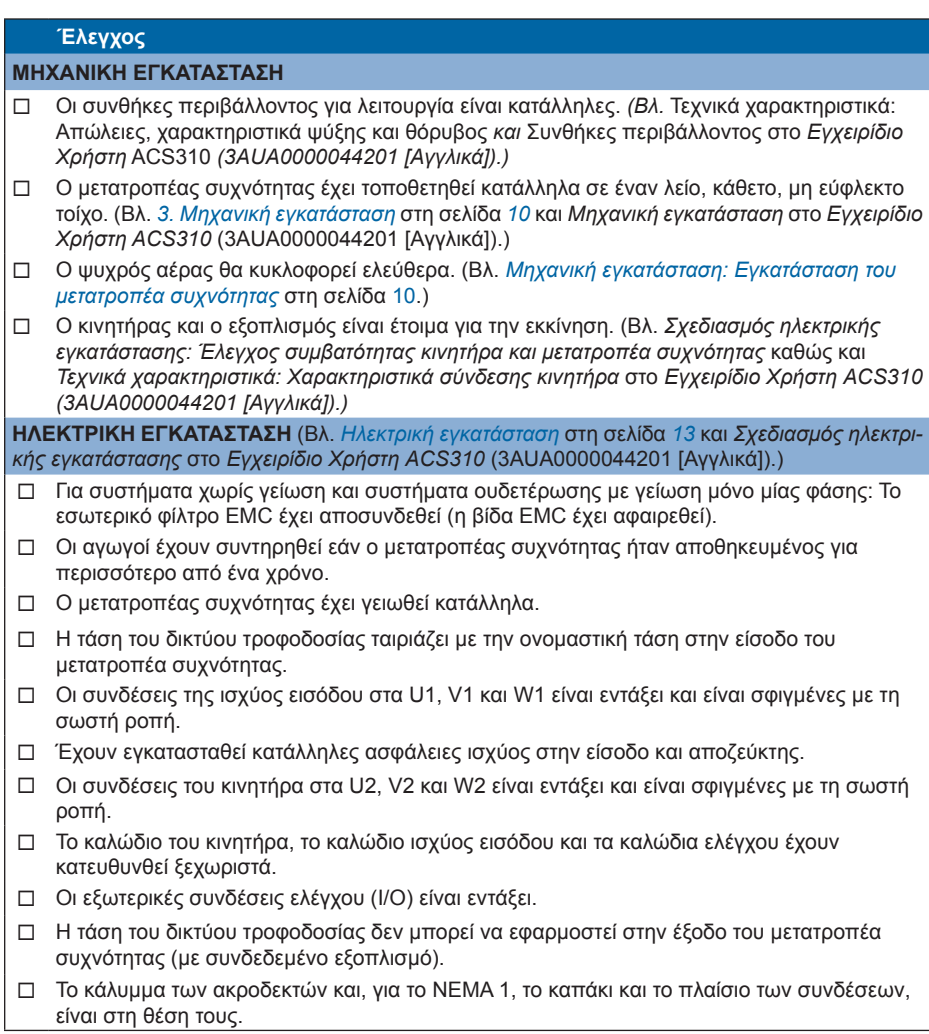

## **5. Εκκίνηση και έλεγχος με I/O**

## **Πώς να εκκινήσετε τον μετατροπέα συχνότητας**

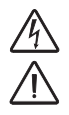

**ΠΡΟΕΙΔΟΠΟΙΗΣΗ!** Η εκκίνηση μπορεί να γίνει μόνο από εξειδικευμένο ηλεκτρολόγο.

Οι οδηγίες ασφαλείας που δίδονται στο κεφάλαιο *Ασφάλεια* στη σελίδα *5* πρέπει να ακολουθούνται κατά τη διαδικασία της εκκίνησης.

Ο μετατροπέας συχνότητας θα ξεκινήσει αυτόματα με την παροχή ισχύος εάν η εξωτερική εντολή λειτουργίας είναι ενεργοποιημένη και ο μετατροπέας συχνότητας είναι σε λειτουργία ελέγχου εξ αποστάσεως.

Ελέγξτε ότι η εκκίνηση του κινητήρα δεν ενέχει κινδύνους. **Πραγματοποιήστε αποσύζευξη του μηχανήματος** εάν υπάρχει κίνδυνος βλάβης σε περίπτωση περιστροφής προς λάθος κατεύθυνση.

**Σημείωση:** Είναι προκαθορισμένο, η παράμετρος *1611* PARAMETER VIEW (ΠΡΟΒΟΛΗ ΠΑΡΑΜΕΤ) να έχει ρυθμιστεί στο 2 (SHORT VIEW) (ΣΥΝΟΠΤ ΑΠΕΙΚ) και δεν μπορείτε να δείτε όλα τα τρέχοντα σήματα και τις παραμέτρους. Για να μπορείτε να τα δείτε, ρυθμίστε την παράμετρο 1611 PARAMETER VIEW (ΠΡΟΒΟΛΗ ΠΑΡΑΜΕΤ) στο 3 (LONG VIEW) (ΑΝΑΛΥΤ ΑΠΕΙΚ).

• Ελέγξτε την εγκατάσταση. Δείτε τη λίστα ελέγχου στο κεφάλαιο *Λίστα ελέγχου εγκατάστασης* στο *Εγχειρίδιο Χρήστη ACS310* (3AUA0000044201 [Αγγλικά]).

Ο τρόπος με τον οποίο κάνετε την εκκίνηση του μετατροπέα συχνότητας εξαρτάται από το χειριστήριο ελέγχου που έχετε.

- **• Εάν έχετε ένα Βασικό Χειριστήριο Ελέγχου,** ακολουθήστε τις οδηγίες που δίδονται στην ενότητα *Πώς γίνεται η χειροκίνητη εκκίνηση* στη σελίδα *20.*
- **• Εάν έχετε ένα Χειριστήριο Ελέγχου με βοήθεια,** μπορείτε είτε να χρησιμοποιήσετε τον Βοηθό Εκκίνησης (ανατρέξτε στην ενότητα *Πώς γίνεται η καθοδηγούμενη εκκίνηση* στη σελίδα *23*) ή να πραγματοποιήσετε χειροκίνητη εκκίνηση (ανατρέξτε στην ενότητα *Πώς γίνεται η χειροκίνητη εκκίνηση* στη σελίδα *20*).

Ο Βοηθός Εκκίνησης, που περιλαμβάνεται μόνο στο Χειριστήριο Ελέγχου με βοήθεια, σας καθοδηγεί σε όλες τις απαραίτητες ρυθμίσεις που πρέπει να γίνουν. Στη χειροκίνητη εκκίνηση, ο μετατροπέας συχνότητας δεν σας δίνει καμία οδηγία. Κάνετε τις πολύ βασικές ρυθμίσεις ακολουθώντας τις οδηγίες που δίδονται στην ενότητα *Πώς γίνεται η χειροκίνητη εκκίνηση* στη σελίδα *20*

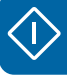

#### *20 Εκκίνηση και έλεγχος με I/O*

#### **Πώς γίνεται η χειροκίνητη εκκίνηση**

Για τη χειροκίνητη εκκίνηση, μπορείτε να χρησιμοποιήσετε το Βασικό Χειριστήριο Ελέγχου ή το Χειριστήριο Ελέγχου με βοήθεια. Οι παρακάτω οδηγίες ισχύουν και για τα δύο χειριστήρια ελέγχου, αλλά οι οθόνες που παρουσιάζονται είναι από το Βασικό Χειριστήριο Ελέγχου, εκτός εάν η οδηγία ισχύει μόνο για το Χειριστήριο Ελέγχου με βοήθεια.

Πριν ξεκινήσετε, βεβαιωθείτε ότι έχετε μπροστά σας τα στοιχεία της ταμπέλας του κινητήρα.

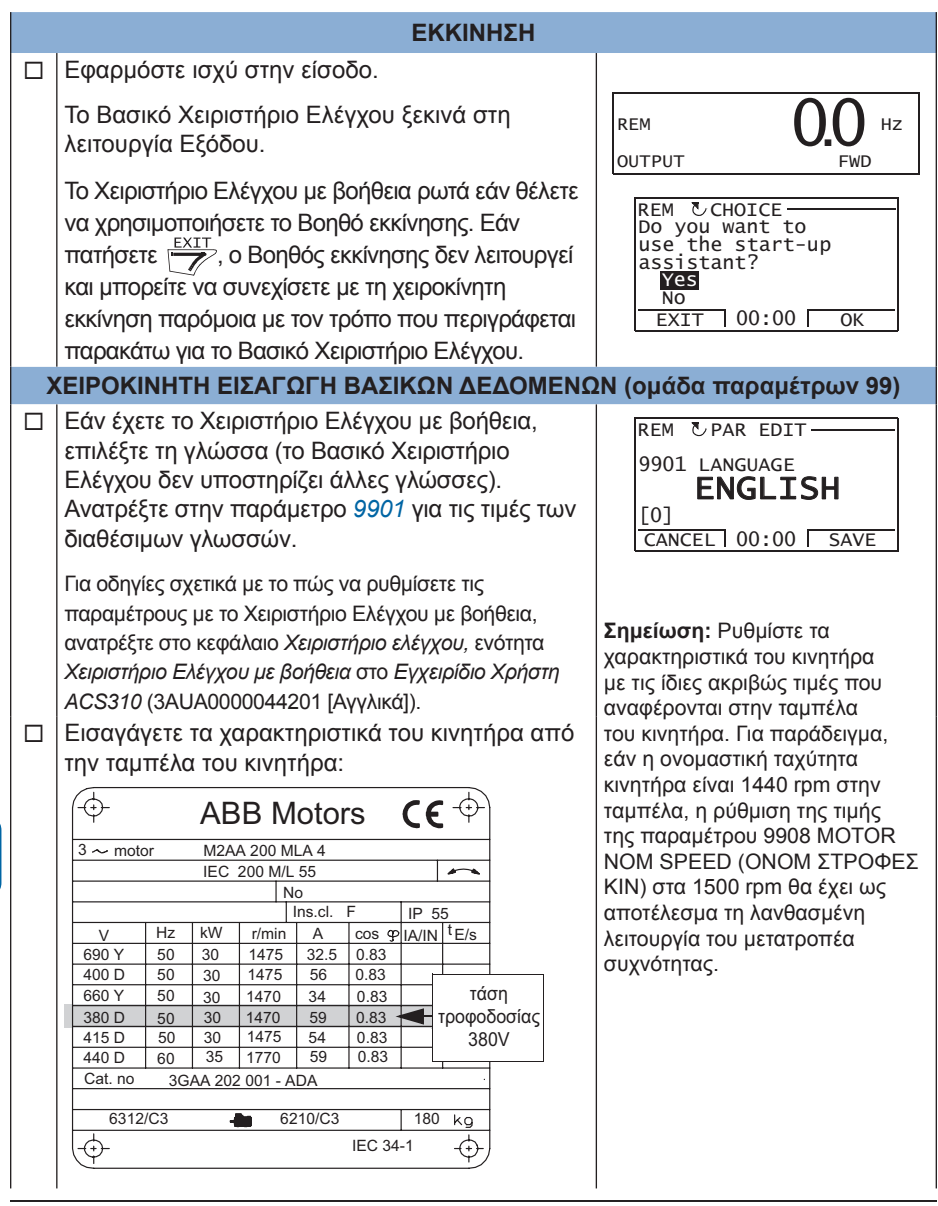

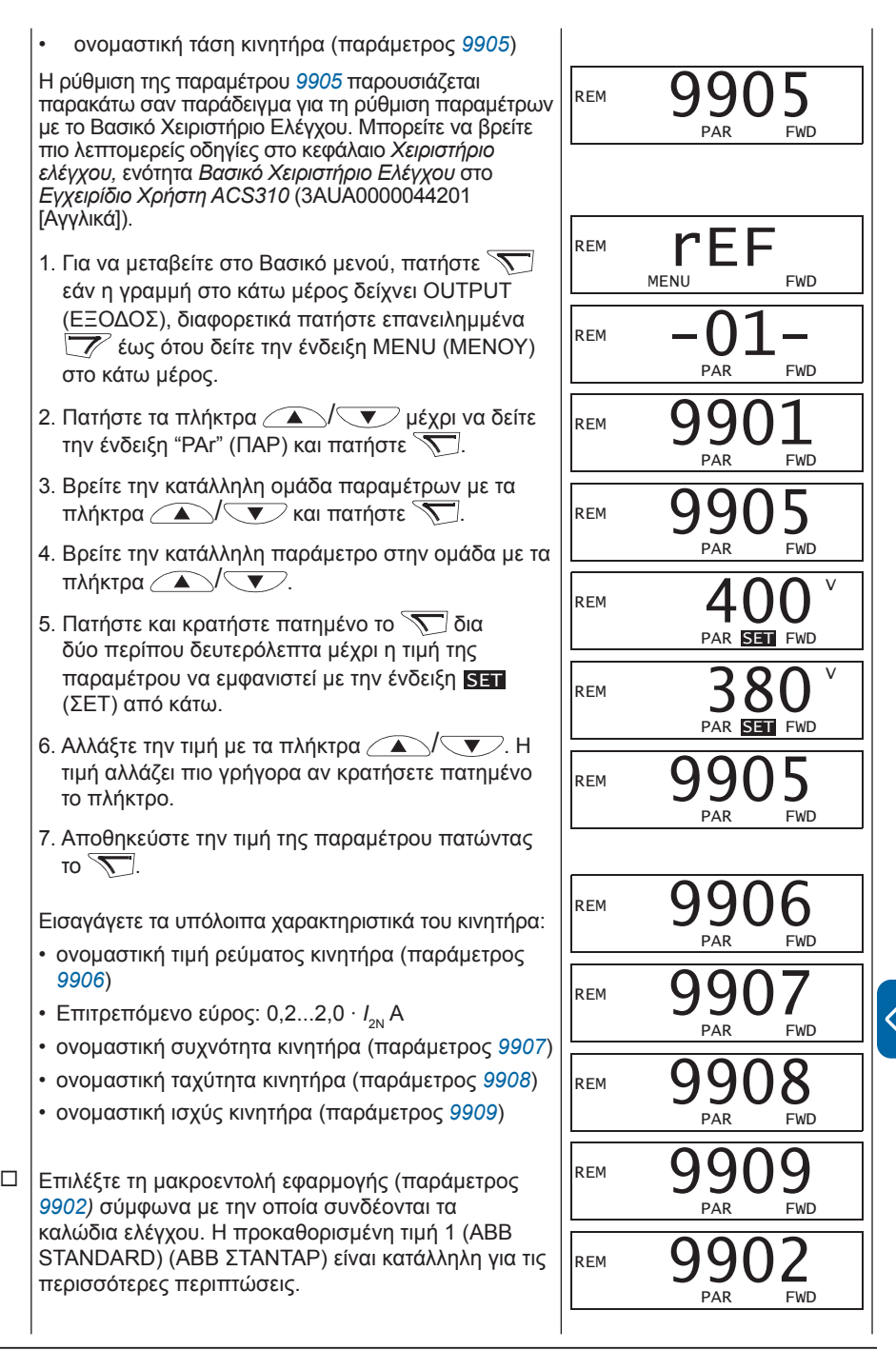

/

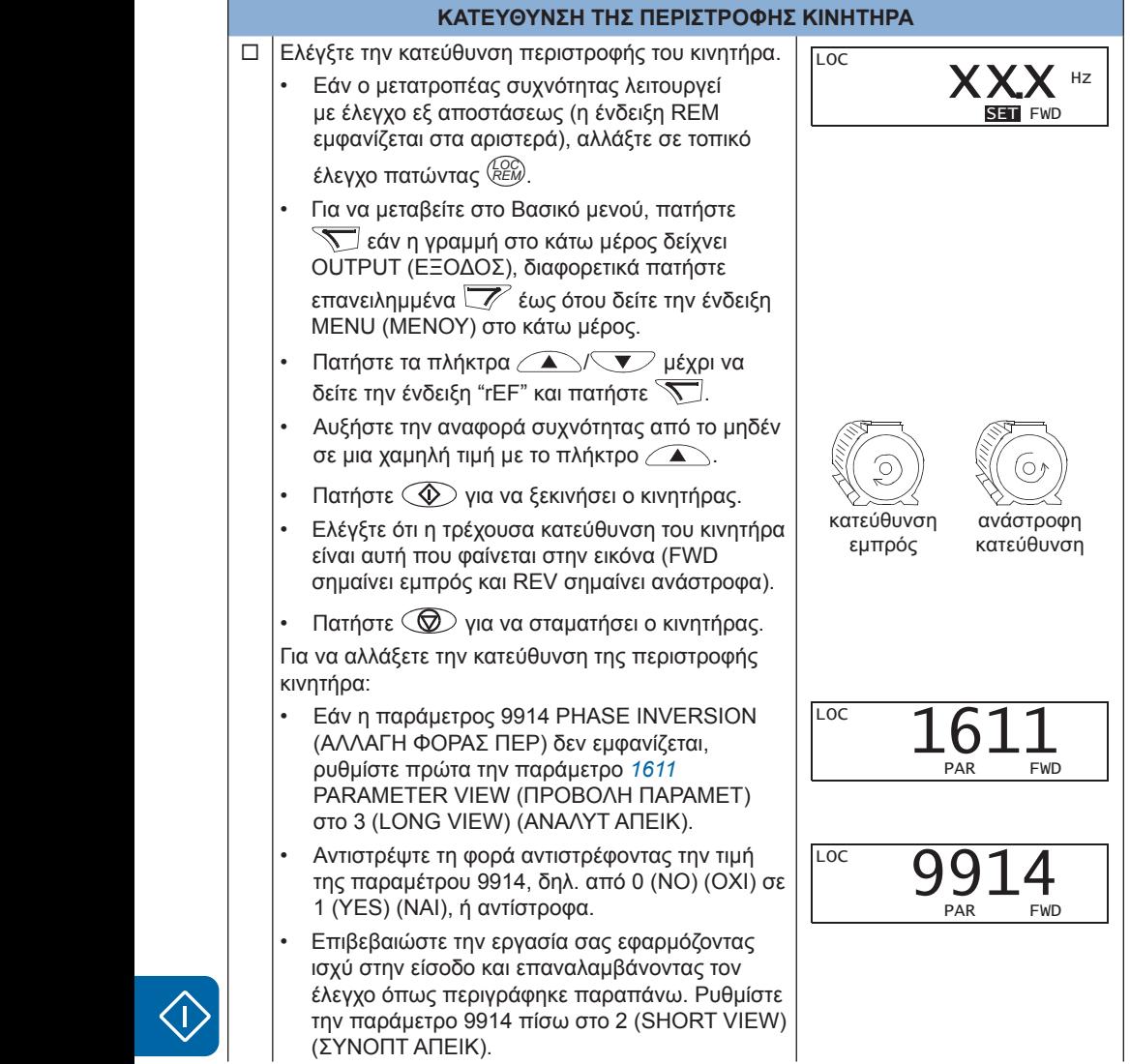

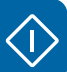

REM PAR EDIT

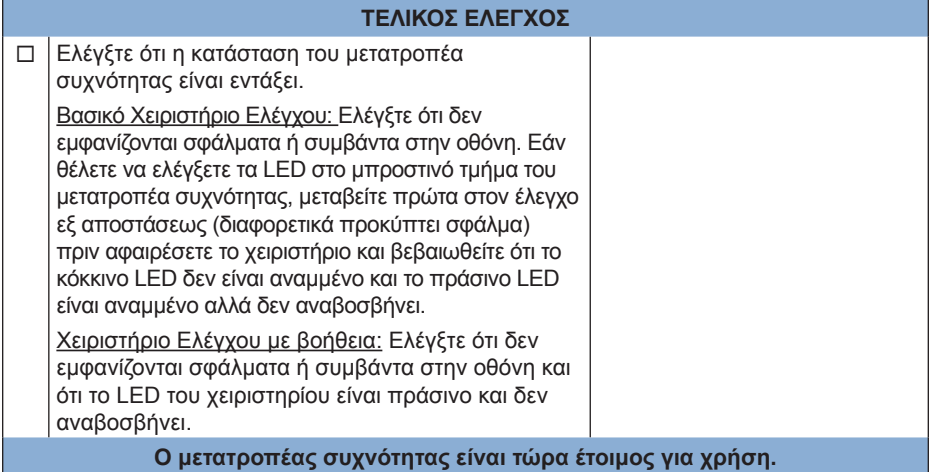

#### **Πώς γίνεται η καθοδηγούμενη εκκίνηση**

Για να μπορέσετε να πραγματοποιήσετε μια καθοδηγούμενη εκκίνηση, χρειάζεστε το Χειριστήριο Ελέγχου με βοήθεια.

Πριν ξεκινήσετε, βεβαιωθείτε ότι έχετε μπροστά σας τα στοιχεία της ταμπέλας του κινητήρα.

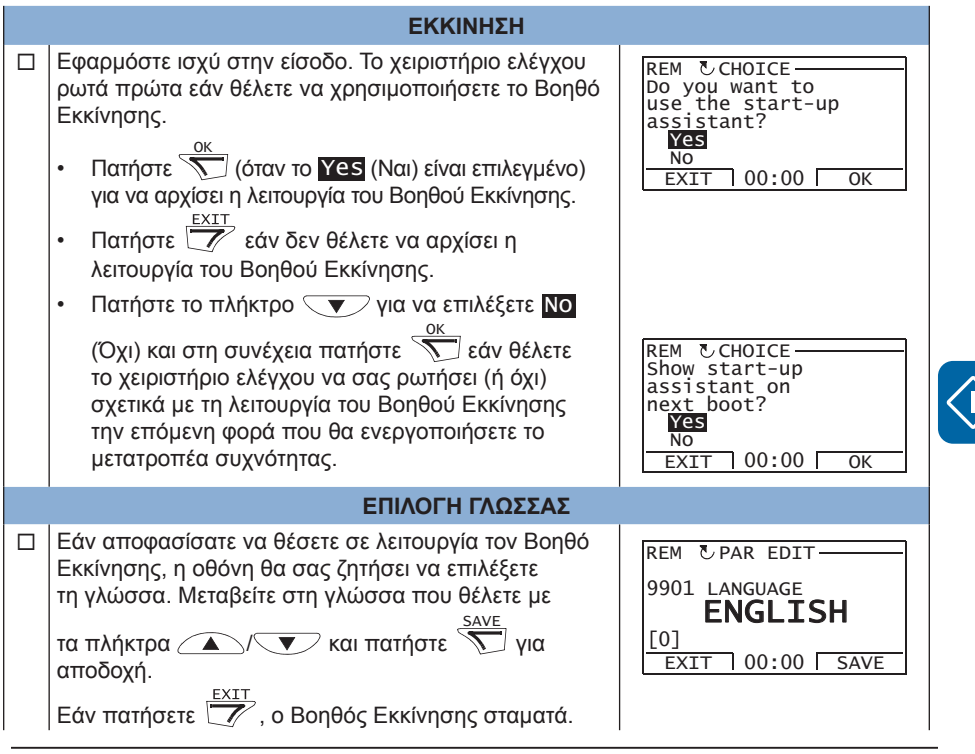

#### *24 Εκκίνηση και έλεγχος με I/O*

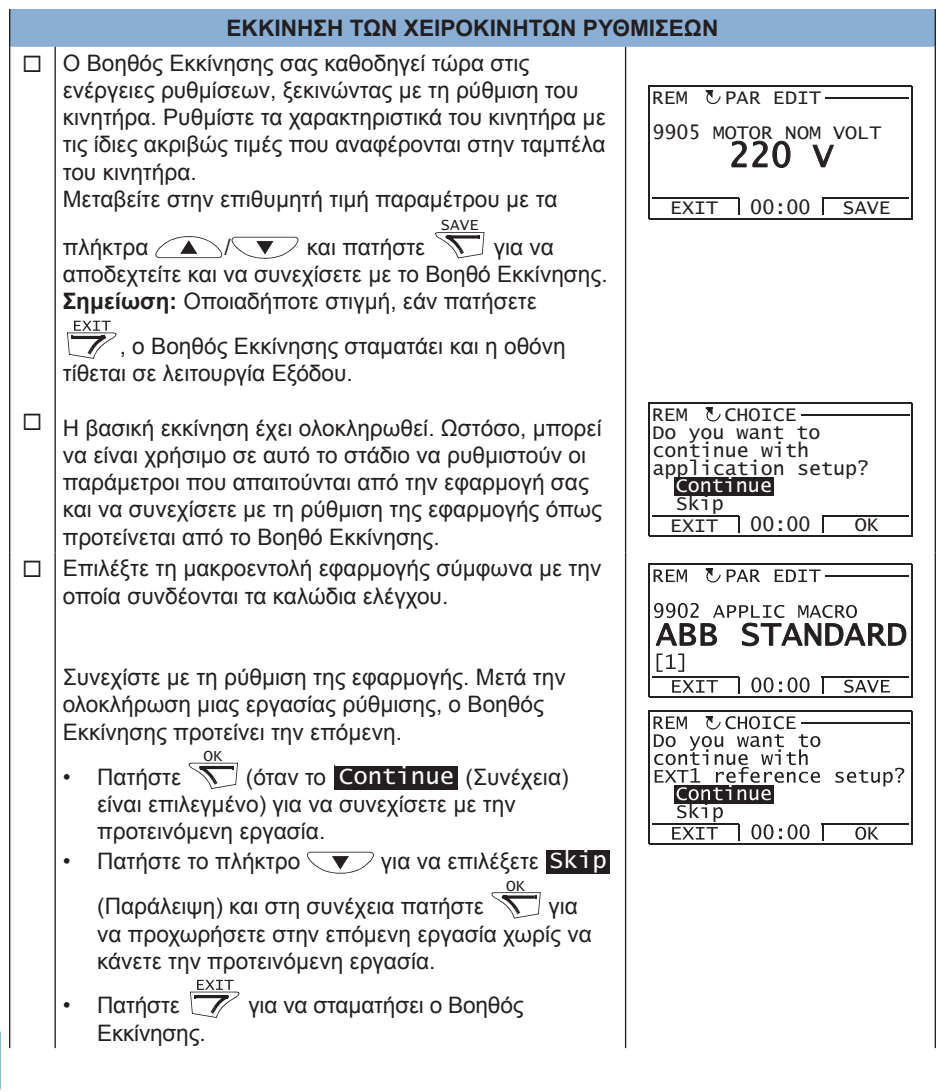

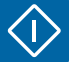

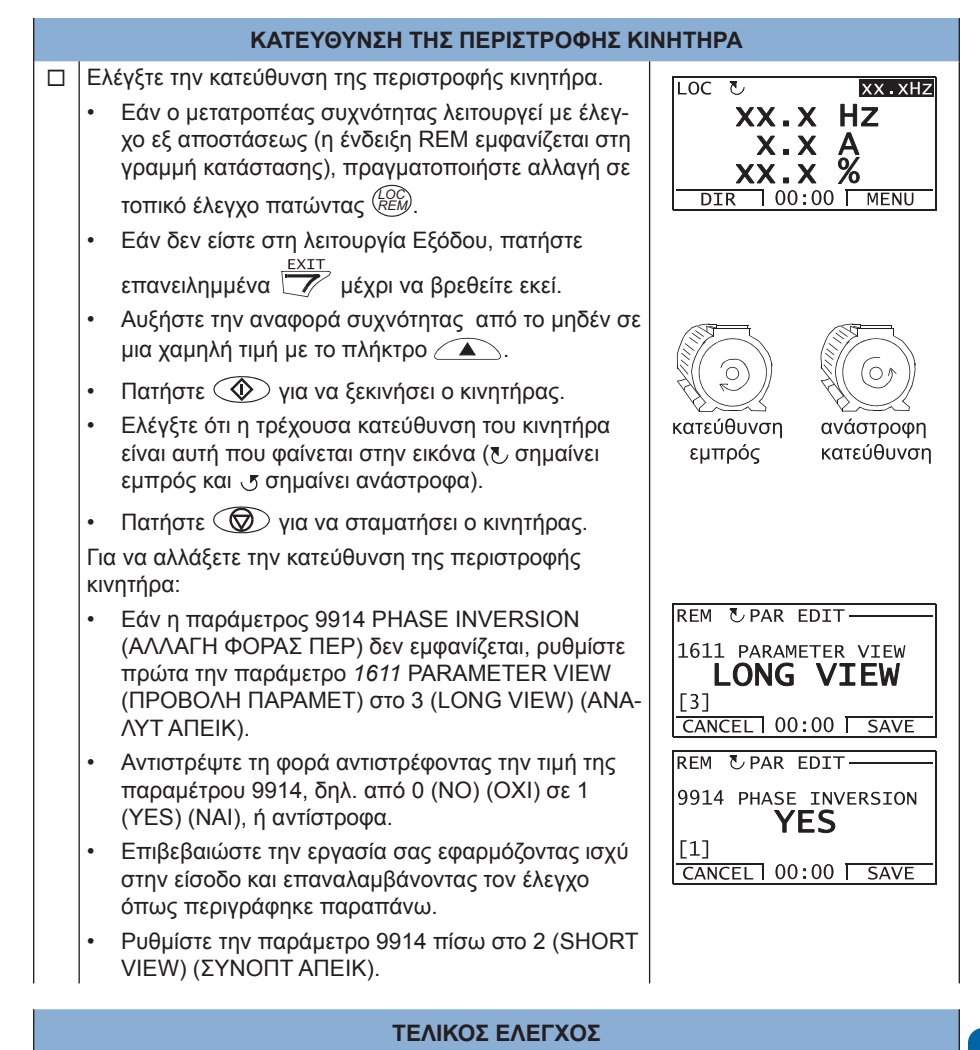

 Αφού ολοκληρωθούν όλες οι ρυθμίσεις, ελέγξτε ότι δεν εμφανίζονται σφάλματα ή συμβάντα στην οθόνη και ότι το LED του χειριστηρίου είναι πράσινο και δεν αναβοσβήνει.

**Ο μετατροπέας συχνότητας είναι τώρα έτοιμος για χρήση.**

### **Πώς να ελέγξετε τον μετατροπέα συχνότητας μέσω της διεπαφής I/O**

Ο παρακάτω πίνακας δίνει οδηγίες για το πώς να χρησιμοποιήσετε το μετατροπέα συχνότητας μέσω της ψηφιακής και της αναλογικής εισόδου όταν:

- έχει πραγματοποιηθεί η εκκίνηση του κινητήρα και
- οι προκαθορισμένες (πρότυπες) ρυθμίσεις παραμέτρων είναι έγκυρες.

Εικόνες από το Βασικό Χειριστήριο Ελέγχου παρουσιάζονται σαν παράδειγμα.

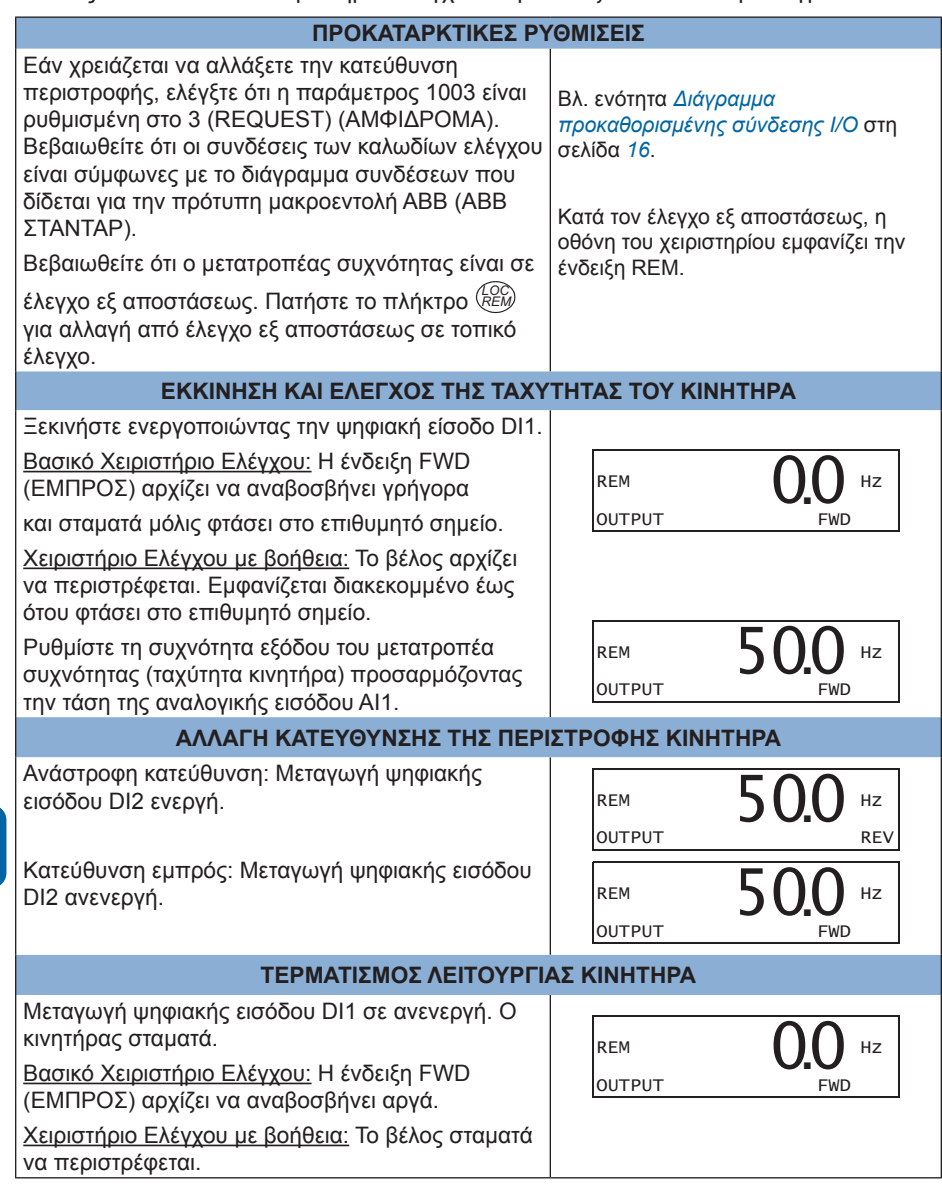

## **6. Τρέχουσες τιμές και παράμετροι στη συνοπτική απεικόνιση**

**Σημείωση:** Όταν το χειριστήριο ελέγχου είναι στη συνοπτική απεικόνιση παραμέτρων, δηλ. όταν η παράμετρος *1611* PARAMETER VIEW (ΠΡΟΒΟΛΗ ΠΑΡΑΜΕΤ) έχει ρυθμιστεί στο 2 (SHORT VIEW) (ΣΥΝΟΠΤ ΑΠΕΙΚ), το χειριστήριο ελέγχου δείχνει μόνο ένα υποσύνολο όλων των σημάτων και παραμέτρων. Αυτά τα σήματα και οι παράμετροι περιγράφονται στο κεφάλαιο αυτό.

Για να μπορείτε να δείτε όλα τα τρέχοντα σήματα και τις παραμέτρους, ρυθμίστε την παράμετρο *1611* PARAMETER VIEW (ΠΡΟΒΟΛΗ ΠΑΡΑΜΕΤ) στο 3 (LONG VIEW) (ΑΝΑΛΥΤ ΑΠΕΙΚ). Για την περιγραφή όλων των τρεχόντων σημάτων και παραμέτρων, ανατρέξτε στο κεφάλαιο *Τρέχοντα σήματα και παράμετροι* στο *Εγχειρίδιο Χρήστη ACS310* (3AUA0000044201 [Αγγλικά]).

## **Όροι και συντομογραφίες**

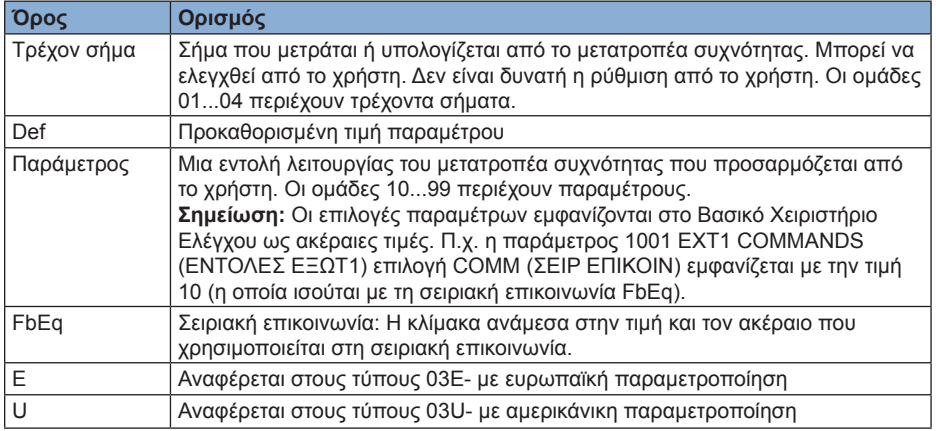

## **Σειριακή επικοινωνία**

Παράδειγμα: Εάν η *2008* MAXIMUM FREQ (ΜΕΓ ΣΥΧΝΟΤΗΤΑ) (βλ. σελίδα *30)* ρυθμιστεί από εξωτερικό σύστημα ελέγχου, η ακέραια τιμή ίση με 1 αντιστοιχεί με 0,1 Hz. Όλες οι τιμές που έχουν διαβαστεί και αποσταλεί περιορίζονται σε 16 bits (-32768...32767).

### **Προκαθορισμένες τιμές με διαφορετικές μακροεντολές**

Όταν η μακροεντολή εφαρμογής αλλάξει *(9902* APPLIC MACRO (ΜΑΚΡΟΕΝΤΟΛΗ ΕΦΑΡ), το λογισμικό ενημερώνει τις τιμές των παραμέτρων με τις προκαθορισμένες τιμές τους. Ο παρακάτω πίνακας περιλαμβάνει τις προκαθορισμένες τιμές παραμέτρων για τις διαφορετικές μακροεντολές. Για άλλες παραμέτρους, οι προκαθορισμένες τιμές είναι ίδιες για όλες τις μακροεντολές. Ανατρέξτε στη λίστα παραμέτρων που ξεκινά στη σελίδα *29* στο παρόν εγχειρίδιο και στο κεφάλαιο *Τρέχοντα σήματα και παράμετροι* στο Εγχειρίδιο Χρήστη *ACS310* (3AUA0000044201 [Αγγλικά].

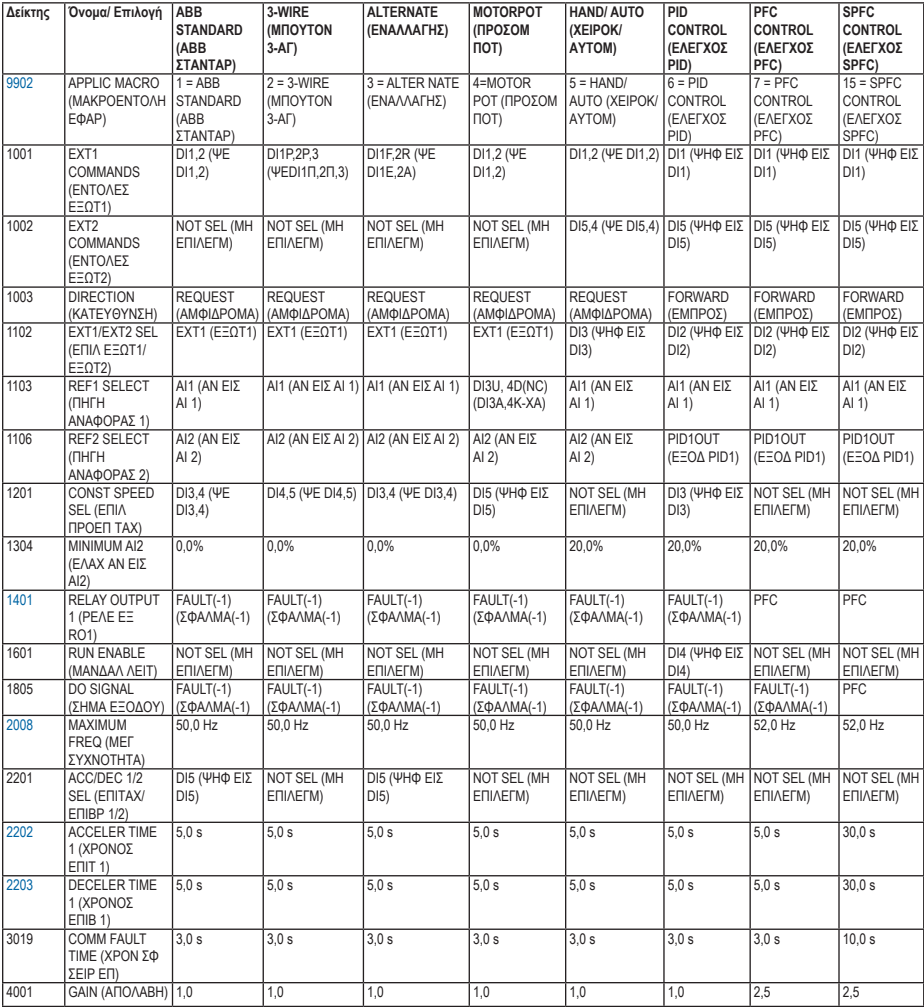

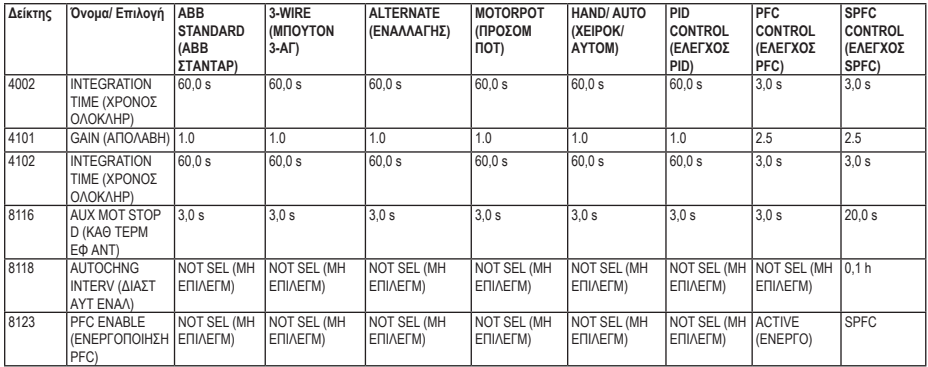

## **Τρέχοντα σήματα στη συνοπτική απεικόνιση παραμέτρων**

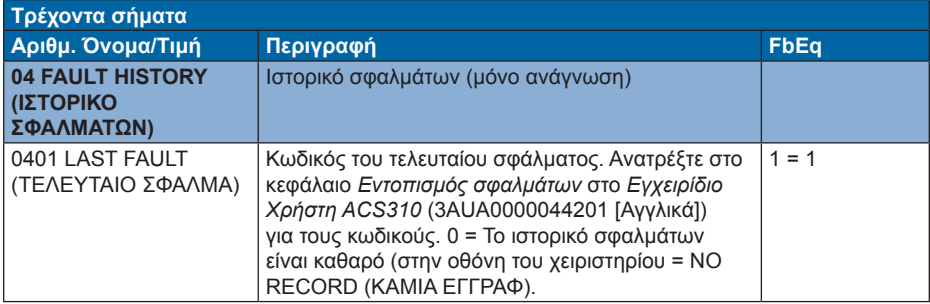

### **Παράμετροι στη συνοπτική απεικόνιση παραμέτρων**

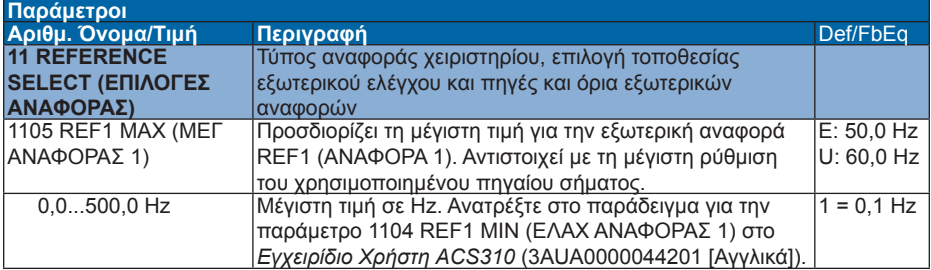

#### *30 Τρέχουσες τιμές και παράμετροι στη συνοπτική απεικόνιση*

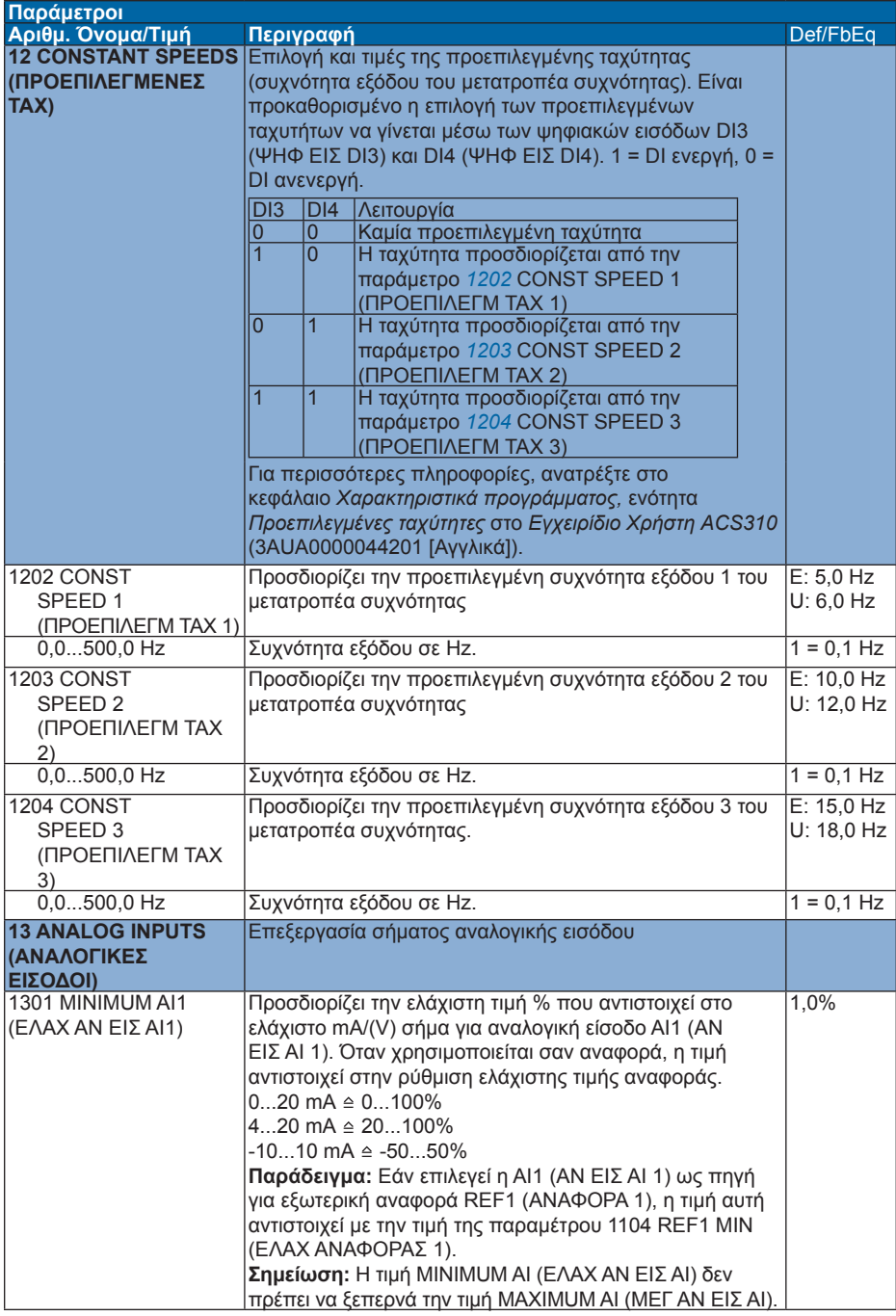

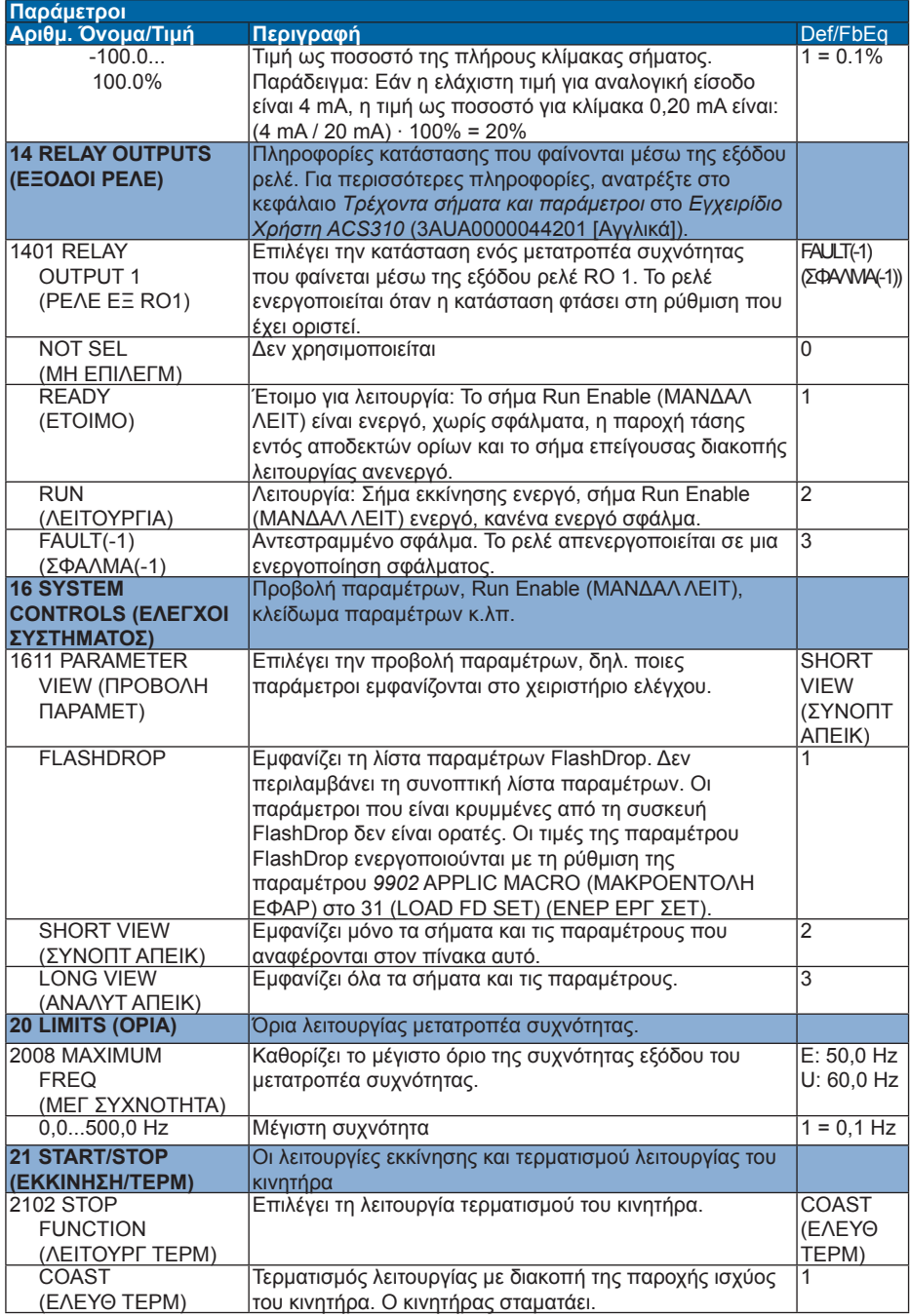

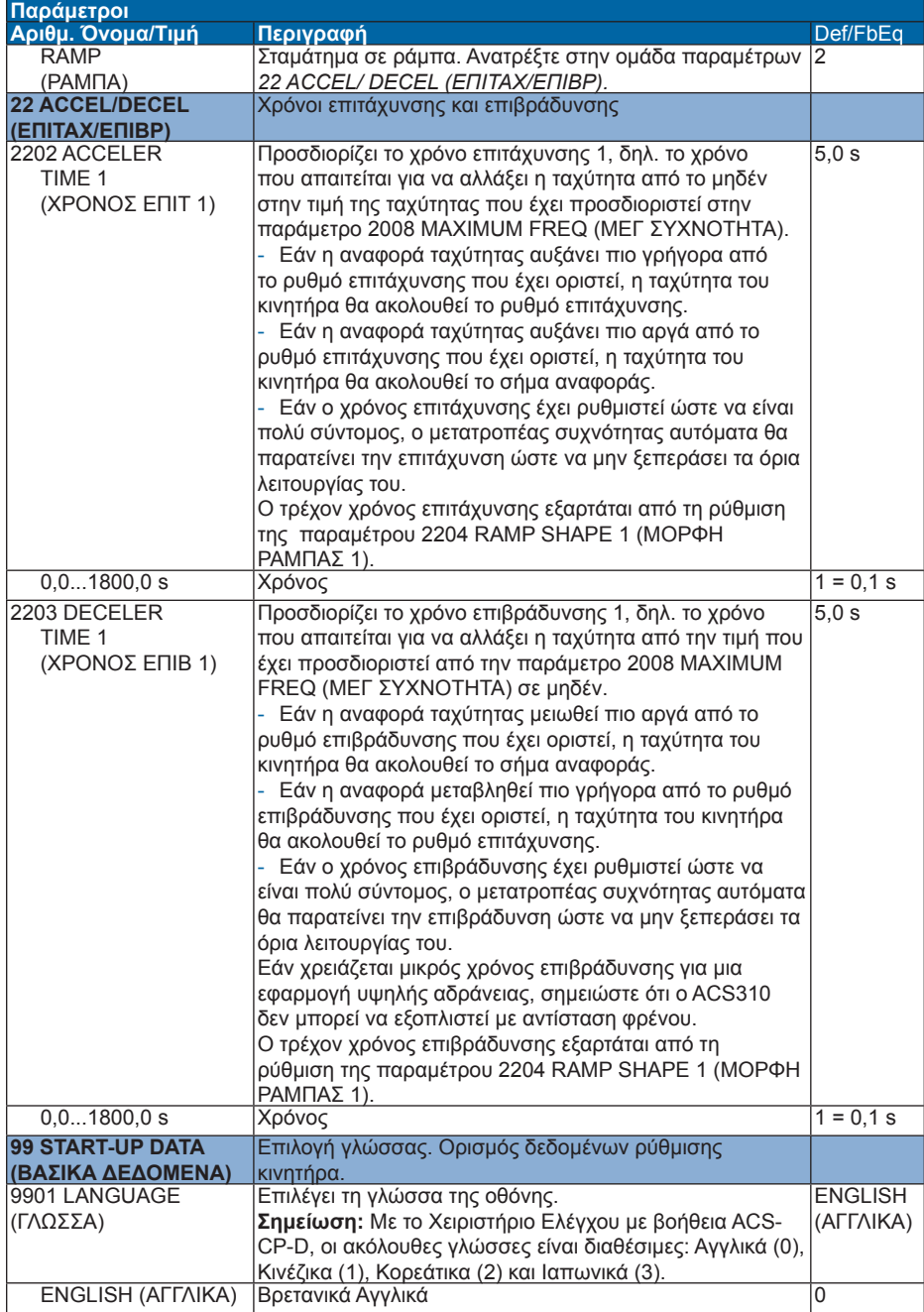

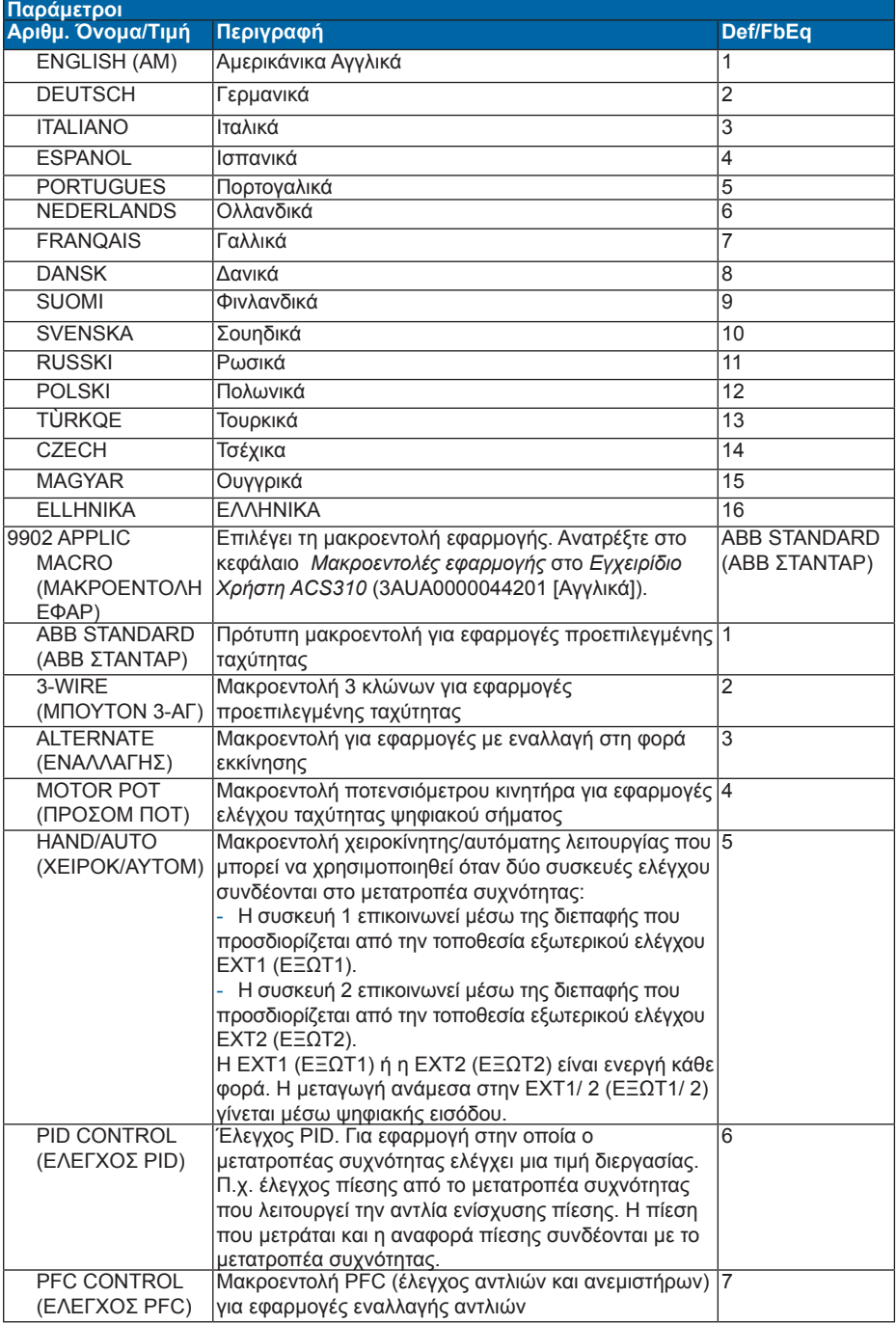

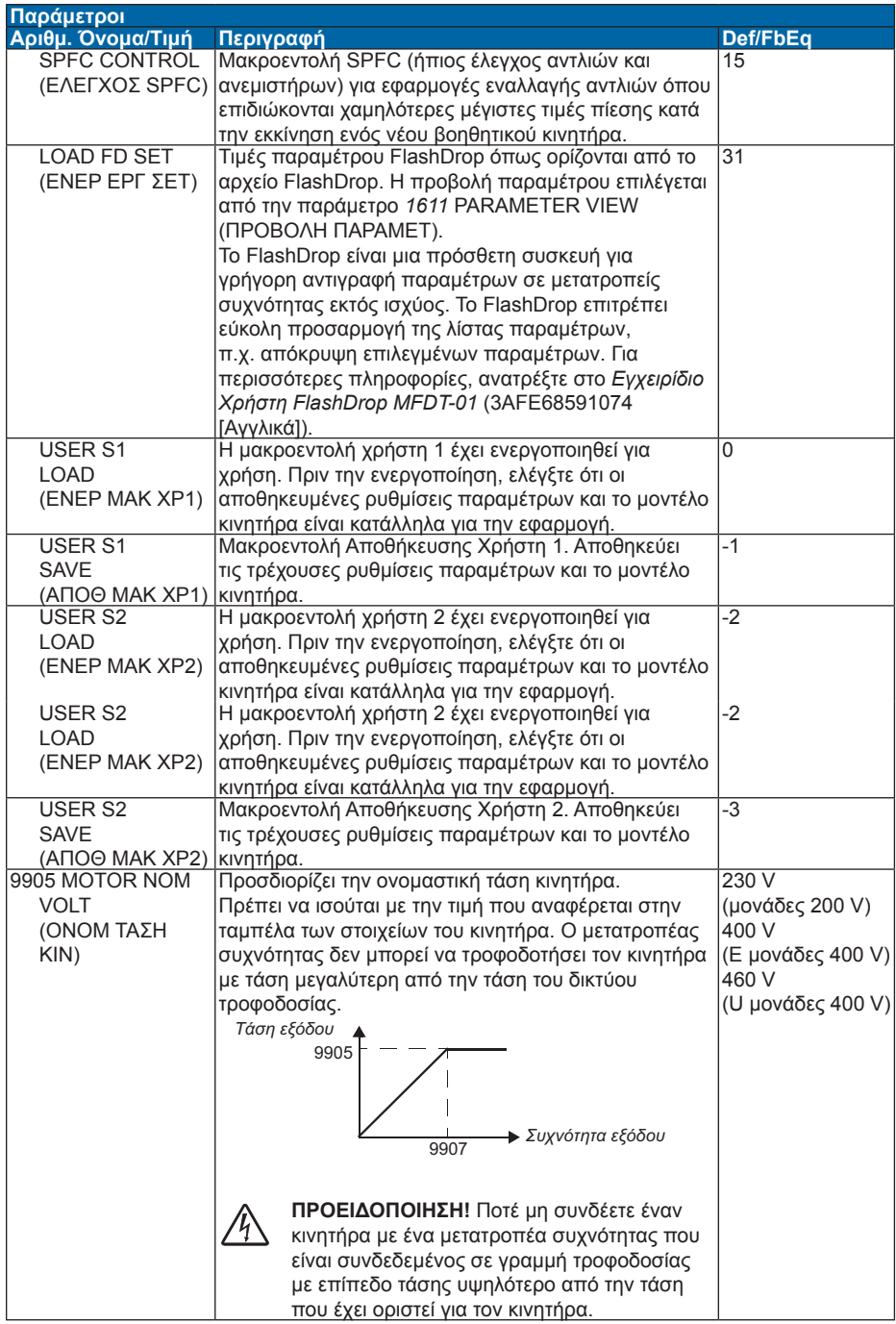

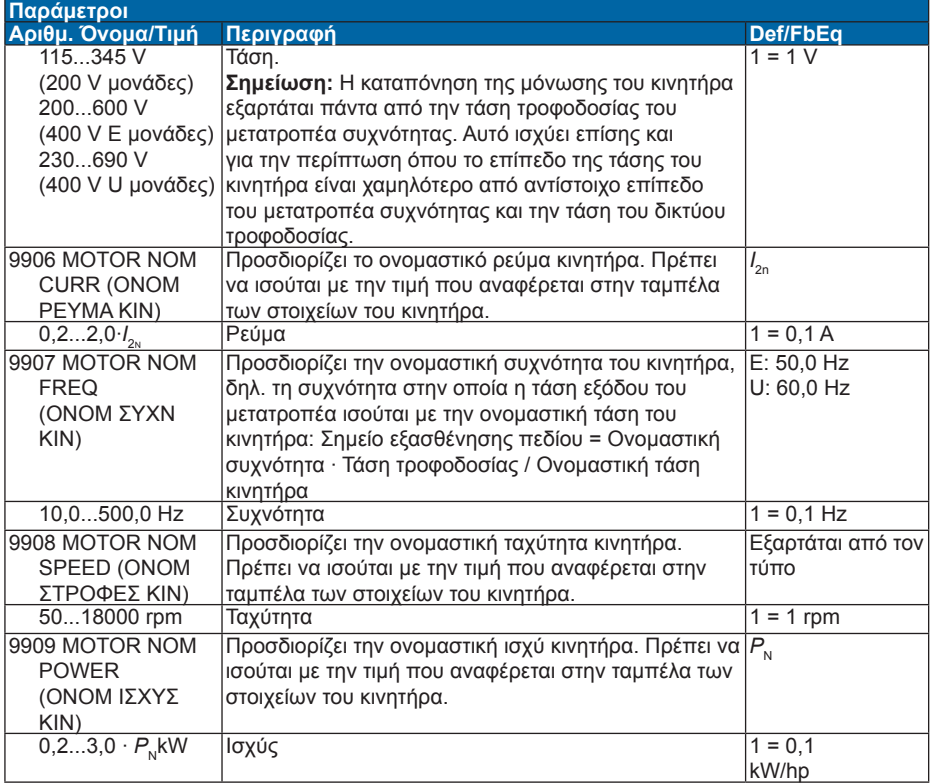

# **7. Τεχνικά χαρακτηριστικά**

## **Στοιχεία**

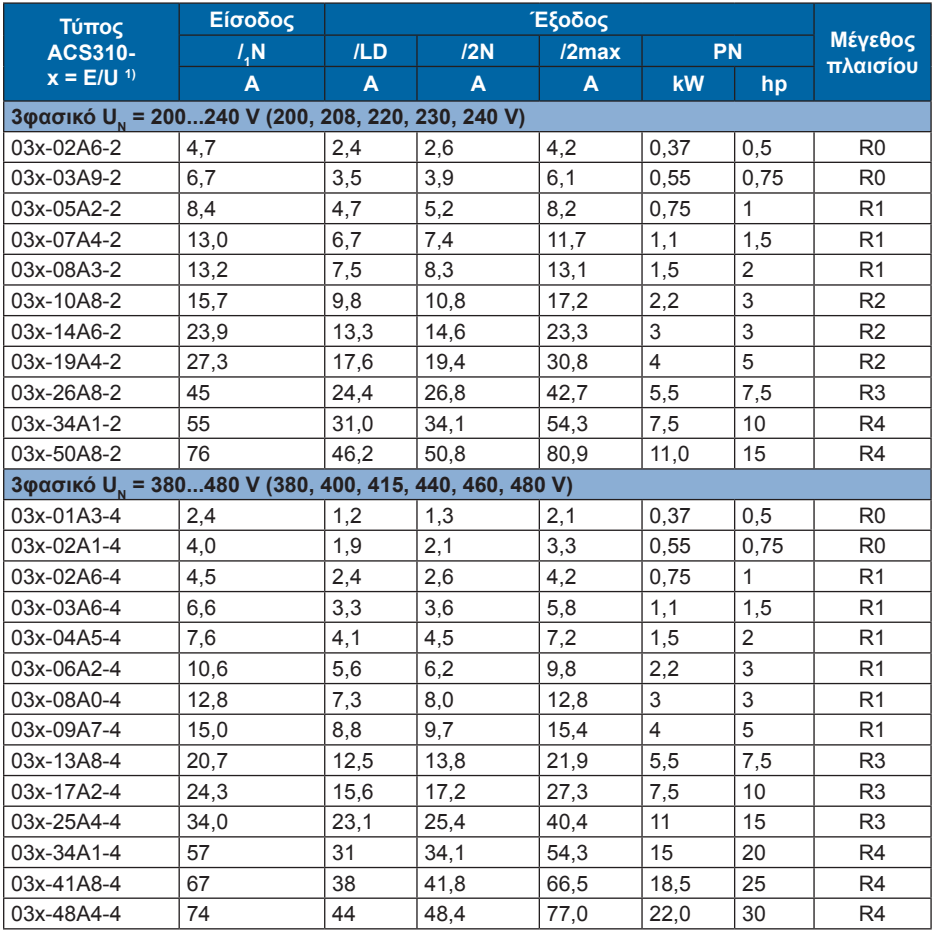

1) E = φίλτρο EMC συνδεδεμένο (μεταλλική βίδα φίλτρου EMC εγκατεστημένη), U = φίλτρο EMC αποσυνδεδεμένο (πλαστική βίδα φίλτρου EMC εγκατεστημένη), αμερικάνικη παραμετροποίηση

#### **Σύμβολα**

- $\frac{1}{1}$ <sup>n</sup> συνεχές ρεύμα εισόδου rms (για τη διαστασιολόγηση καλωδίων και ασφαλειών) σε θερμοκρασία περιβάλλοντος +40 °C
- /**ld** συνεχές ρεύμα εξόδου σε μέγιστη θερμοκρασία περιβάλλοντος +50 °C. 10% υπερφόρτωση για ένα λεπτό κάθε δέκα λεπτά.
- $\frac{1}{2}$ n μέγιστο συνεχές ρεύμα εξόδου σε θερμοκρασία περιβάλλοντος +40 °C. Χωρίς υπερφόρτωση, υποβιβασμός 1% για κάθε επιπλέον 1 °C έως και 50 °C.
**/ 2max** μέγιστο στιγμιαίο ρεύμα εξόδου. Διαθέσιμο για δύο δευτερόλεπτα κάθε δέκα λεπτά στην εκκίνηση, ή για όσο το επιτρέπει η θερμοκρασία του μετατροπέα συχνότητας.

- P<sub>N</sub> τυπική ισχύς κινητήρα. Τα στοιχεία των kilowatt ισχύουν για τους περισσότερους κινητήρες IEC 4 πόλων. Τα στοιχεία ιπποδύναμης ισχύουν για τους περισσότερους κινητήρες NEMA 4 πόλων.
- **R0...R4** ACS310 κατασκευάζεται σε μεγέθη πλαισίων R0...R4. Κάποιες οδηγίες και άλλες πληροφορίες που αφορούν μόνο ορισμένα μεγέθη πλαισίων σημειώνονται με το σύμβολο του μεγέθους πλαισίου (R0...R4)

Για πληροφορίες σχετικά με τον υποβιβασμό, ανατρέξτε στο κεφάλαιο *Τεχνικά χαρακτηριστικά,* ενότητα *Υποβιβασμός* στο *Εγχειρίδιο Χρήστη ACS310*  (3AUA0000044201 [Αγγλικά]).

### **Μεγέθη καλωδίων ρεύματος και ασφάλειες**

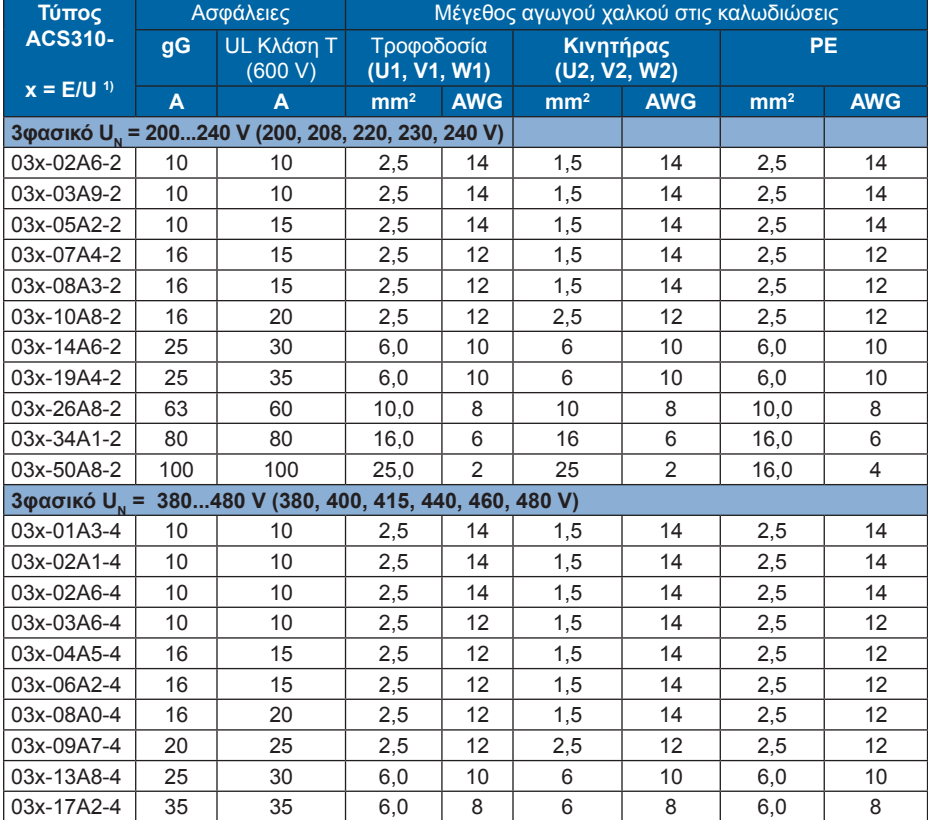

**Σημείωση:** Δεν πρέπει να χρησιμοποιηθούν μεγαλύτερες ασφάλειες

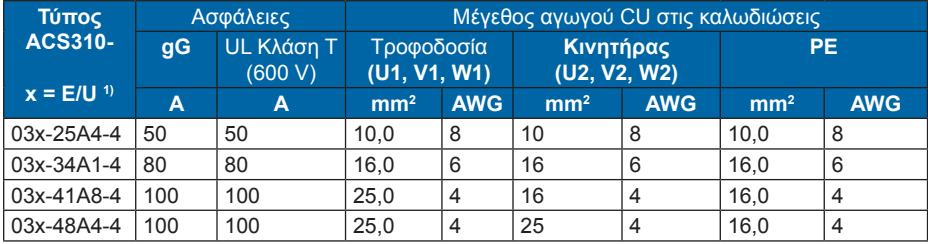

# **Λίστα ελέγχου UL**

Η ένδειξη UL εμφανίζεται στο μετατροπέα συχνότητας για να επιβεβαιώσει ότι ικανοποιεί τις απαιτήσεις UL.

Ανατρέξτε στις οδηγίες για την ηλεκτρική εγκατάσταση στις ενότητες του παρόντος εγχειριδίου ή στο *Εγχειρίδιο Χρήστη ACS310* (3AUA0000044201 [Αγγλικά]) που προσδιορίζεται παρακάτω.

**Σύνδεση ισχύος στην είσοδο** *-* Βλ. *Εγχειρίδιο Χρήστη ACS310*, κεφάλαιο *Τεχνικά χαρακτηριστικά*, ενότητα *Προδιαγραφές δικτύου ηλεκτρικής ισχύος*.

**Συσκευή αποσύνδεσης** – Βλ. *Εγχειρίδιο Χρήστη ACS310*, κεφάλαιο *Σχεδιασμός ηλεκτρικής εγκατάστασης*, ενότητα *Επιλογή συσκευής αποσύνδεσης τροφοδοσίας*.

**Συνθήκες περιβάλλοντος** – Ο μετατροπέας συχνότητας προορίζεται για χρήση σε ελεγχόμενο περιβάλλον εσωτερικού χώρου. Βλ. *Εγχειρίδιο Χρήστη ACS310,* κεφάλαιο *Τεχνικά χαρακτηριστικά,* ενότητα *Συνθήκες περιβάλλοντος* για συγκεκριμένους περιορισμούς.

**Ασφάλειες καλωδίων εισόδου** – Για την εγκατάσταση στις Ηνωμένες Πολιτείες, η προστασία των διακλαδώσεων του κυκλώματος πρέπει να παρέχεται σύμφωνα με τον Εθνικό Ηλεκτρικό Κώδικα (NEC) και κάθε ισχύοντα τοπικό κώδικα. Για την ικανοποίηση της απαίτησης αυτής, χρησιμοποιήστε ασφάλειες UL που αναφέρονται στην ενότητα *Μεγέθη καλωδίων ρεύματος και ασφάλειες* στη σελίδα *37.*

Για εγκατάσταση στον Καναδά, η προστασία των διακλαδώσεων του κυκλώματος πρέπει να παρέχεται σύμφωνα με τον Καναδικό Ηλεκτρικό Κώδικα και κάθε ισχύοντα επαρχιακό κώδικα. Για την ικανοποίηση της απαίτησης αυτής, χρησιμοποιήστε ασφάλειες UL που αναφέρονται στην ενότητα *Μεγέθη καλωδίων ρεύματος και ασφάλειες* στη σελίδα *37.*

**Επιλογή καλωδίων ρεύματος** *-* Βλ*. Εγχειρίδιο Χρήστη ACS310*, κεφάλαιο *Σχεδιασμός ηλεκτρικής εγκατάστασης*, ενότητα *Επιλογή καλωδίων ρεύματος*.

**Συνδέσεις καλωδίων ρεύματος** - Για το διάγραμμα συνδέσεων και τις ροπές σύσφιξης, ανατρέξτε στην ενότητα *Σύνδεση των καλωδίων ρεύματος* στη σελίδα *14.*

**Προστασία υπερφόρτωσης** – Ο μετατροπέας συχνότητας παρέχει προστασία υπερφόρτωσης σύμφωνα με τον Εθνικό Ηλεκτρικό Κώδικα (Η.Π.Α.).

# **8. Χειριστήριο ελέγχου**

### **Τι περιέχει αυτό το κεφάλαιο**

Το κεφάλαιο περιγράφει τα πλήκτρα των χειριστηρίων ελέγχου, τους δείκτες LED και τα πεδία της οθόνης. Δίνει επίσης οδηγίες για τη χρήση του χειριστηρίου για έλεγχο, επιτήρηση και αλλαγή ρυθμίσεων.

# **Σχετικά με το χειριστήριο ελέγχου**

Χρησιμοποιήστε το χειριστήριο ελέγχου για να ελέγξετε το ACS310, να διαβάσετε τα δεδομένα κατάστασης και να ρυθμίσετε τις παραμέτρους. Ο μετατροπέας συχνότητας λειτουργεί με οποιονδήποτε από τους δύο διαφορετικούς τύπους χειριστηρίου ελέγχου:

- Το Βασικό Χειριστήριο Ελέγχου Το χειριστήριο αυτό (που περιγράφεται στην ενότητα *Βασικό Χειριστήριο Ελέγχου* στη σελίδα *40)* παρέχει βασικά εργαλεία για χειροκίνητη καταχώριση των τιμών των παραμέτρων.
- Το Χειριστήριο Ελέγχου με βοήθεια Το χειριστήριο αυτό (που περιγράφεται στην ενότητα *Χειριστήριο Ελέγχου με βοήθεια* στη σελίδα *42*) περιλαμβάνει προγραμματισμένους βοηθούς για την αυτοματοποίηση των ρυθμίσεων των πιο κοινών παραμέτρων. Το χειριστήριο υποστηρίζει διάφορες γλώσσες. Διατίθεται με διαφορετικά σετ γλωσσών.

# **Συμβατότητα**

Το εγχειρίδιο είναι συμβατό με τις ακόλουθες εκδόσεις:

- Βασικό Χειριστήριο Ελέγχου: ACS-CP-C Αναθ. M ή νεότερο
- Χειριστήριο Ελέγχου με βοήθεια: ACS-CP-A Αναθ. E ή νεότερο
- (οι νέες σειρές χειριστηρίων που κατασκευάστηκαν από το 2007 με αύξοντα αριθμό XYYWWRXXXX, όπου το έτος ΕΕ = 07 ή μεγαλύτερο και αναθεώρηση R = E, F, G, ...)
- Χειριστήριο Ελέγχου με βοήθεια (Ασία): ACS-CP-D Αναθ. P ή νεότερο.

Ανατρέξτε στη σελίδα *42* για το πώς να βρείτε την έκδοση του Χειριστηρίου Ελέγχου με βοήθεια. Ανατρέξτε στην παράμετρο *9901* LANGUAGE (ΓΛΩΣΣΑ) για να μάθετε για τις γλώσσες που υποστηρίζονται από τα διαφορετικά Χειριστήρια Ελέγχου με βοήθεια.

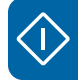

# **Βασικό Χειριστήριο Ελέγχου**

#### **Χαρακτηριστικά**

Τα χαρακτηριστικά του Βασικού Χειριστηρίου Ελέγχου:

- αριθμητικό χειριστήριο ελέγχου με οθόνη LCD
- λειτουργία αντιγραφής οι παράμετροι μπορούν να αντιγραφούν στη μνήμη του χειριστηρίου ελέγχου για επόμενη μεταφορά σε άλλες συσκευές ή για αντίγραφο ασφαλείας ενός συγκεκριμένου συστήματος.

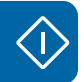

#### **Γενική επισκόπηση**

Ο παρακάτω πίνακας αναφέρει συνοπτικά τις βασικές λειτουργίες και ενδείξεις οθόνης του Βασικού Χειρισ Βασικού Χειριστηρίου Ελέγχου.

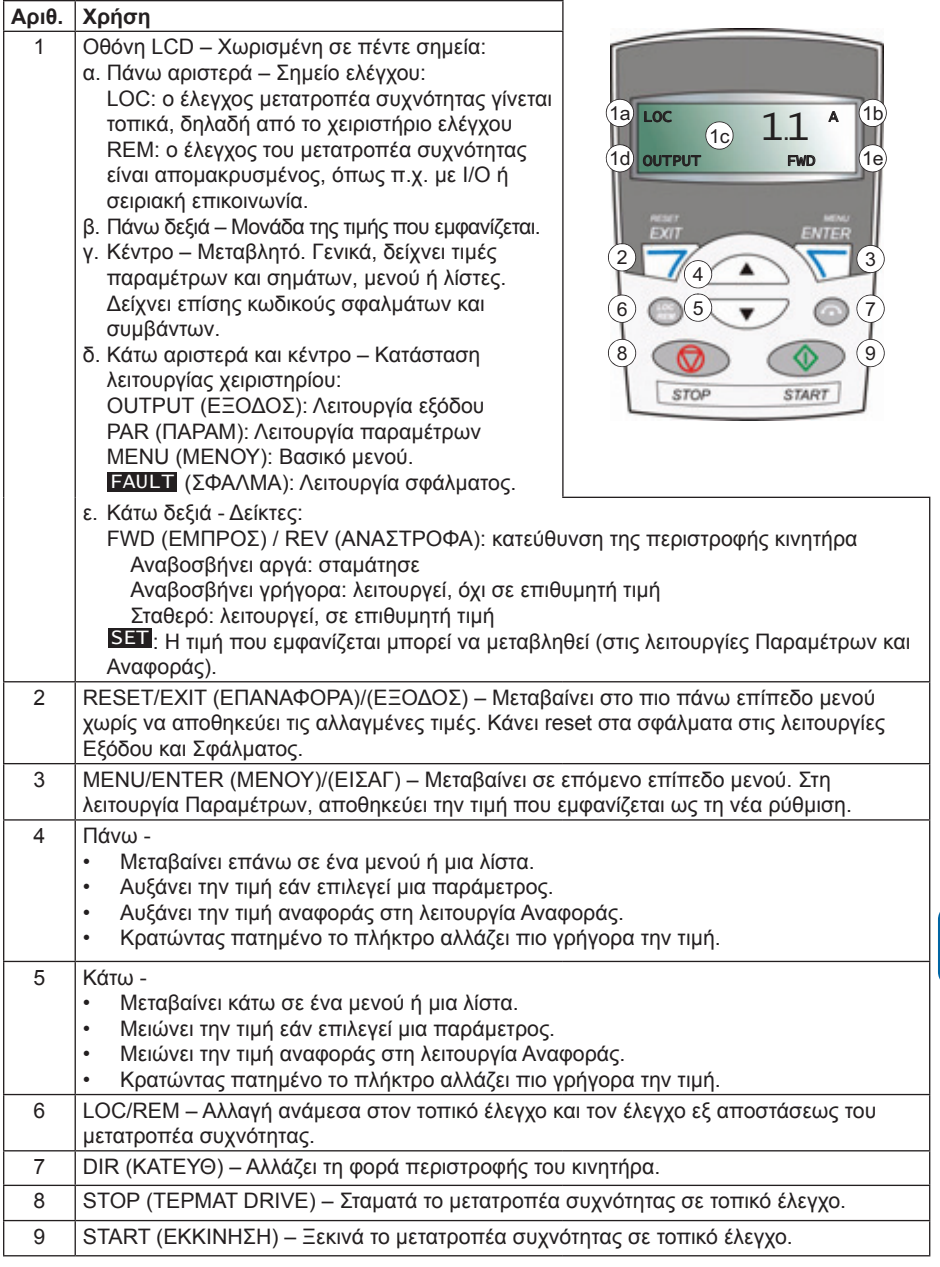

# **Χειριστήριο Ελέγχου με βοήθεια**

#### **Χαρακτηριστικά**

Τα χαρακτηριστικά του Χειριστηρίου Ελέγχου με βοήθεια:

- αλφαριθμητικό χειριστήριο ελέγχου με οθόνη LCD
- επιλογή γλώσσας για την οθόνη
- Βοηθός εκκίνησης για εύκολη αρχική ρύθμιση του μετατροπέα συχνότητας
- λειτουργία αντιγραφής οι παράμετροι μπορούν να αντιγραφούν στη μνήμη του χειριστηρίου ελέγχου για επόμενη μεταφορά σε άλλες συσκευές ή για αντίγραφο ασφαλείας ενός συγκεκριμένου συστήματος.
- On-line βοήθεια ανά θεματική ενότητα
- ρολόι πραγματικής ώρας.

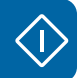

#### **Γενική επισκόπηση**

Ο παρακάτω πίνακας αναφέρει συνοπτικά τις βασικές λειτουργίες και ενδείξεις οθόνης του Χειριστηρίου Ελέγχου με βοήθεια.

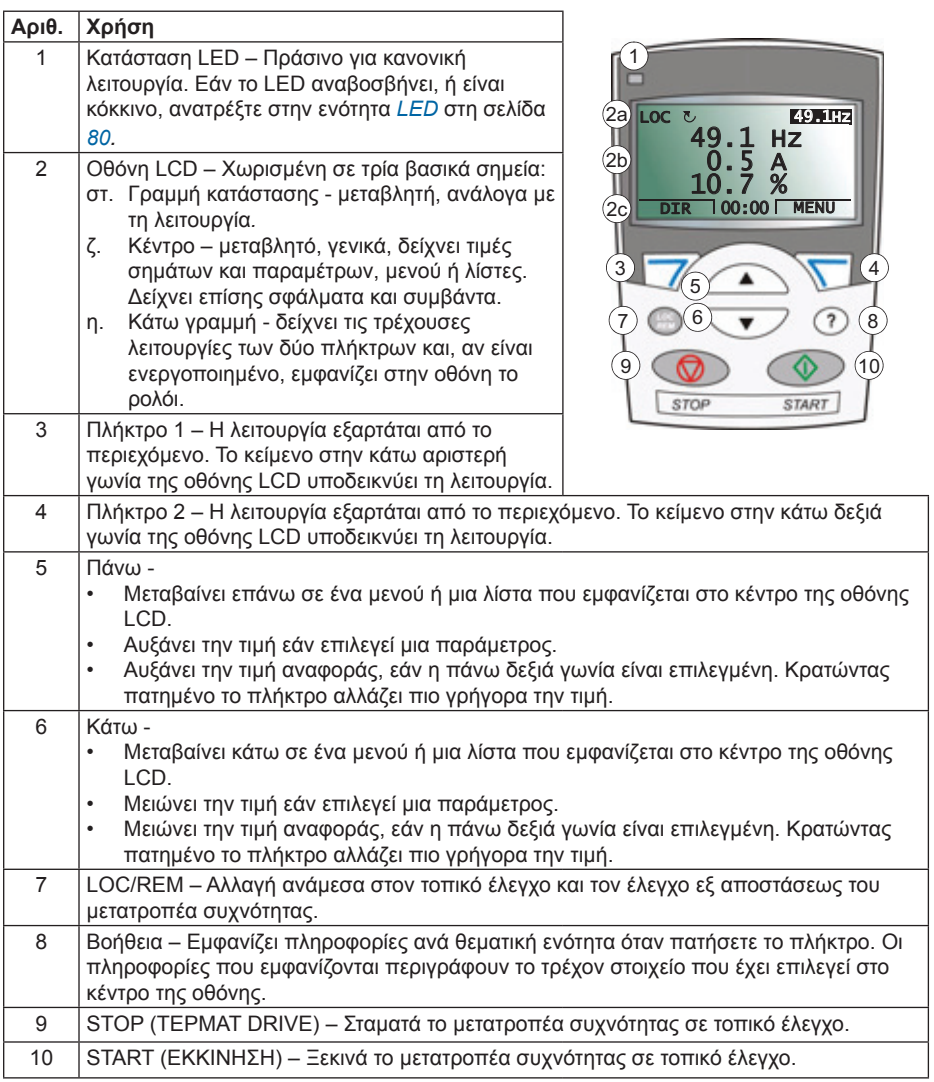

Για περισσότερες λετπομέρειες σχετικά με τα χειριστήρια ελέγχου του μετατροπέα συχνότητας ανατρέξτε στο εγειρίδιο χρήστη ACS310 (3AUA0000044201 (Αγγλικά)).

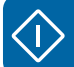

# **9. Μακροεντολές εφαρμογής**

# **Τι περιέχει αυτό το κεφάλαιο**

Το κεφάλαιο περιγράφει τις μακροεντολές εφαρμογής. Για κάθε μακροεντολή, υπάρχει ένα σχέδιο καλωδίωσης που δείχνει τις προκαθορισμένες συνδέσεις ελέγχου (ψηφιακών και αναλογικών I/O). Το κεφάλαιο εξηγεί επίσης πώς να αποθηκεύσετε μια μακροεντολή χρήστη και πώς να την ανακαλέσετε.

### **Γενική επισκόπηση των μακροεντολών**

Οι μακροεντολές εφαρμογής είναι σετ παραμέτρων προγραμματισμένων από πριν. Κατά την εκκίνηση του μετατροπέα συχνότητας, ο χρήστης επιλέγει συνήθως μια μακροεντολή – εκείνη που ταιριάζει καλύτερα στην περίπτωση – με την παράμετρο *9902* APPLIC MACRO (ΜΑΚΡΟΕΝΤΟΛΗ ΕΦΑΡ), κάνει τις απαραίτητες αλλαγές και αποθηκεύει το αποτέλεσμα ως μακροεντολή χρήστη.

Ο ACS310 έχει οκτώ πρότυπες μακροεντολές και δύο μακροεντολές χρήστη. Ο παρακάτω πίνακας περιέχει μια περίληψη των μακροεντολών και περιγράφει κατάλληλες εφαρμογές

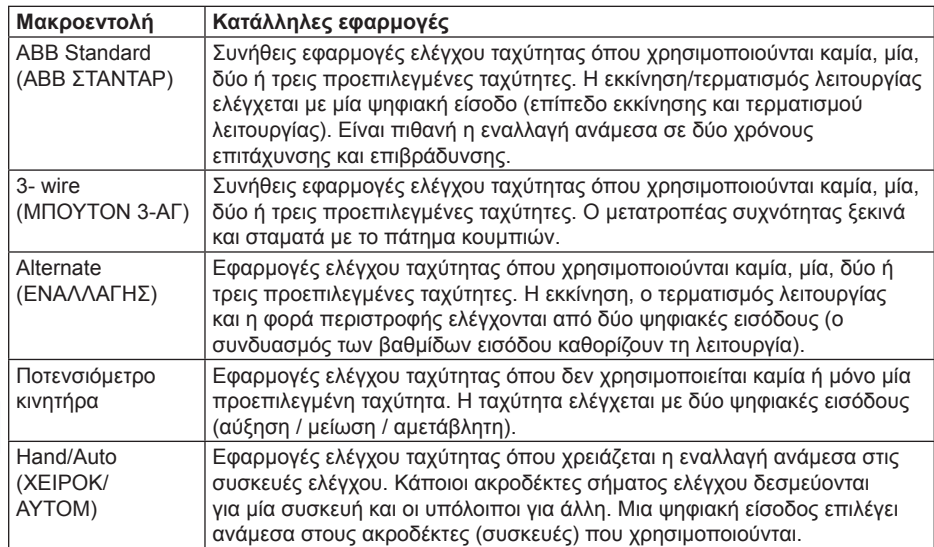

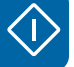

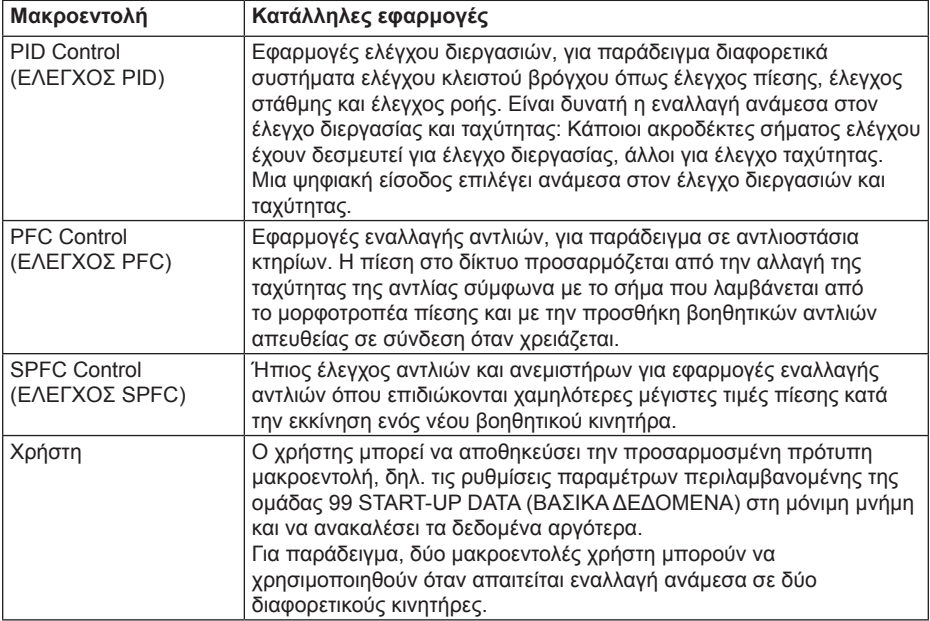

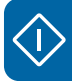

### **Περίληψη των συνδέσεων I/O των μακροεντολών εφαρμογής**

Ο παρακάτω πίνακας δίνει την περίληψη των προκαθορισμένων συνδέσεων I/O όλων των μακροεντολών εφαρμογής.

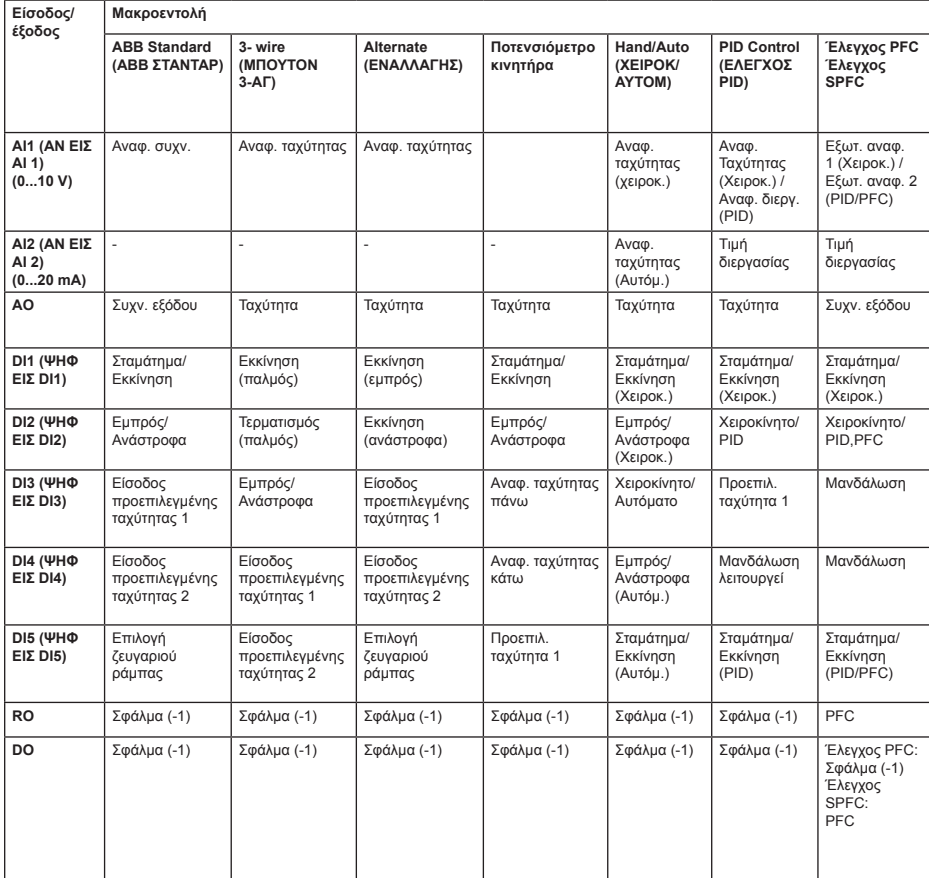

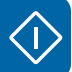

# **Πρότυπη μακροεντολή ΑΒΒ**

Αυτή είναι η προεπιλεγμένη μακροεντολή. Παρέχει μια γενική διαμόρφωση I/O με τρεις προεπιλεγμένες ταχύτητες. Οι τιμές των παραμέτρων είναι οι προεπιλεγμένες τιμές που αναφέρονται στην ενότητα *Προκαθορισμένες τιμές με διαφορετικές μακροεντολές*  στη σελίδα *28*.

#### **Προκαθορισμένες συνδέσεις I/O**

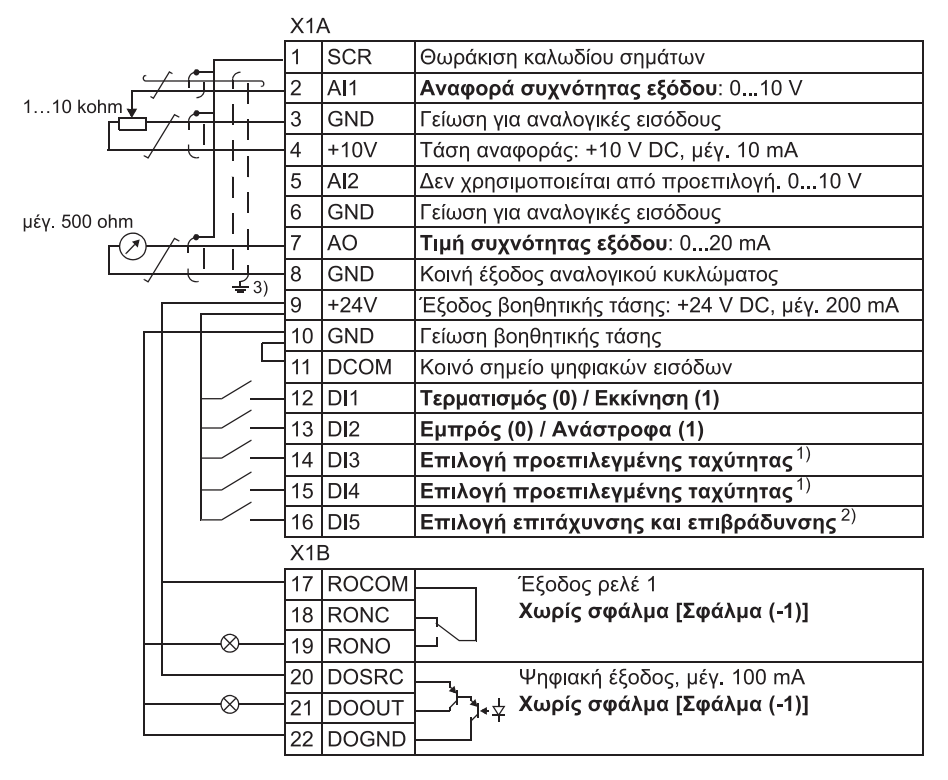

#### 1) Βλ. ομάδα παραμέτρων *12 CONSTANT SPEEDS (ΠΡΟΕΠΙΛΕΓΜΕΝΕΣ ΤΑΧΥΤΗΤΕΣ):*

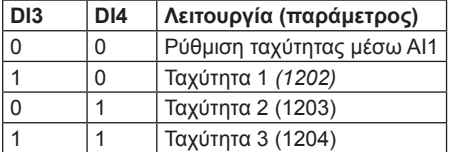

- 2) 0 = χρόνοι ράμπας σύμφωνα με τις παραμέτρους 2202 και 2203. 1 = χρόνοι ράμπας σύμφωνα με τις παραμέτρους 2205 και 2206.
- 3) Γείωση 360 μοιρών κάτω από το έλασμα.

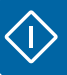

#### **Μακροεντολή 3 κλώνων**

Αυτή η μακροεντολή χρησιμοποιείται όταν ο μετατροπέας συχνότητας ελέγχεται χρησιμοποιώντας πλήκτρα στιγμιαίου πατήματος. Παρέχει τρεις προεπιλεγμένες ταχύτητες. Για την ενεργοποίηση της μακροεντολής, ρυθμίστε την τιμή της παραμέτρου *9902* APPLIC MACRO (ΜΑΚΡΟΕΝΤΟΛΗ ΕΦΑΡ) στο 2 (3-WIRE) (ΜΠΟΥΤΟΝ 3-ΑΓ).

Για τις προκαθορισμένες τιμές της παραμέτρου, ανατρέξτε στην ενότητα *Προκαθορισμένες τιμές με διαφορετικές μακροεντολές* στη σελίδα *28*.

**Σημείωση:** Όταν η είσοδος σταματήματος (DI2) (ΨΗΦ ΕΙΣ DI2) απενεργοποιείται (χωρίς είσοδο), τα πλήκτρα εκκίνησης και τερματισμού λειτουργίας του χειριστηρίου ελέγχου απενεργοποιούνται.

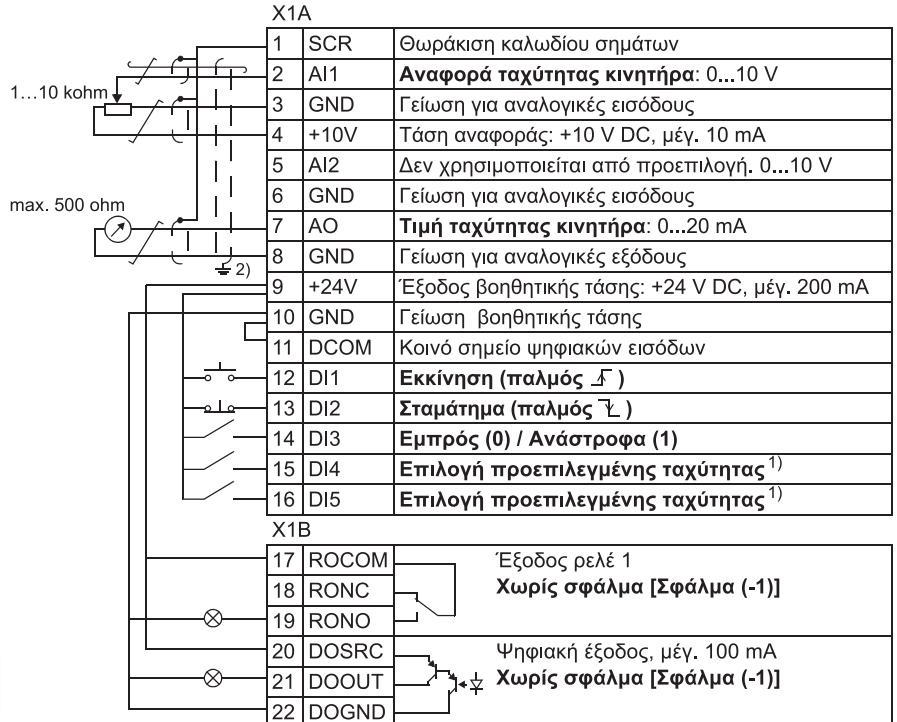

#### **Προκαθορισμένες συνδέσεις I/Ο**

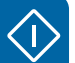

1) Βλ. ομάδα παραμέτρων *12 CONSTANT SPEEDS (ΠΡΟΕΠΙΛΕΓΜΕΝΕΣ ΤΑΧΥΤΗΤΕΣ)*:

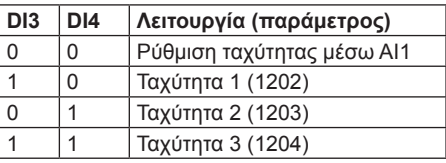

2) Γείωση 360 μοιρών κάτω από το έλασμα. Ροπή σύσφιξης = 0,4 N·m / 3,5 lbf in.

# **Μακροεντολή εναλλαγής**

Αυτή η μακροεντολή παρέχει ρυθμίσεις I/O προσαρμοσμένες σε μια διαδοχή σημάτων ελέγχου DI που χρησιμοποιούνται κατά την εναλλαγή της κατεύθυνσης περιστροφής του κινητήρα. Για την ενεργοποίηση της μακροεντολής, ρυθμίστε την τιμή της παραμέτρου *9902* APPLIC MACRO (ΜΑΚΡΟΕΝΤΟΛΗ ΕΦΑΡ) στο 3 (ALTERNATE) (ΕΝΑΛΛΑΓΗΣ).

Για τις προκαθορισμένες τιμές της παραμέτρου, ανατρέξτε στην ενότητα *Προκαθορισμένες τιμές με διαφορετικές μακροεντολές* στη σελίδα *28*.

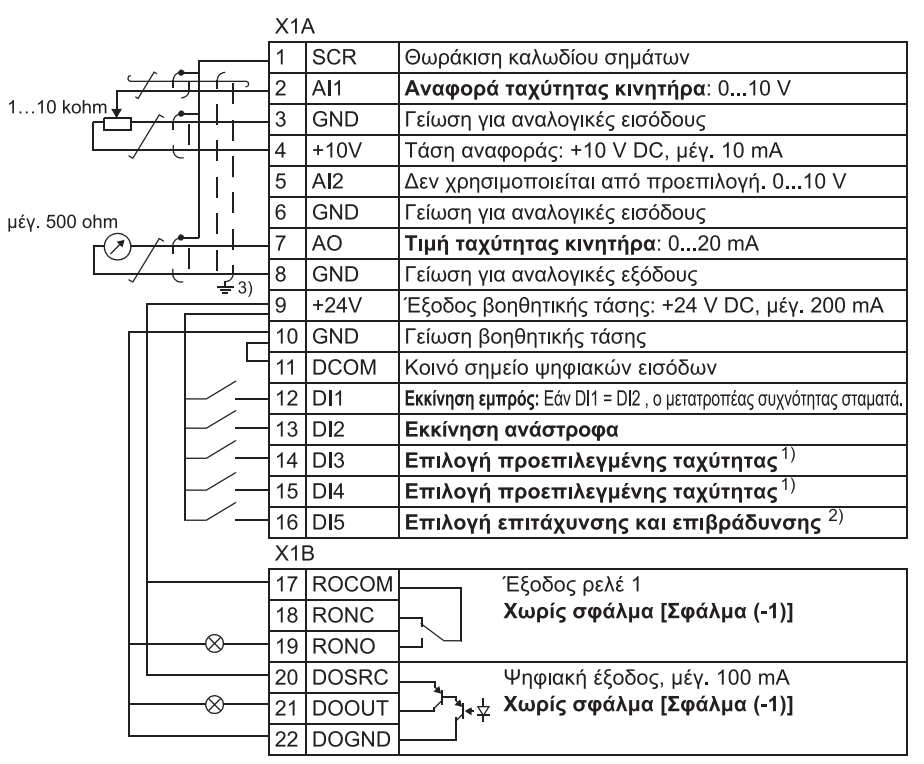

#### **Προκαθορισμένες συνδέσεις I/Ο**

1) Βλ. ομάδα παραμέτρων *12 ΣΤΑΘΕΡΕΣ ΤΑΧΥΤΗΤΕΣ*:

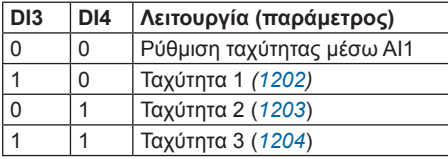

- 2) 0 = χρόνοι ράμπας σύμφωνα με τις παραμέτρους *2202* και *2203*. 1 = χρόνοι ράμπας σύμφωνα με τις παραμέτρους *2205* και *2206*.
- 3) Γείωση 360 μοιρών κάτω από το έλασμα.
- Ροπή σύσφιξης = 0,4 N·m / 3,5 lbf in.

# **Μακροεντολή ποτενσιόμετρου κινητήρα**

Αυτή η μακροεντολή παρέχει μια οικονομική διεπαφή για PLC που μεταβάλλει την ταχύτητα του κινητήρα χρησιμοποιώντας μόνο ψηφιακά σήματα. Για την ενεργοποίηση της μακροεντολής, ρυθμίστε την τιμή της παραμέτρου *9902* APPLIC MACRO (ΜΑΚΡΟΕΝΤΟΛΗ ΕΦΑΡ) στο 4 (MOTOR POT) (ΠΡΟΣΟΜ ΠΟΤ).

Για τις προκαθορισμένες τιμές της παραμέτρου, ανατρέξτε στην ενότητα *Προκαθορισμένες τιμές με διαφορετικές μακροεντολές* στη σελίδα *28*.

#### $X1A$ **SCR** 1 Θωράκιση καλωδίου σημάτων  $\overline{2}$ AI1 Δεν χρησιμοποιείται από προεπιλογή, 0...10 V 3 lgnd Γείωση για αναλογικές εισόδους 4  $+10V$ Τάση αναφοράς: +10 V DC, μέν. 10 mA  $\overline{5}$ lai2 Δεν χρησιμοποιείται από προεπιλογή, 0...10 V  $\overline{6}$ GND Γείωση για αναλογικές εισόδους uέv. 500 ohm  $\overline{7}$ lao Τιμή ταχύτητας κινητήρα: 0...20 mA 8 GND Γείωση για αναλογικές εξόδους  $\Sigma_{21}$ 9  $+24V$ Έξοδος βοηθητικής τάσης: +24 V DC, μέγ. 200 mA  $10$  GND Γείωση βοηθητικής τάσης 11 DCOM Κοινό σημείο ψηφιακών εισόδων 12 DI1 Σταμάτημα (0) / Εκκίνηση (1)  $13$  DI2 Εμπρός (0) / Ανάστροφα (1)  $14$  DI3 Αναφορά ταχύτητας πάνω  $^{1)}$  $15$  D<sub>14</sub> Αναφορά ταχύτητας κάτω $^{\,1)}$ Προεπιλεγμένη ταχύτητα 1: παράμετρος 1202 16 DI5 X<sub>1</sub>B  $17$ ROCOM Έξοδος ρελέ 1 18 RONC Χωρίς σφάλμα [Σφάλμα (-1)] 19 RONO 20 IDOSRC Ψηφιακή έξοδος, μέγ. 100 mA <sub>∢</sub> Χωρίς σφάλμα [Σφάλμα (-1)] 21 DOOUT DOGND 22

#### **Προκαθορισμένες συνδέσεις I/Ο**

1) Εάν οι DI3 (ΨΗΦ ΕΙΣ DI3) και η DI4 (ΨΗΦ ΕΙΣ DI4) είναι και οι δύο ενεργές ή ανενεργές, η αναφορά ταχύτητας δεν μεταβάλλεται.

 Η υπάρχουσα αναφορά ταχύτητας αποθηκεύεται κατά το σταμάτημα και τη διακοπή της τροφοδοσίας.

2) Γείωση 360 μοιρών κάτω από το έλασμα. Ροπή σύσφιξης = 0,4 N·m / 3,5 lbf in.

### **Μακροεντολή Χειροκίνητη/Αυτόματη**

Αυτή η μακροεντολή μπορεί να χρησιμοποιηθεί όταν απαιτείται η εναλλαγή μεταξύ δύο εξωτερικών συσκευών ελέγχου. Για την ενεργοποίηση της μακροεντολής, ρυθμίστε την τιμή της παραμέτρου *9902* APPLIC MACRO (ΜΑΚΡΟΕΝΤΟΛΗ ΕΦΑΡ) στο 5 (HAND/ AUTO) (ΧΕΙΡΟΚ/ΑΥΤΟΜ).

Για τις προκαθορισμένες τιμές της παραμέτρου, ανατρέξτε στην ενότητα *Προκαθορισμένες τιμές με διαφορετικές μακροεντολές* στη σελίδα *28*.

**Σημείωση:** Η παράμετρος *2108* START INHIBIT (ΑΝΑΣΤΟΛΗ ΕΚΚΙΝ) πρέπει να παραμείνει στην προκαθορισμένη ρύθμιση 0 (OFF) (ΑΝΕΝΕΡΓΟ).

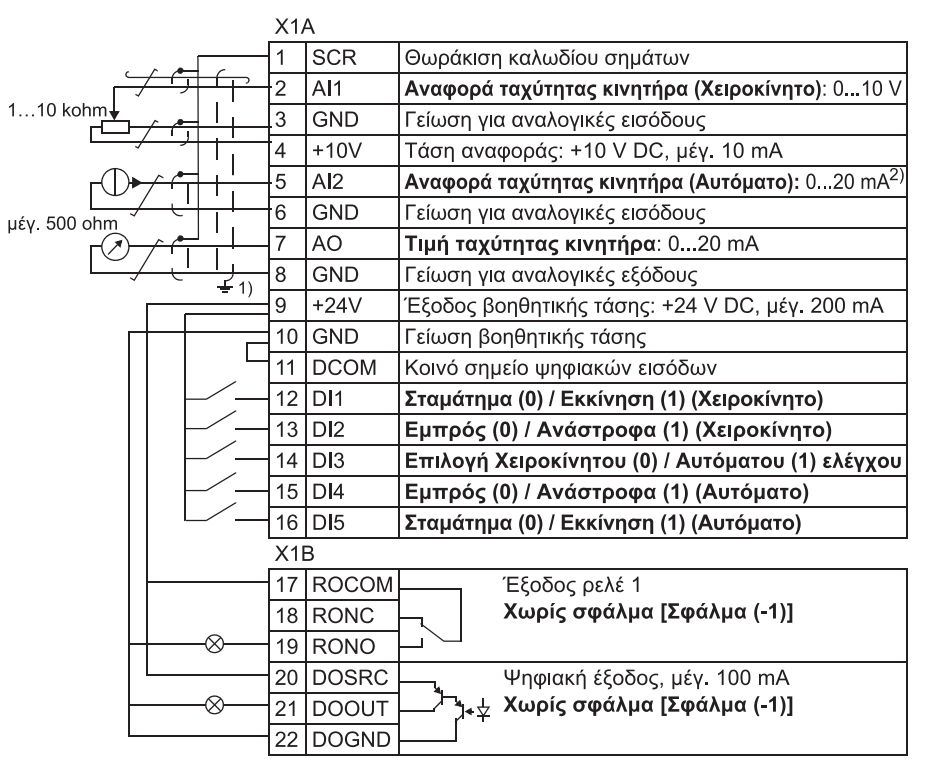

**Προκαθορισμένες συνδέσεις I/Ο**

1) Γείωση 360 μοιρών κάτω από το έλασμα.  $^{2)}$  Η πηγή σήματος πρέπει να τροφοδοτείται εξωτερικά. Ανατρέξτε στις οδηγίες του κατασκευαστή.

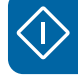

# **Μακροεντολή ελέγχου PID**

Αυτή η μακροεντολή παρέχει ρυθμίσεις παραμέτρων για συστήματα ελέγχου κλειστού βρόγχου όπως έλεγχος πίεσης, έλεγχος ροής, κ.λπ. Μπορεί επίσης να γίνει αλλαγή του ελέγχου σε έλεγχο ταχύτητας με τη χρήση ψηφιακής εισόδου. Για την ενεργοποίηση της μακροεντολής, ρυθμίστε την τιμή της παραμέτρου *9902* APPLIC MACRO (ΜΑΚΡΟΕΝΤΟΛΗ ΕΦΑΡ) στο 6 (PID CONTROL) (ΕΛΕΓΧΟΣ PID).

Για τις προκαθορισμένες τιμές της παραμέτρου, ανατρέξτε στην ενότητα *Προκαθορισμένες τιμές με διαφορετικές μακροεντολές* στη σελίδα *28*.

Σημείωση: Η παράμετρος *2108* START INHIBIT (ΑΝΑΣΤΟΛΗ ΕΚΚΙΝ) πρέπει να παραμείνει στην προκαθορισμένη ρύθμιση 0 (OFF) (ΑΝΕΝΕΡΓΟ).

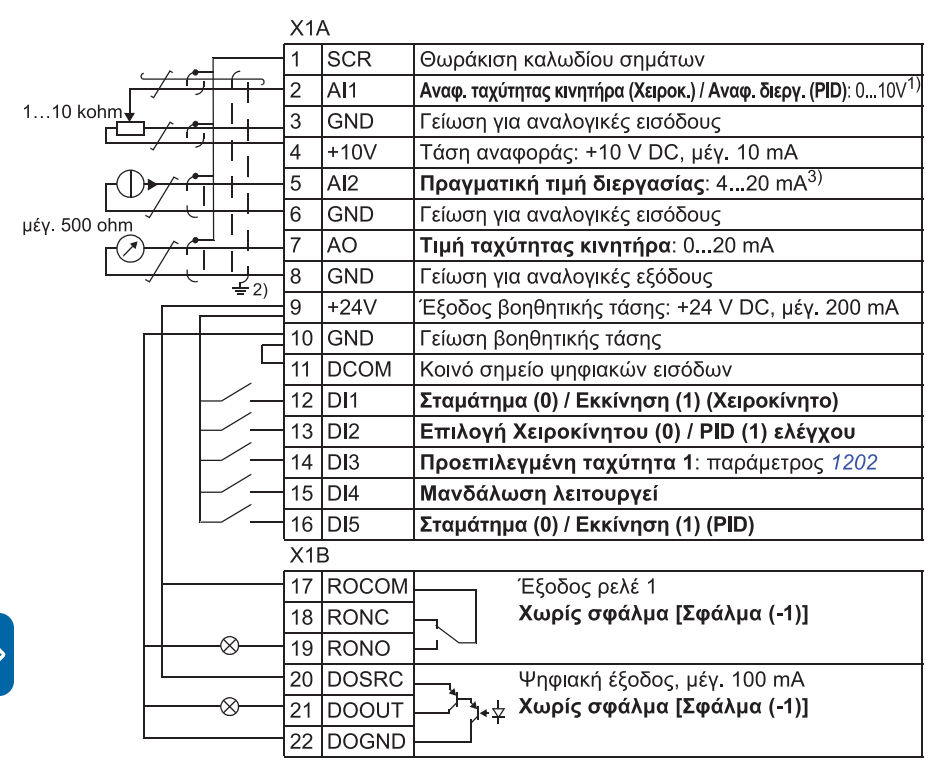

#### **Προκαθορισμένες συνδέσεις I/O**

- <sup>1)</sup> Χειροκίνητο: 0...10 V -> αναφορά ταχύτητας. PID: 0…10 V -> 0…100% σημείο ρύθμισης PID.
- 2) Γείωση 360 μοιρών κάτω από το έλασμα.
- 3) Η πηγή σήματος πρέπει να τροφοδοτείται εξωτερικά. Ανατρέξτε στις οδηγίες του κατασκευαστή.

# **Μακροεντολή ελέγχου PFC**

Αυτή η μακροεντολή παρέχει ρυθμίσεις παραμέτρων για εφαρμογές ελέγχου αντλιών και ανεμιστήρων (PFC). Για την ενεργοποίηση της μακροεντολής, ρυθμίστε την τιμή της παραμέτρου *9902* APPLIC MACRO (ΜΑΚΡΟΕΝΤΟΛΗ ΕΦΑΡ) στο 7 (PFC CONTROL) (ΕΛΕΓΧΟΣ PFC).

Για τις προκαθορισμένες τιμές της παραμέτρου, ανατρέξτε στην ενότητα *Προκαθορισμένες τιμές με διαφορετικές μακροεντολές* στη σελίδα *28*.

**Σημείωση:** Η παράμετρος *2108* START INHIBIT (ΑΝΑΣΤΟΛΗ ΕΚΚΙΝ) πρέπει να παραμείνει στην προκαθορισμένη ρύθμιση 0 (OFF) (ΑΝΕΝΕΡΓΟ).

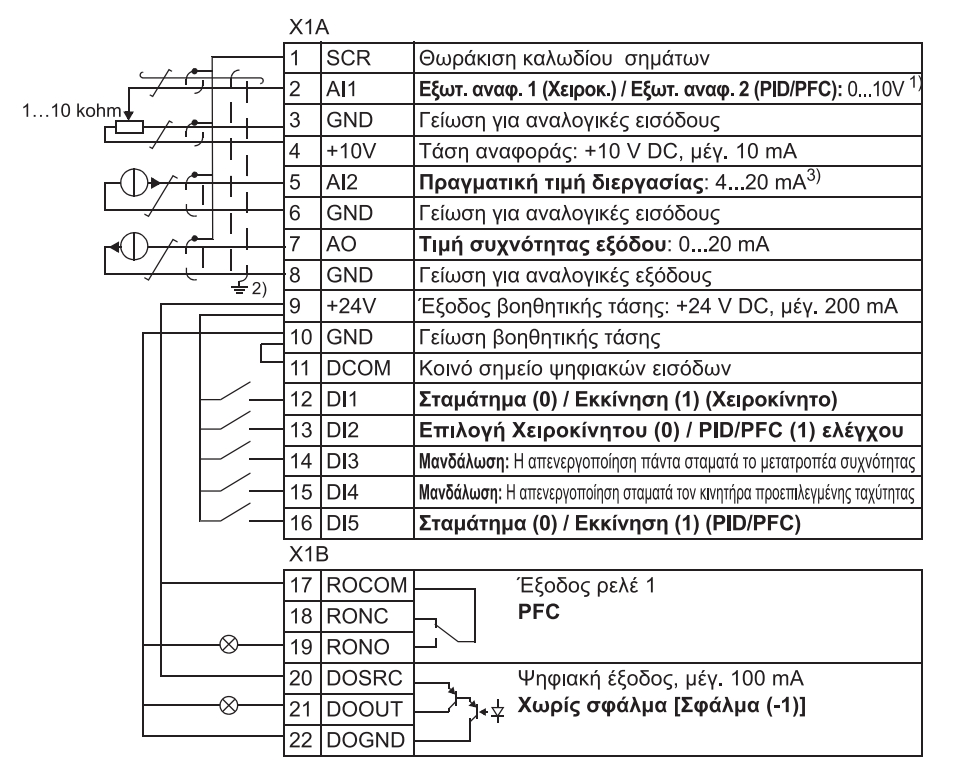

#### **Προκαθορισμένες συνδέσεις Ι/Ο**

- 1) Χειροκίνητο: 0…10 V -> 0…50 Hz. PID/PFC: 0…10 V -> 0…100% σημείο ρύθμισης PID.
- 2) Γείωση 360 μοιρών κάτω από το έλασμα.
- 3) Η πηγή σήματος πρέπει να τροφοδοτείται εξωτερικά. Ανατρέξτε στις οδηγίες του κατασκευαστή.

### **Μακροεντολή ελέγχου SPFC**

Αυτή η μακροεντολή παρέχει ρυθμίσεις παραμέτρων για εφαρμογές ελέγχου αντλιών και ανεμιστήρων με μαλακή λειτουργία εκκίνησης (SPFC). Για την ενεργοποίηση της μακροεντολής, ρυθμίστε την τιμή της παραμέτρου *9902* APPLIC MACRO (ΜΑΚΡΟΕΝΤΟΛΗ ΕΦΑΡ) στο 15 (SPFC CONTROL) (ΕΛΕΓΧΟΣ SPFC).

Για τις προκαθορισμένες τιμές της παραμέτρου, ανατρέξτε στην ενότητα *Προκαθορισμένες τιμές με διαφορετικές μακροεντολές* στη σελίδα *28*.

Σημείωση: Η παράμετρος *2108* START INHIBIT (ΑΝΑΣΤΟΛΗ ΕΚΚΙΝ) πρέπει να παραμείνει στην προκαθορισμένη ρύθμιση 0 (OFF) (ΑΝΕΝΕΡΓΟ).

#### **Προκαθορισμένες συνδέσεις I/Ο**

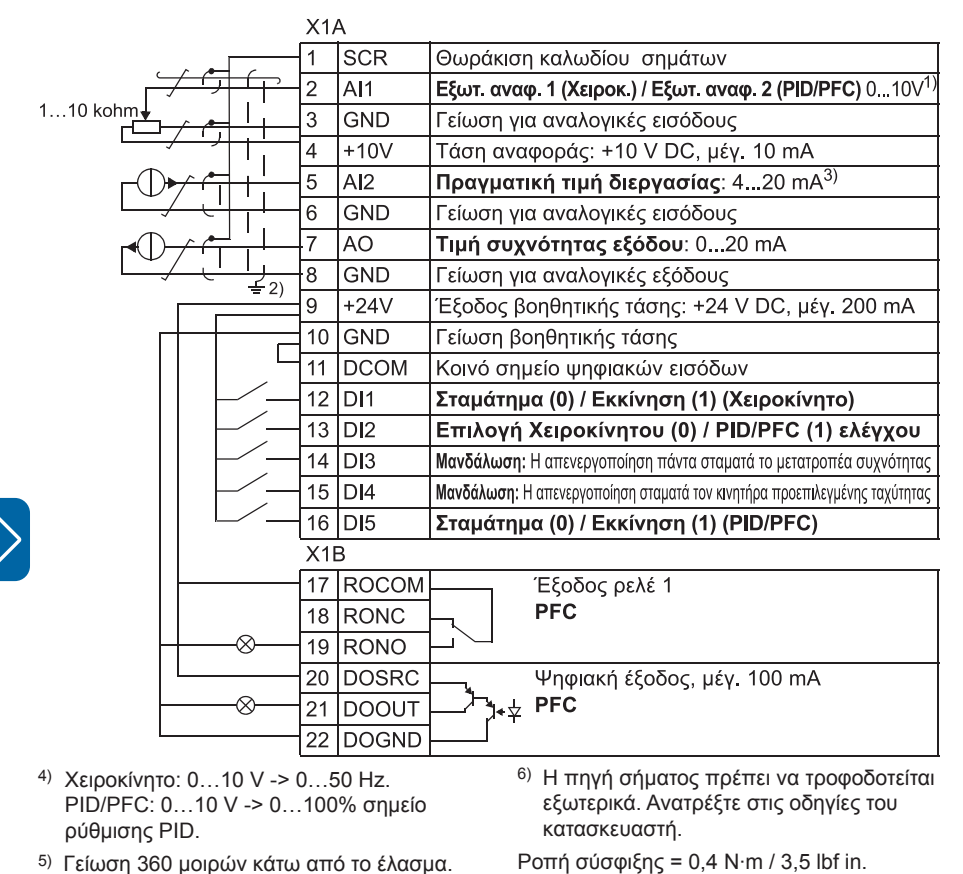

### **Τι περιέχει αυτό το κεφάλαιο**

Το κεφάλαιο περιγράφει τα τρέχοντα σήματα και δίνει τις τιμές της σειριακής επικοινωνίας για κάθε σήμα.

**Σημείωση:** Όταν το χειριστήριο ελέγχου είναι στη συνοπτική απεικόνιση παραμέτρων, δηλ. όταν η παράμετρος *1611* PARAMETER VIEW (ΠΡΟΒΟΛΗ ΠΑΡΑΜΕΤ) έχει ρυθμιστεί στο 2 (SHORT VIEW) (ΣΥΝΟΠΤ ΑΠΕΙΚ), το χειριστήριο ελέγχου δείχνει μόνο ένα υποσύνολο όλων των σημάτων και παραμέτρων.

Για να μπορείτε να δείτε όλα τα τρέχοντα σήματα και τις παραμέτρους, ρυθμίστε την παράμετρο *1611* PARAMETER VIEW (ΠΡΟΒΟΛΗ ΠΑΡΑΜΕΤ) στο 3 (LONG VIEW) (ΑΝΑΛΥΤ ΑΠΕΙΚ).

# **Όλα τα τρέχοντα σήματα**

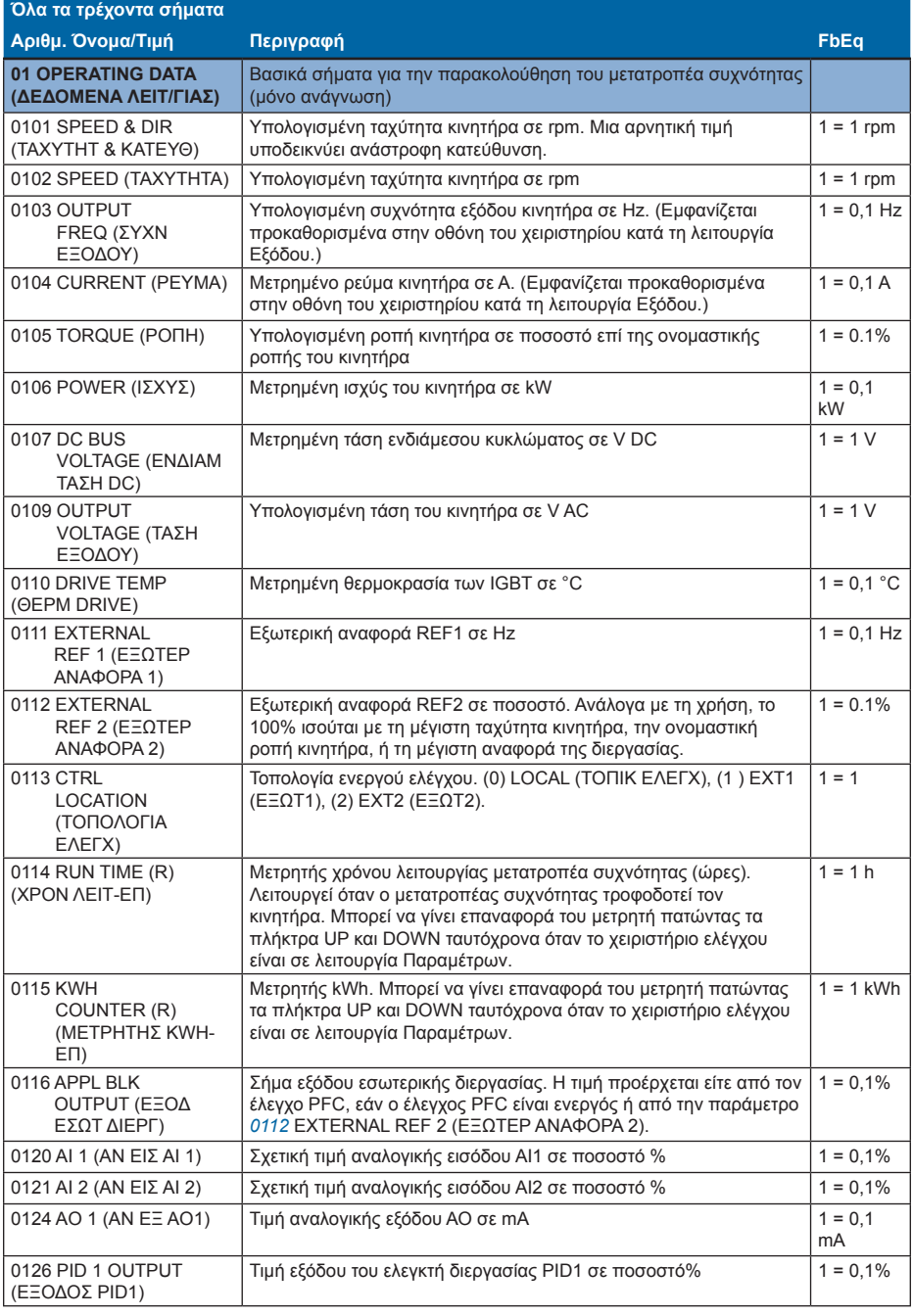

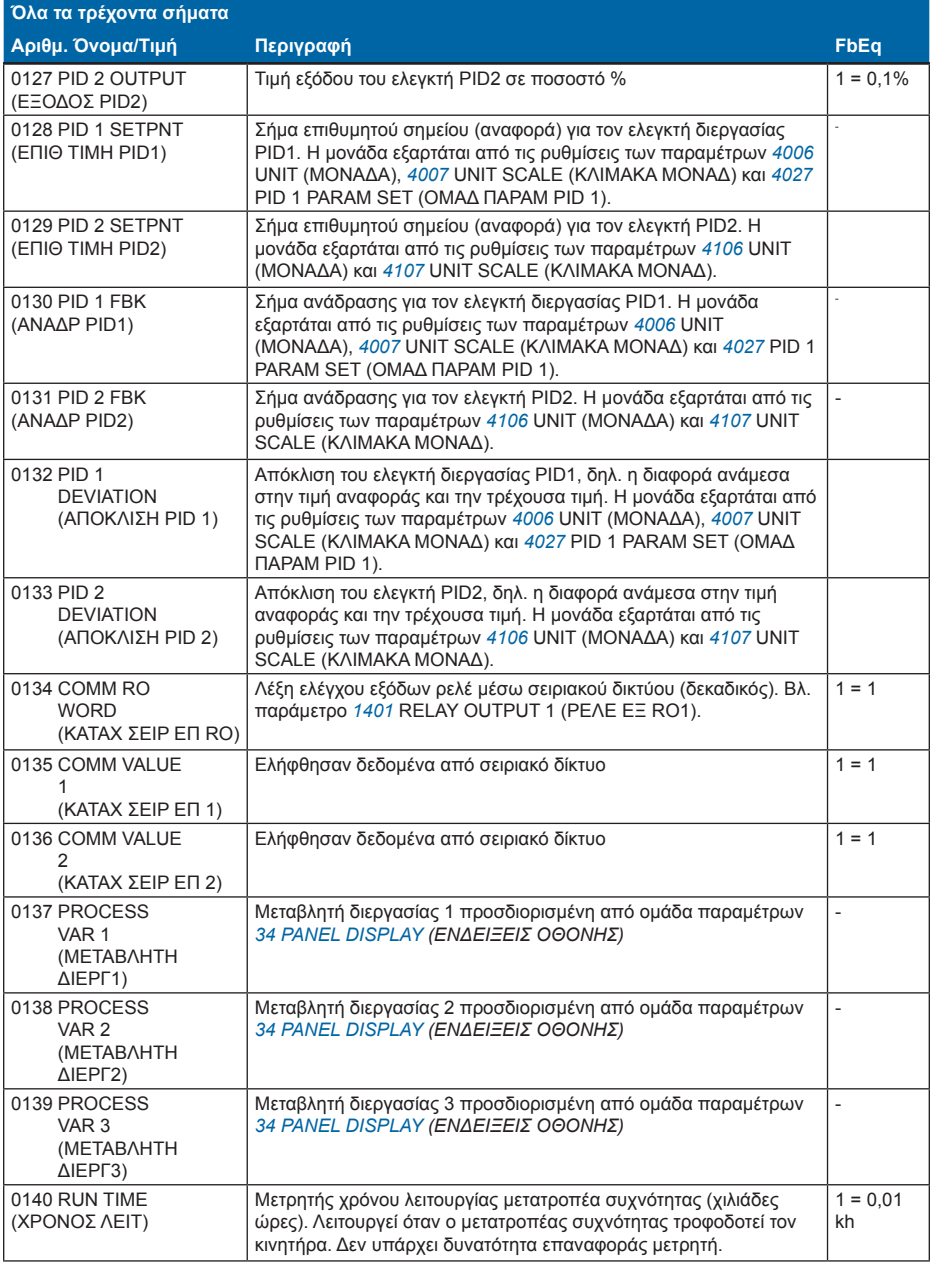

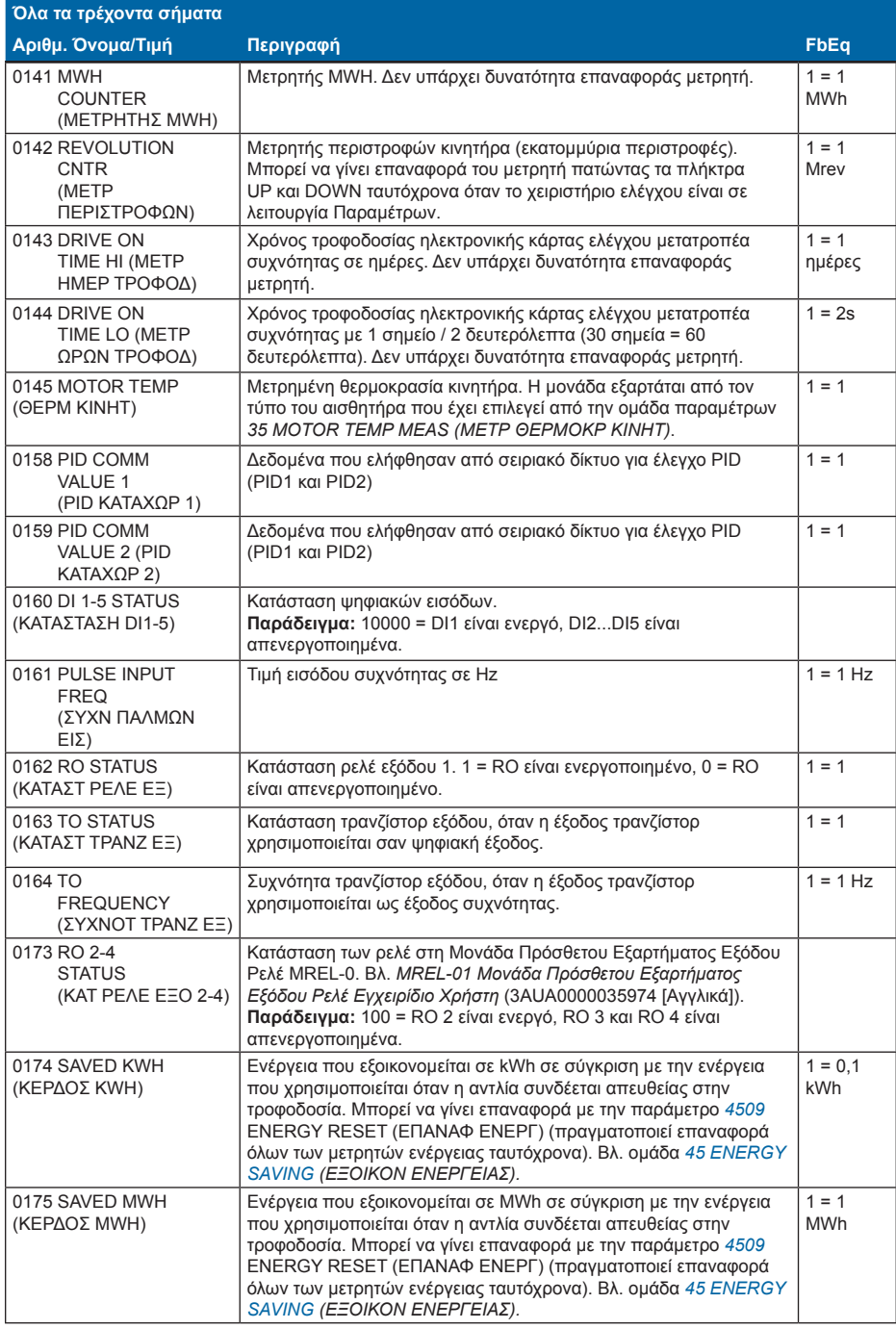

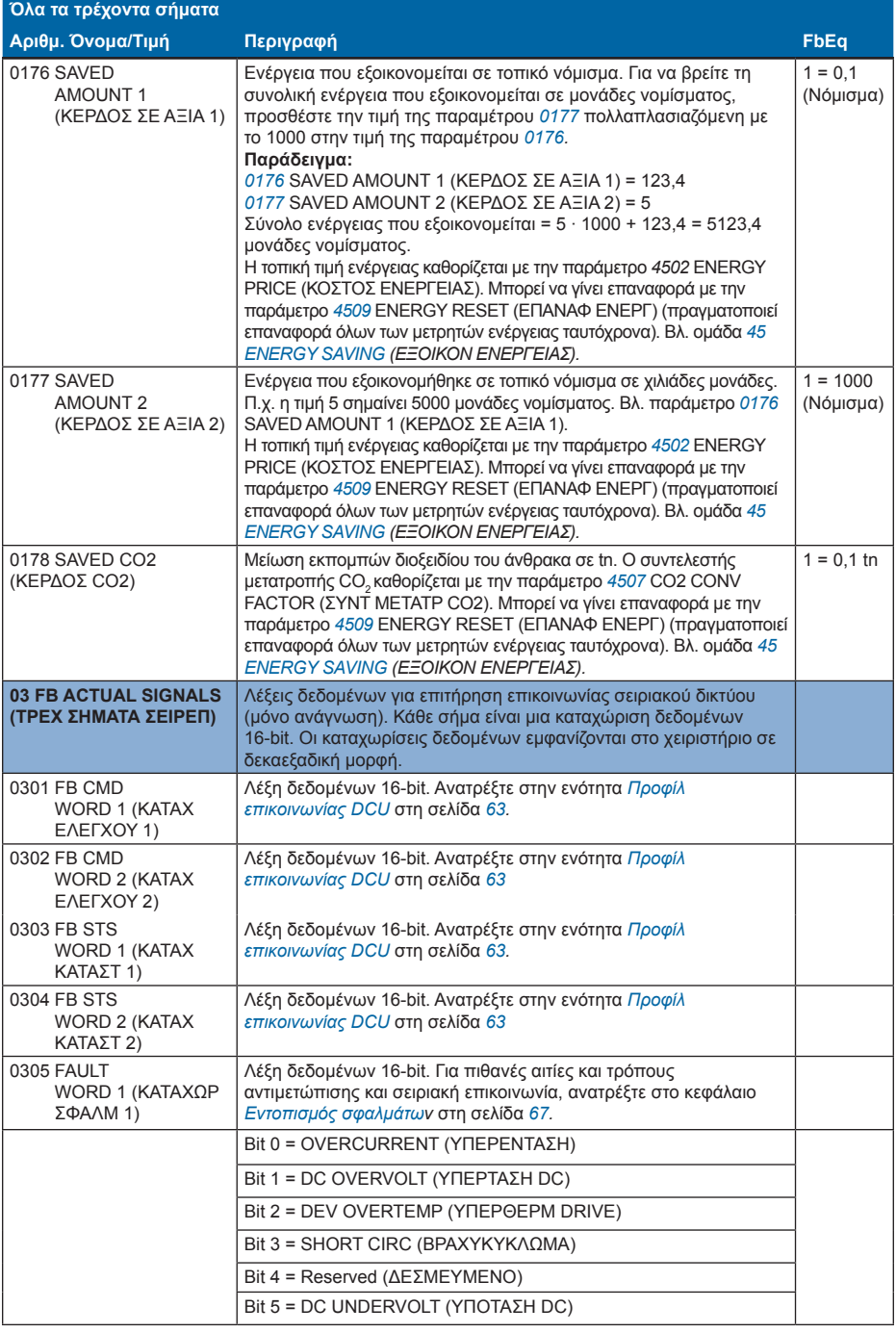

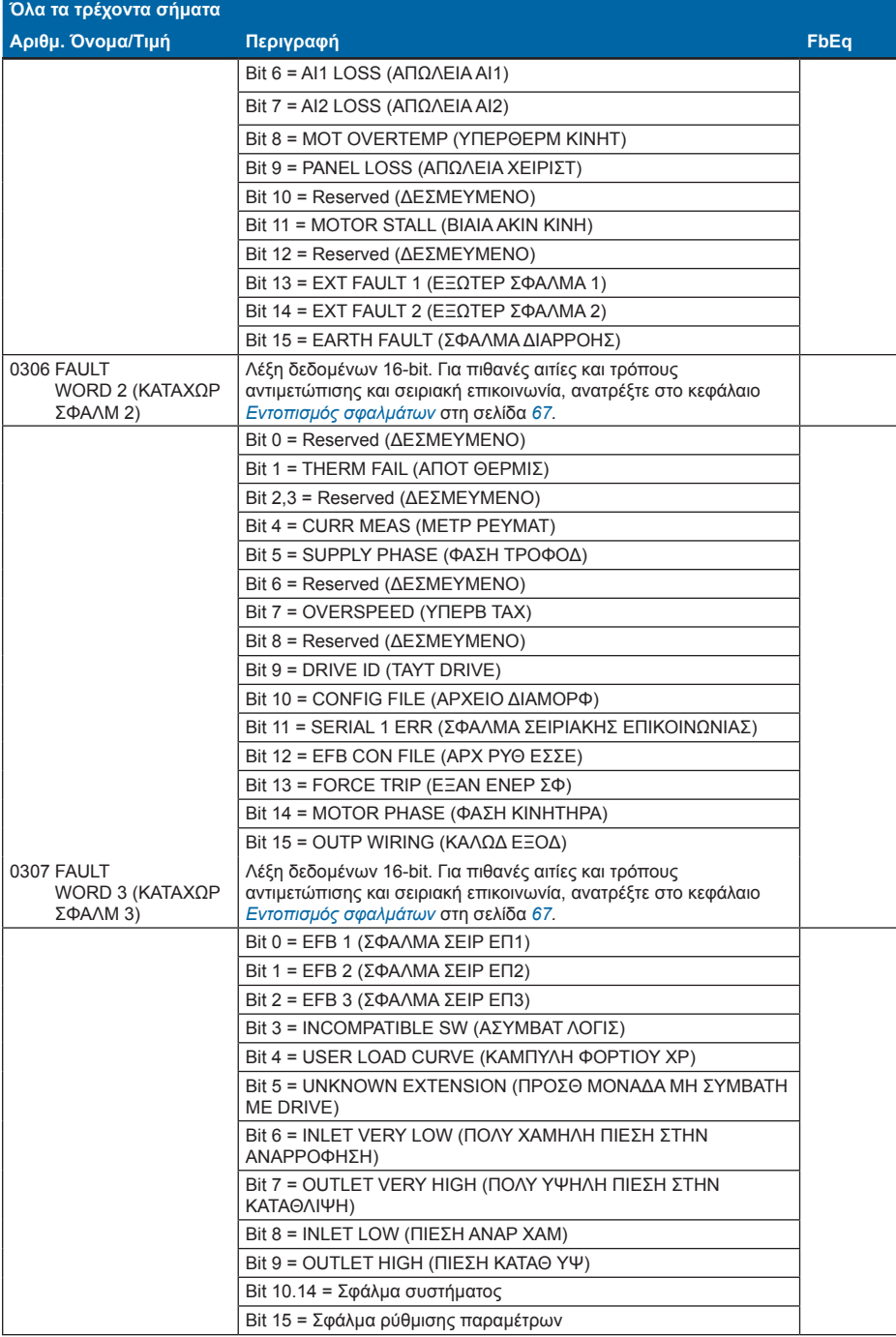

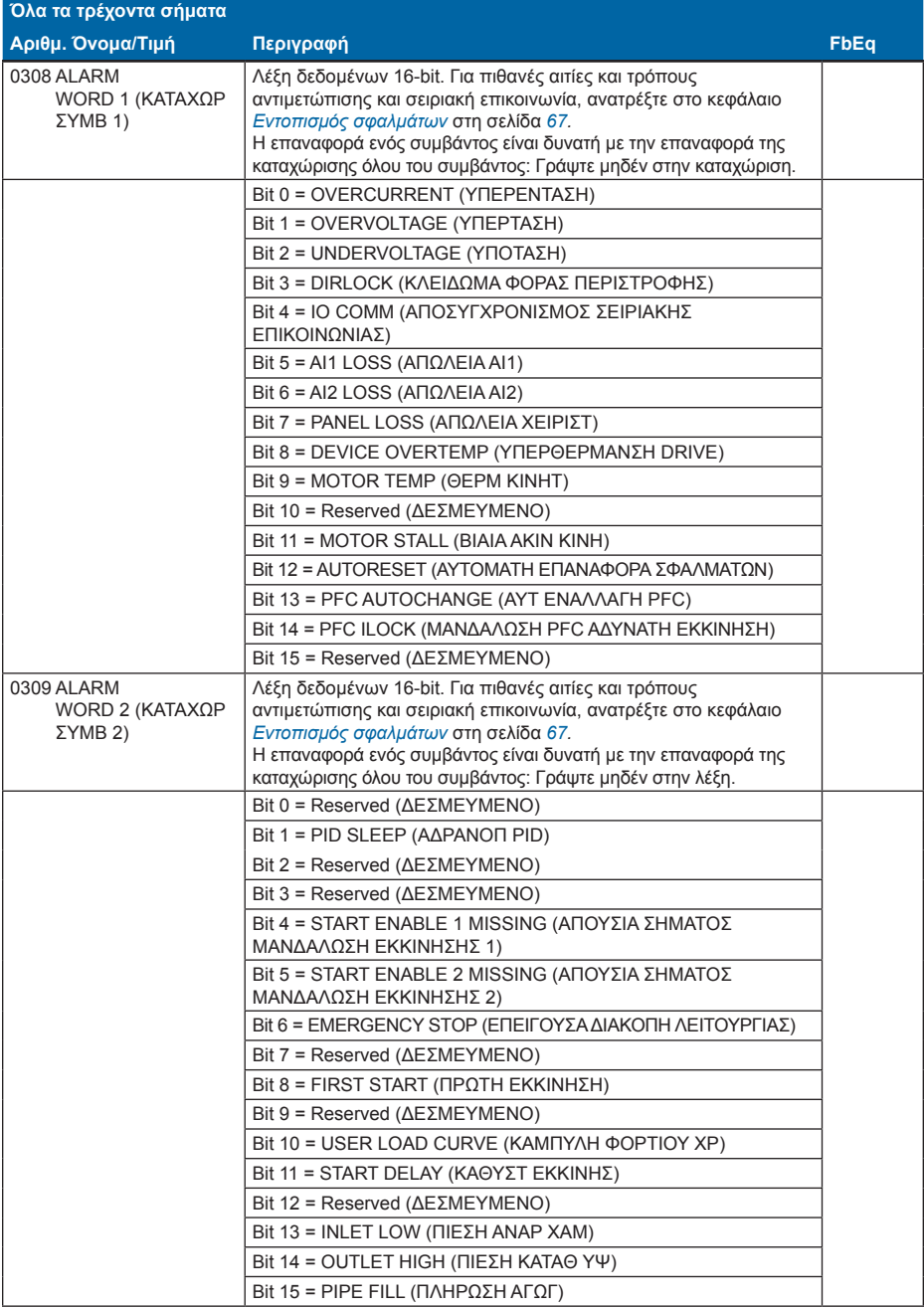

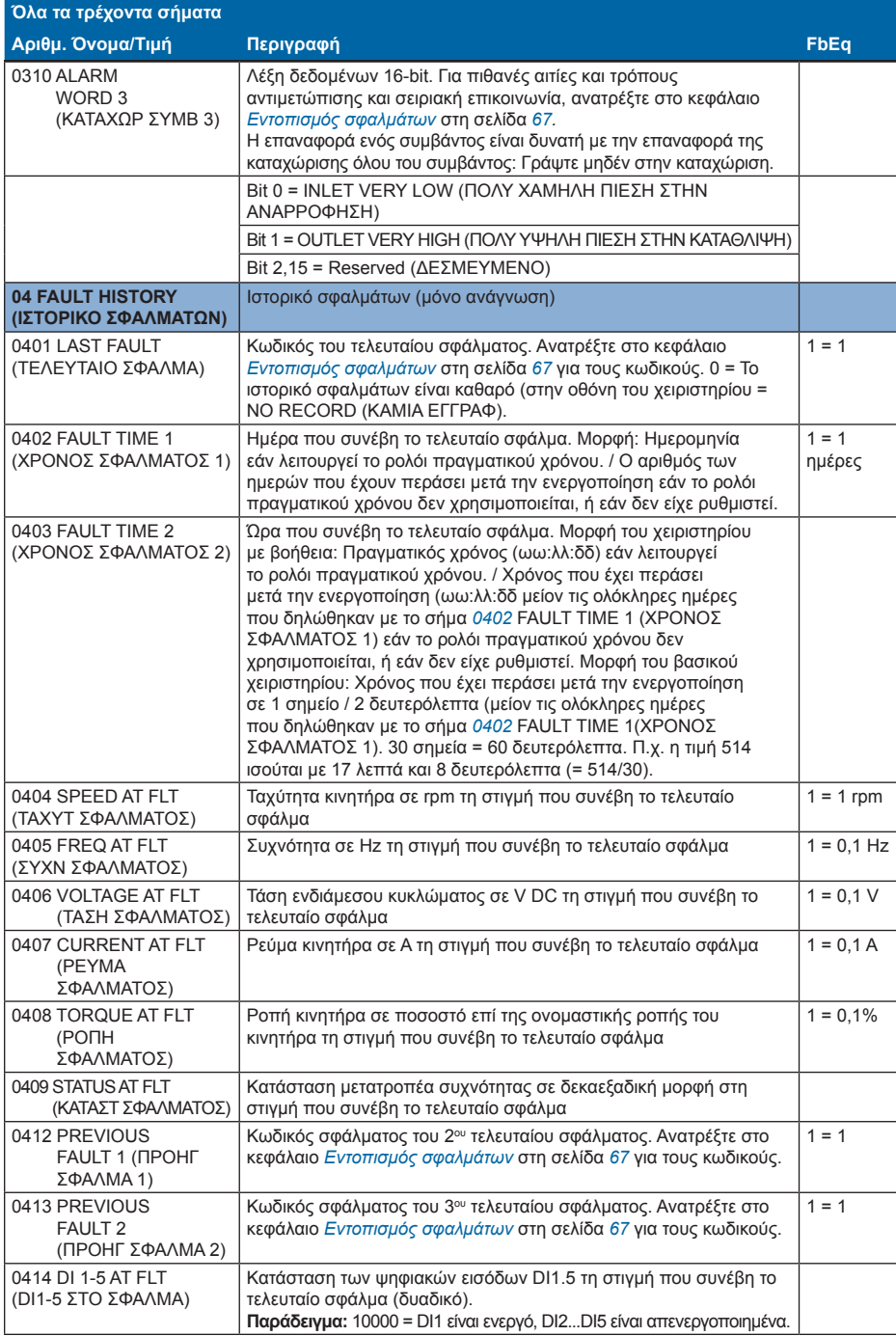

#### **Σειριακή επικοινωνία - Προφίλ επικοινωνίας DCU**

Επειδή το προφίλ επικοινωνίας DCU επεκτείνει τη διεπαφή ελέγχου και κατάστασης στα 32 bits, χρειάζονται δύο διαφορετικά σήματα τόσο για τις λέξεις ελέγχου (*0301* και *0302)*  όσο και τις λέξεις κατάστασης *(0303* και *0304)*.

Οι ακόλουθοι πίνακες περιγράφουν το περιεχόμενο της Λέξης Ελέγχου για το προφίλ DCU.

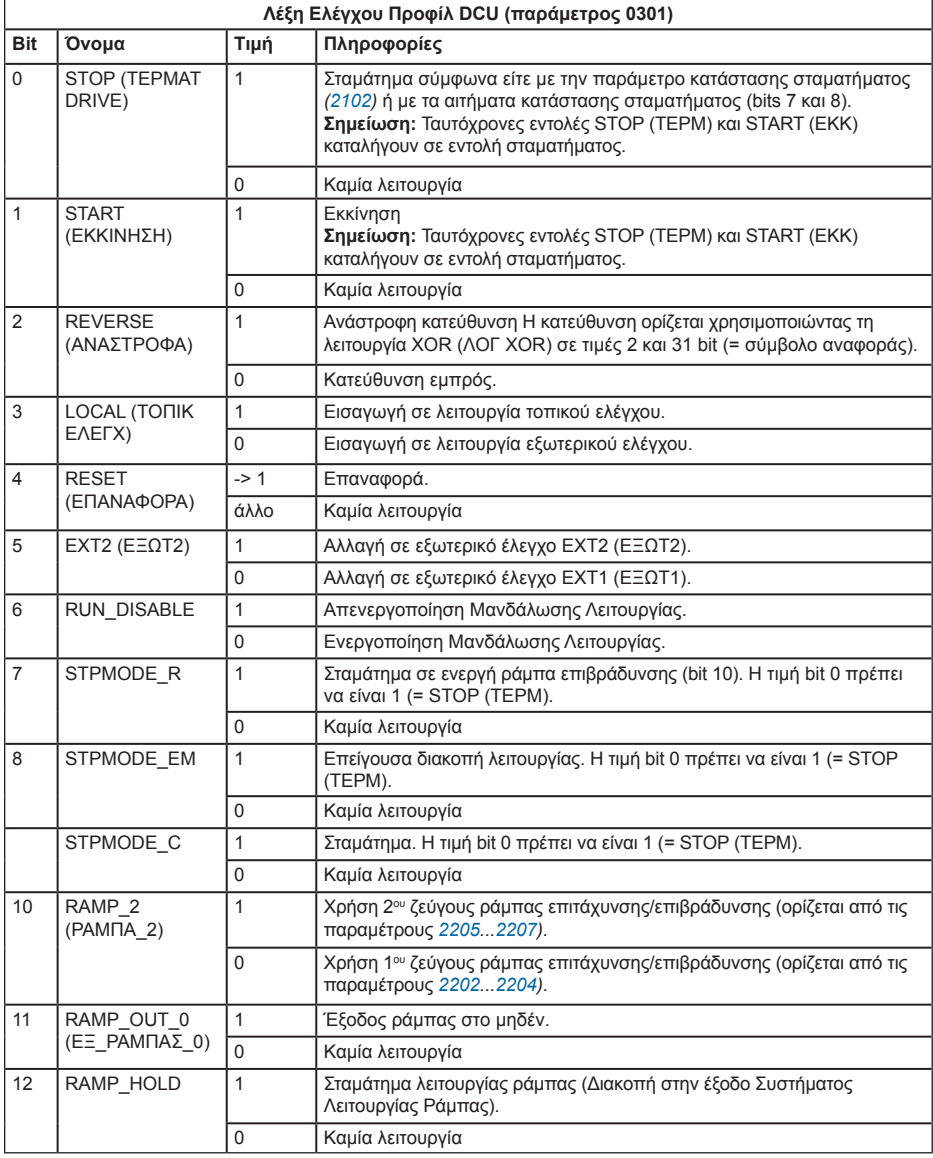

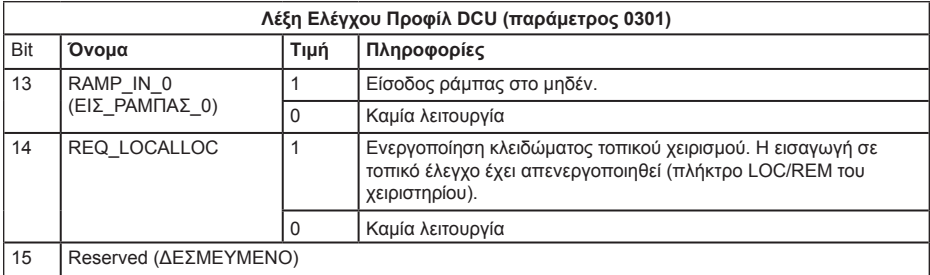

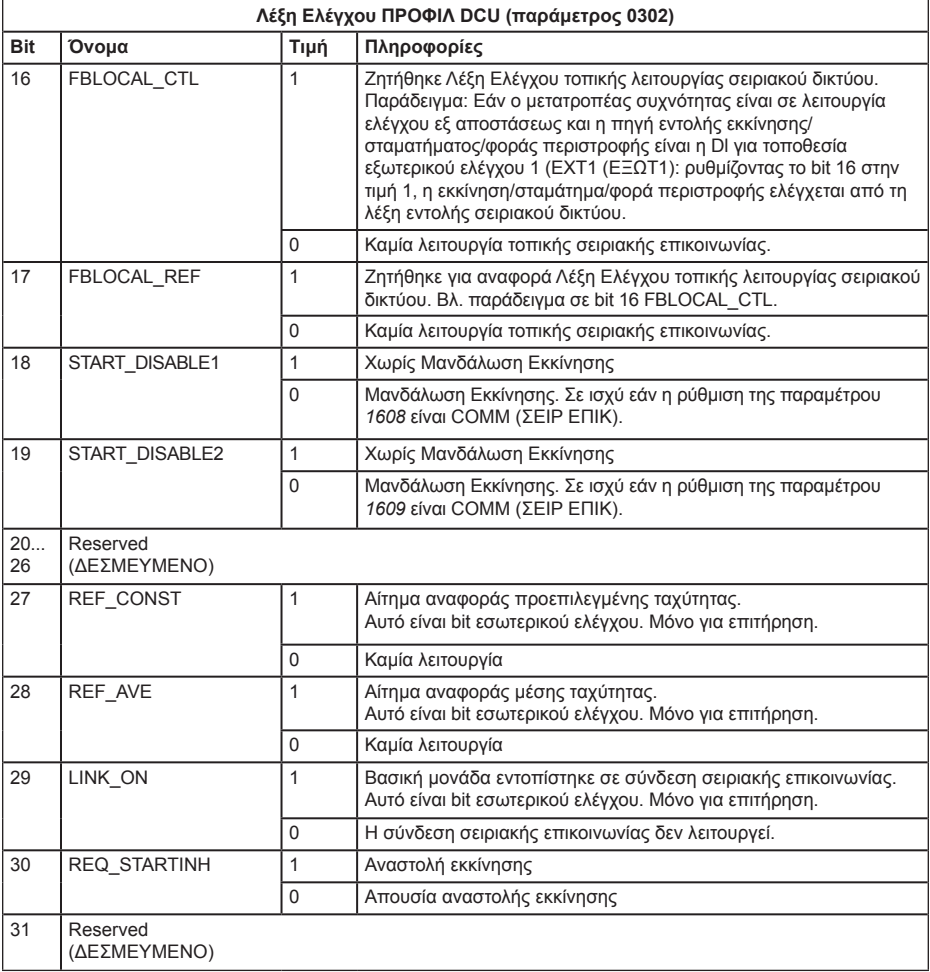

Οι ακόλουθοι πίνακες περιγράφουν το περιεχόμενο της Καταχώρησης Κατάστασης για το προφίλ DCU.

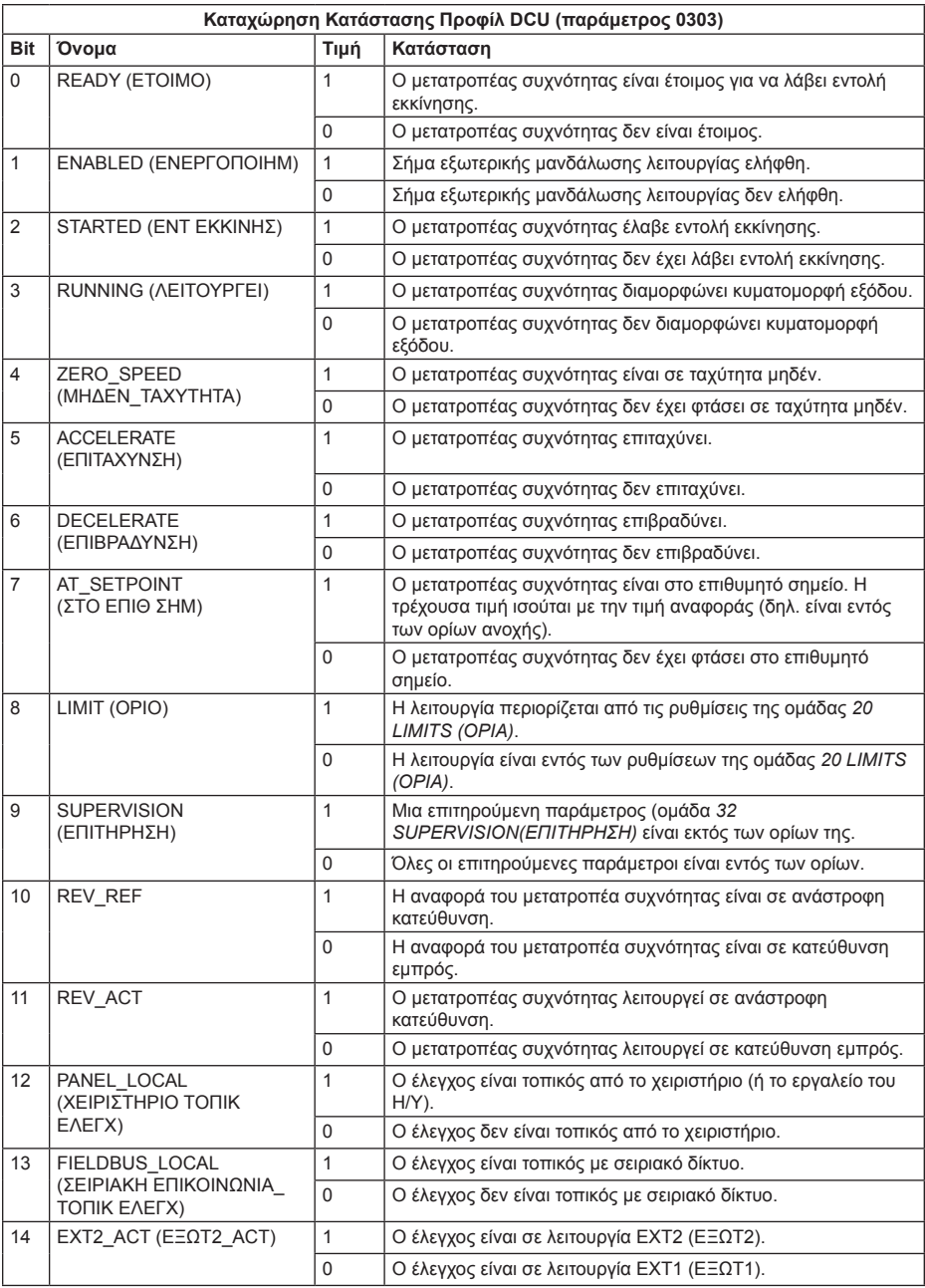

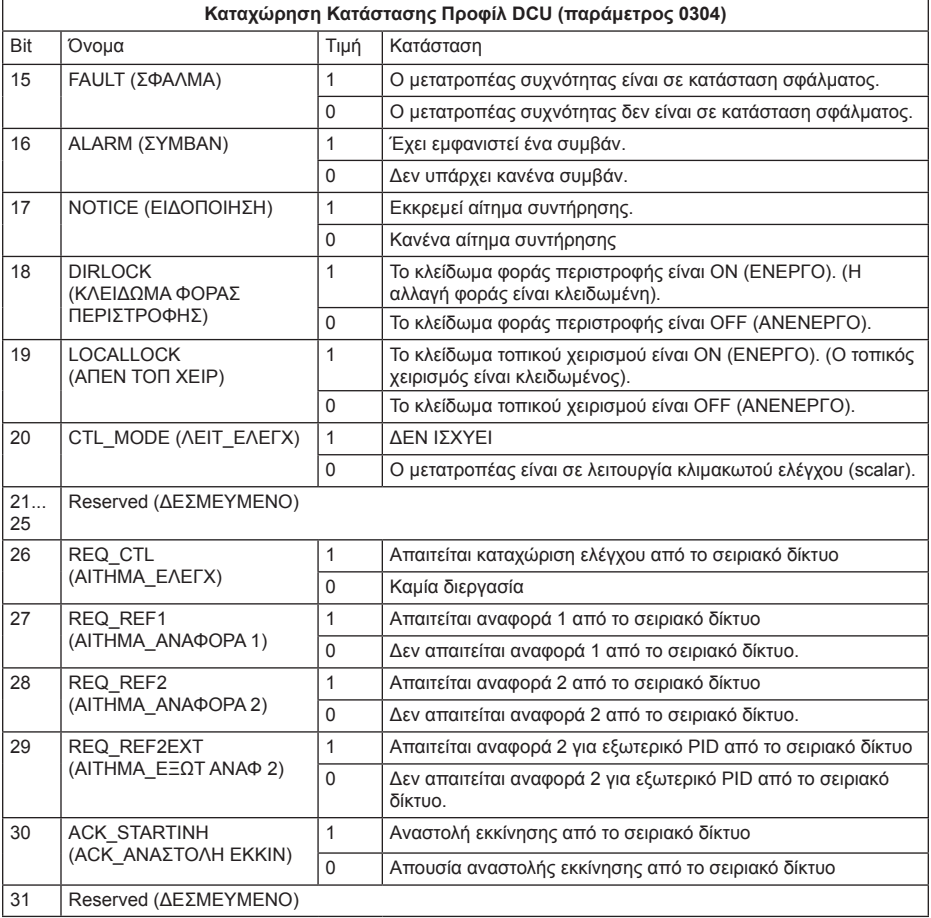

# **11. Εντοπισμός σφαλμάτων**

### **Τι περιέχει αυτό το κεφάλαιο**

Αυτό το κεφάλαιο αναφέρει πώς γίνεται η επαναφορά σφαλμάτων και πώς μπορείτε να δείτε το ιστορικό σφαλμάτων. Αναφέρει επίσης όλα τα μηνύματα συμβάντων και σφαλμάτων περιλαμβανομένων των πιθανών αιτιών και διορθωτικών πράξεων.

### **Ασφάλεια**

**ΠΡΟΕΙΔΟΠΟΙΗΣΗ!** Μόνο εξειδικευμένοι ηλεκτρολόγοι επιτρέπεται να συντηρήσουν τον μετατροπέα συχνότητας. Διαβάστε τις οδηγίες ασφαλείας στο κεφάλαιο

*Ασφάλεια* στη σελίδα *5* πριν πραγματοποιήσετε εργασίες στο μετατροπέα συχνότητας.

#### **Ενδείξεις συμβάντων και σφαλμάτων**

Το σφάλμα υποδεικνύεται με μια κόκκινη ένδειξη LED*. Α*νατρέξτε στην ενότητα *LED* στη σελίδα *80.*

Ένα μήνυμα συμβάντος ή σφάλματος στην οθόνη του χειριστηρίου υποδεικνύει μη φυσιολογική κατάσταση του μετατροπέα συχνότητας. Χρησιμοποιώντας τις πληροφορίες που παρέχονται στο κεφάλαιο αυτό, οι περισσότερες περιπτώσεις συμβάντων και σφαλμάτων μπορούν να αναγνωριστούν και να διορθωθούν. Εάν κάτι τέτοιο δεν είναι δυνατό, επικοινωνήστε με τον αντιπρόσωπο της ΑΒΒ.

Ο τετραψήφιος κωδικός αριθμός στην παρένθεση μετά το σφάλμα αφορά τη σειριακή επικοινωνία.

# **Πώς να κάνετε επαναφορά**

Η επαναφορά του μετατροπέα συχνότητας μπορεί να γίνει είτε πατώντας το πλήκτρο ί<u>κατ</u><br>(Σχειριστικό Χειριστήριο Ελέγχου) ή το πλήκτρο (Σχειριστήριο Ελέγχου με βοήθεια), μέσω ψηφιακής εισόδου ή σειριακού δικτύου ή με διακοπή της τάσης τροφοδοσίας για λίγο. Η πηγή για το σήμα επαναφοράς σφάλματος επιλέγεται με την παράμετρο *1604* FAULT RESET SEL (ΕΠΙΛ ΕΠΑΝΑΦ ΣΦΑΛ). Όταν το σφάλμα διορθωθεί, θα γίνει επανεκκίνηση του κινητήρα.

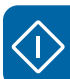

#### **Ιστορικό σφαλμάτων**

Όταν εντοπιστεί κάποιο σφάλμα, αποθηκεύεται στο Ιστορικό Σφαλμάτων. Τα τελευταία σφάλματα αποθηκεύονται μαζί με τη χρονική ένδειξη.

Οι παράμετροι *0401* LAST FAULT (ΤΕΛΕΥΤΑΙΟ ΣΦΑΛΜΑ), *0412* PREVIOUS FAULT 1 (ΠΡΟΗΓ ΣΦΑΛΜΑ 1) και 0413 PREVIOUS FAULT 2 (ΠΡΟΗΓ ΣΦΑΛΜΑ 2) αποθηκεύουν τα πιο πρόσφατα σφάλματα. Οι παράμετροι *0404...0409* δείχνουν τα δεδομένα λειτουργίας του μετατροπέα συχνότητας τη στιγμή που συνέβη το τελευταίο σφάλμα. Το Χειριστήριο Ελέγχου με βοήθεια παρέχει επιπλέον πληροφορίες σχετικά με το ιστορικό των σφαλμάτων.

#### **Μηνύματα συμβάντων που προκύπτουν από το μετατροπέα συχνότητας**

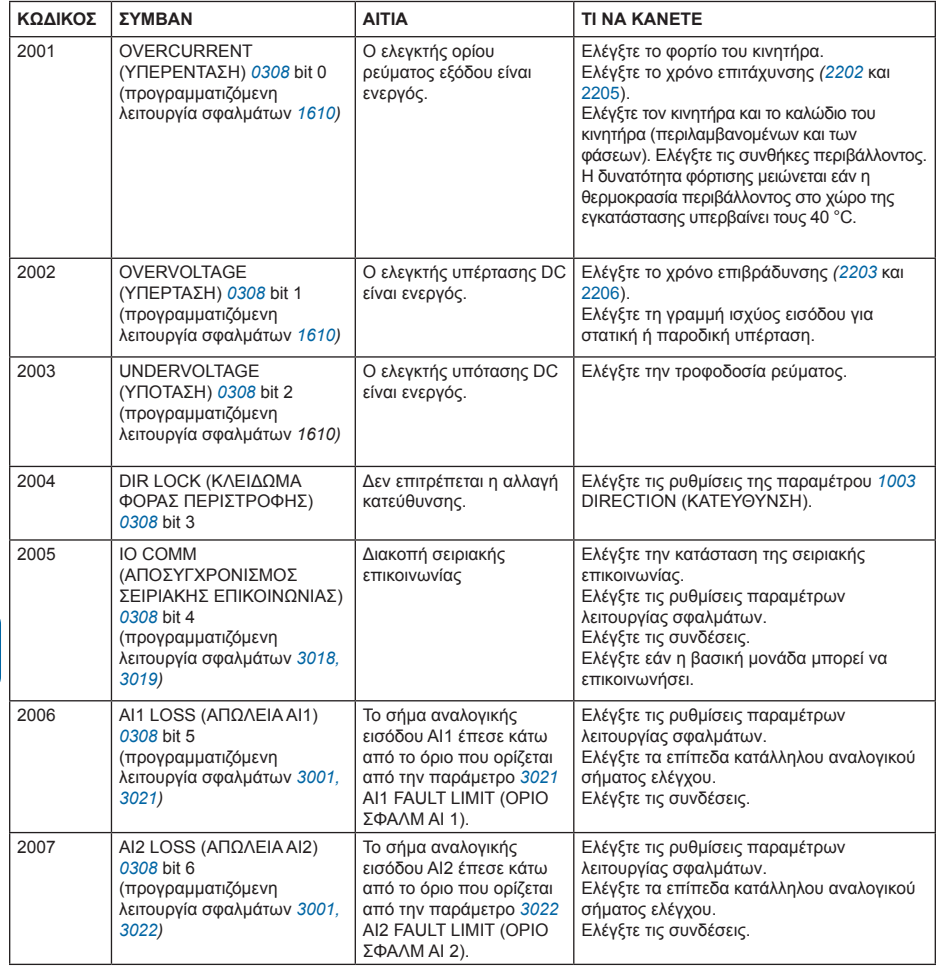

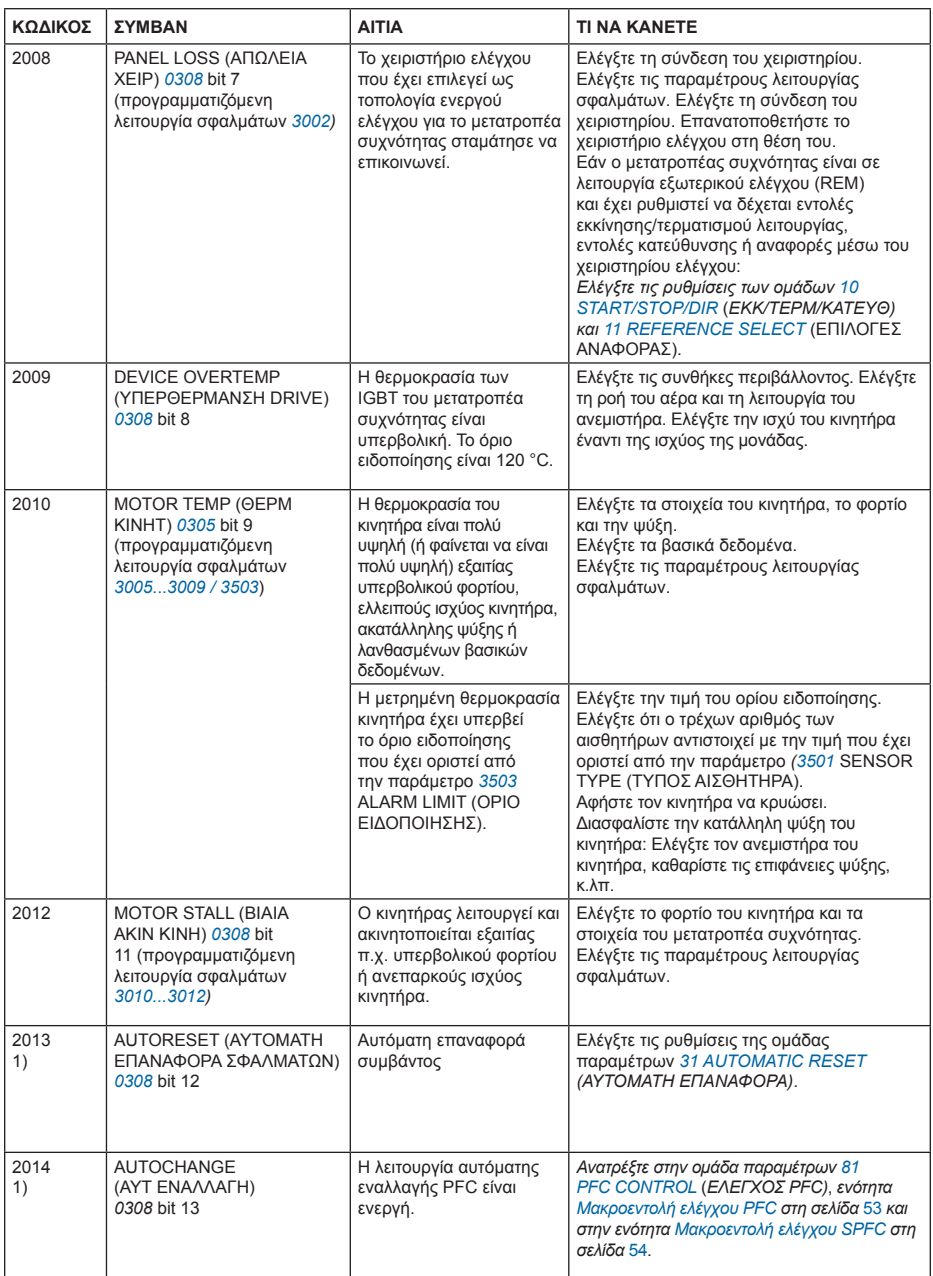

 $\hat{C}$ 

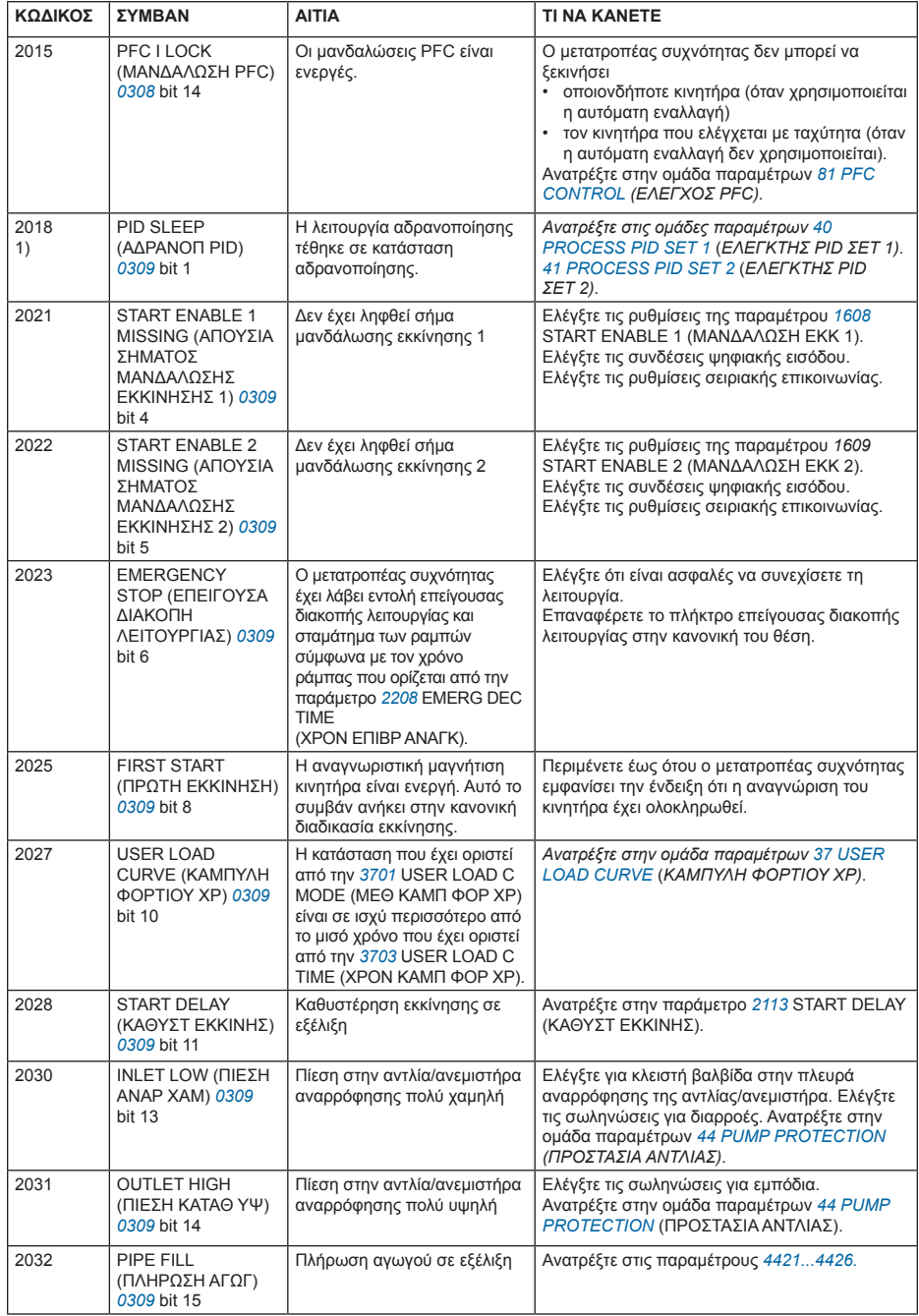

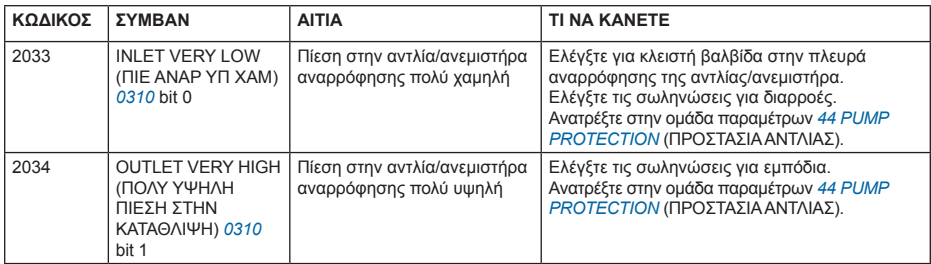

1) Ακόμη και όταν η έξοδος ρελέ έχει ρυθμιστεί για να δείχνει τις συνθήκες των συμβάντων (π.χ. παράμετρος 1401 RELAY OUTPUT 1 (ΡΕΛΕ ΕΞ RO1) = 5 (ALARM (ΣΥΜΒΑΝ) ή 16 (FLT/ ALARM (ΣΦΑΛ/ΣΥΜΒ), το συμβάν αυτό δεν υποδεικνύεται από έξοδο ρελέ.

### **Συμβάντα που προκύπτουν από το Βασικό Χειριστήριο Ελέγχου**

Το Βασικό Χειριστήριο Ελέγχου υποδεικνύει τα συμβάντα του Χειριστηρίου Ελέγχου με ένα κωδικό, A5xxx.

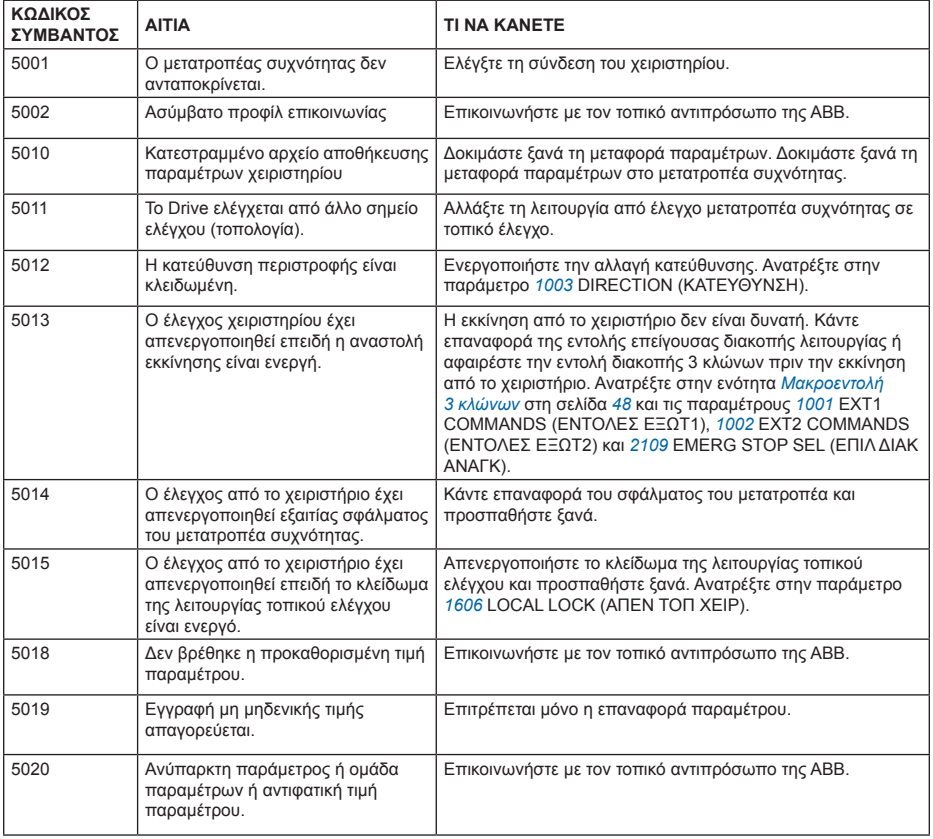

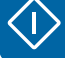

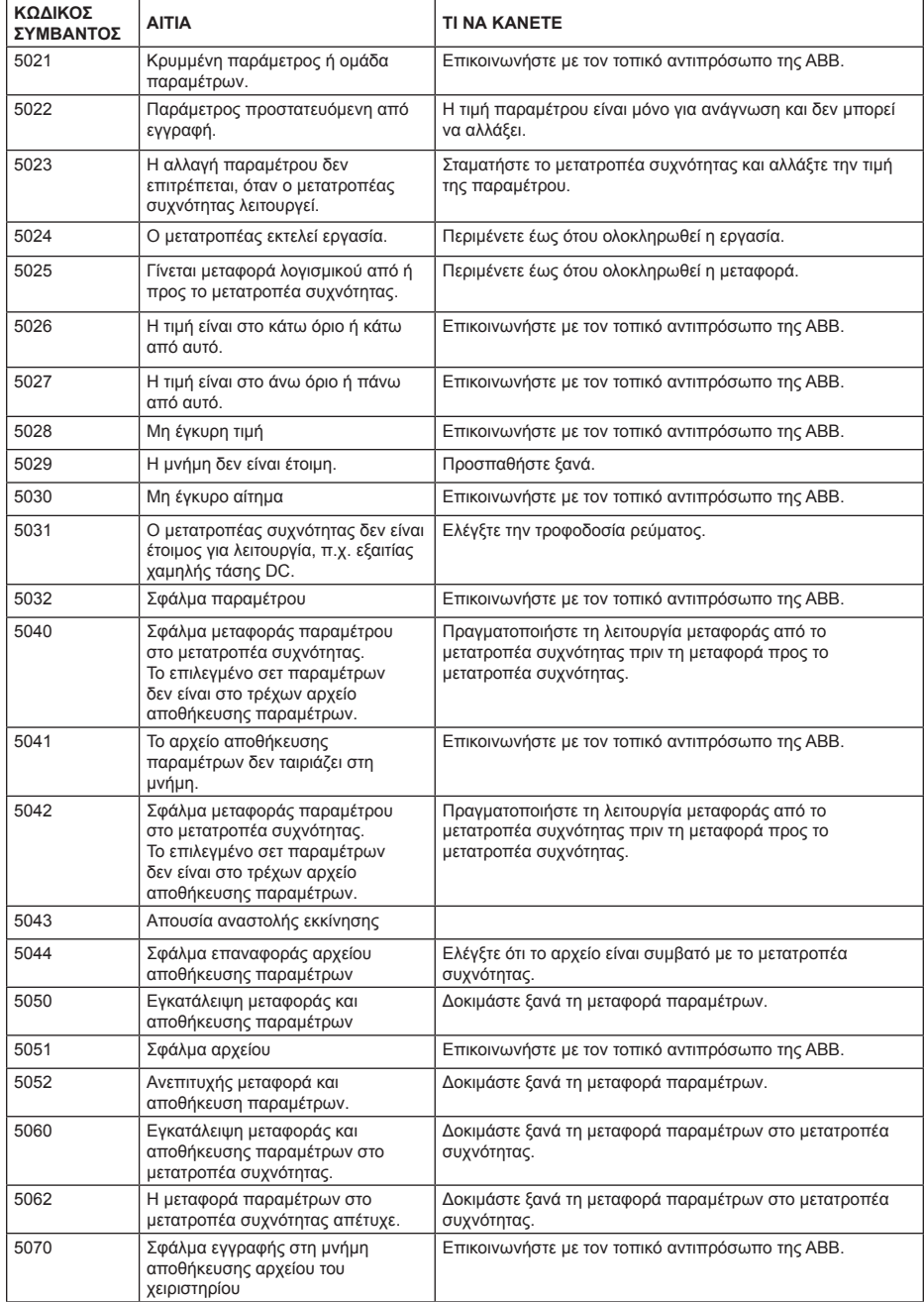

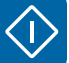
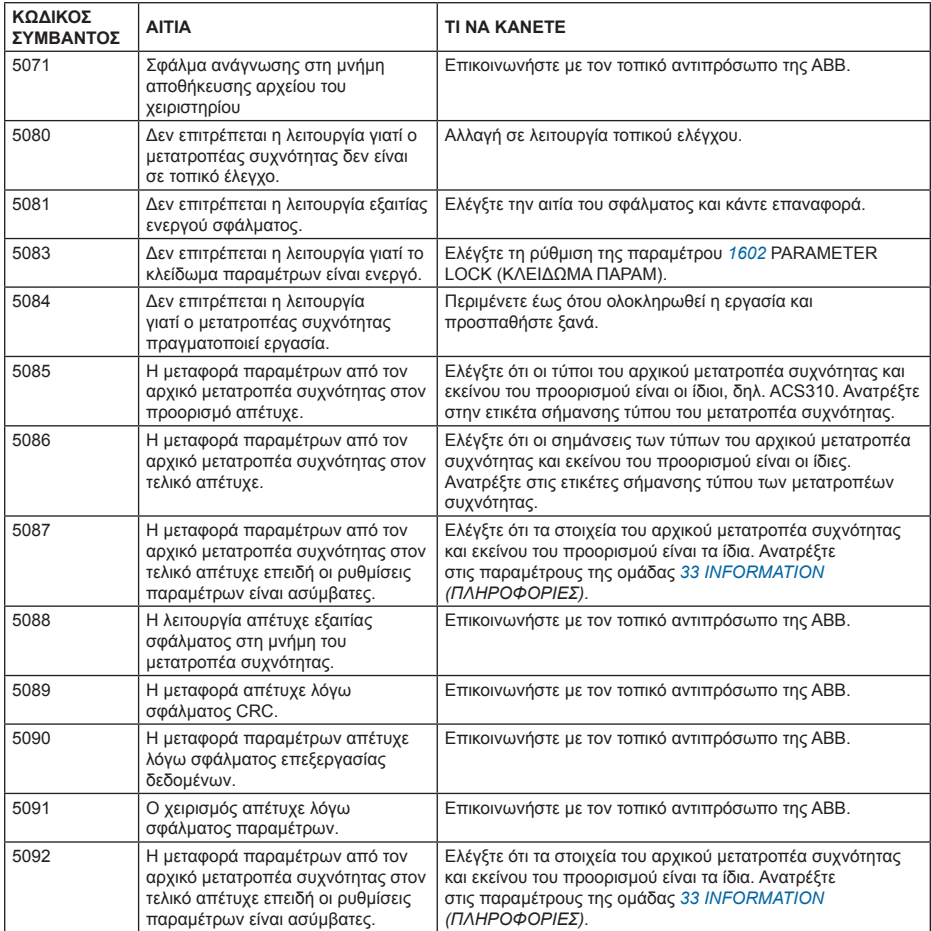

#### **Μηνύματα σφαλμάτων που προκύπτουν από το μετατροπέα συχνότητας**

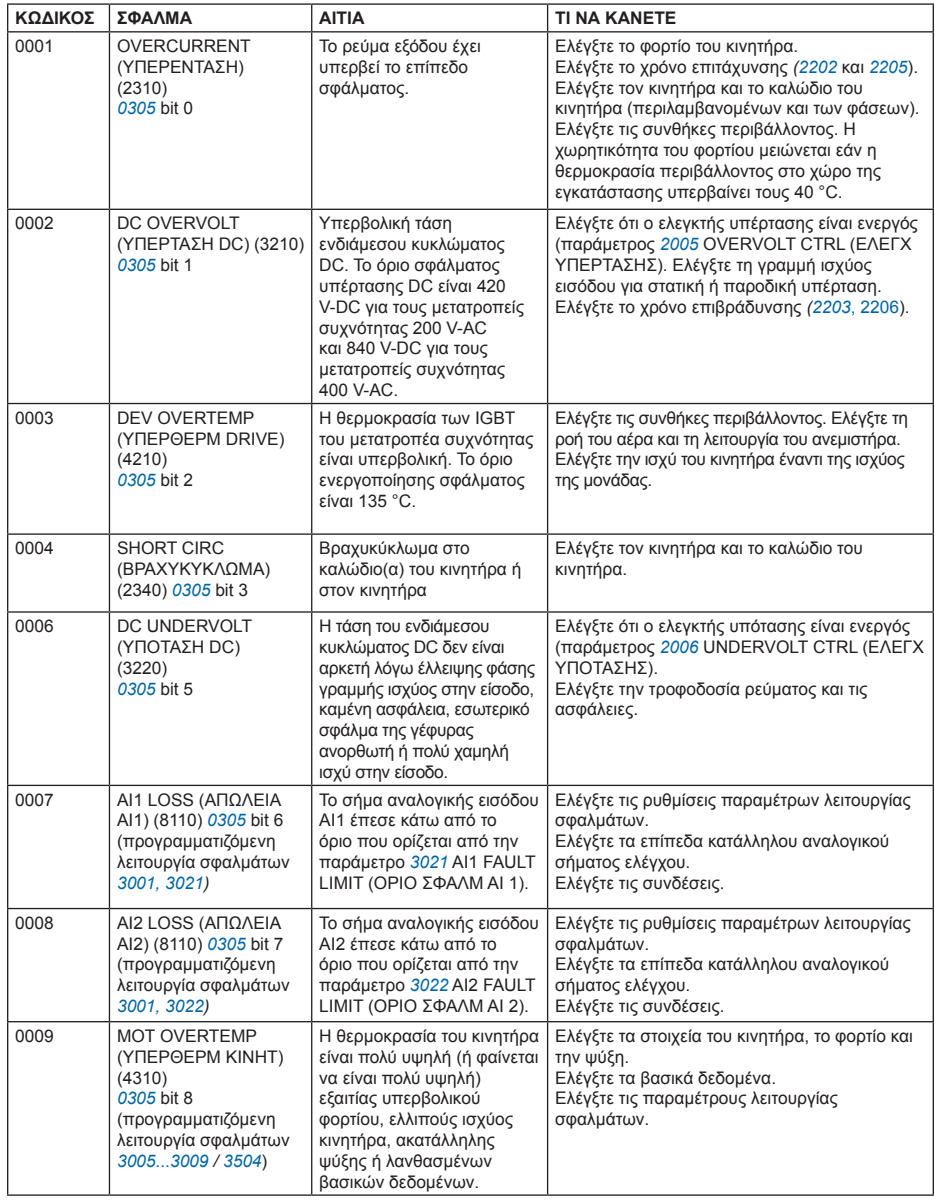

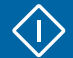

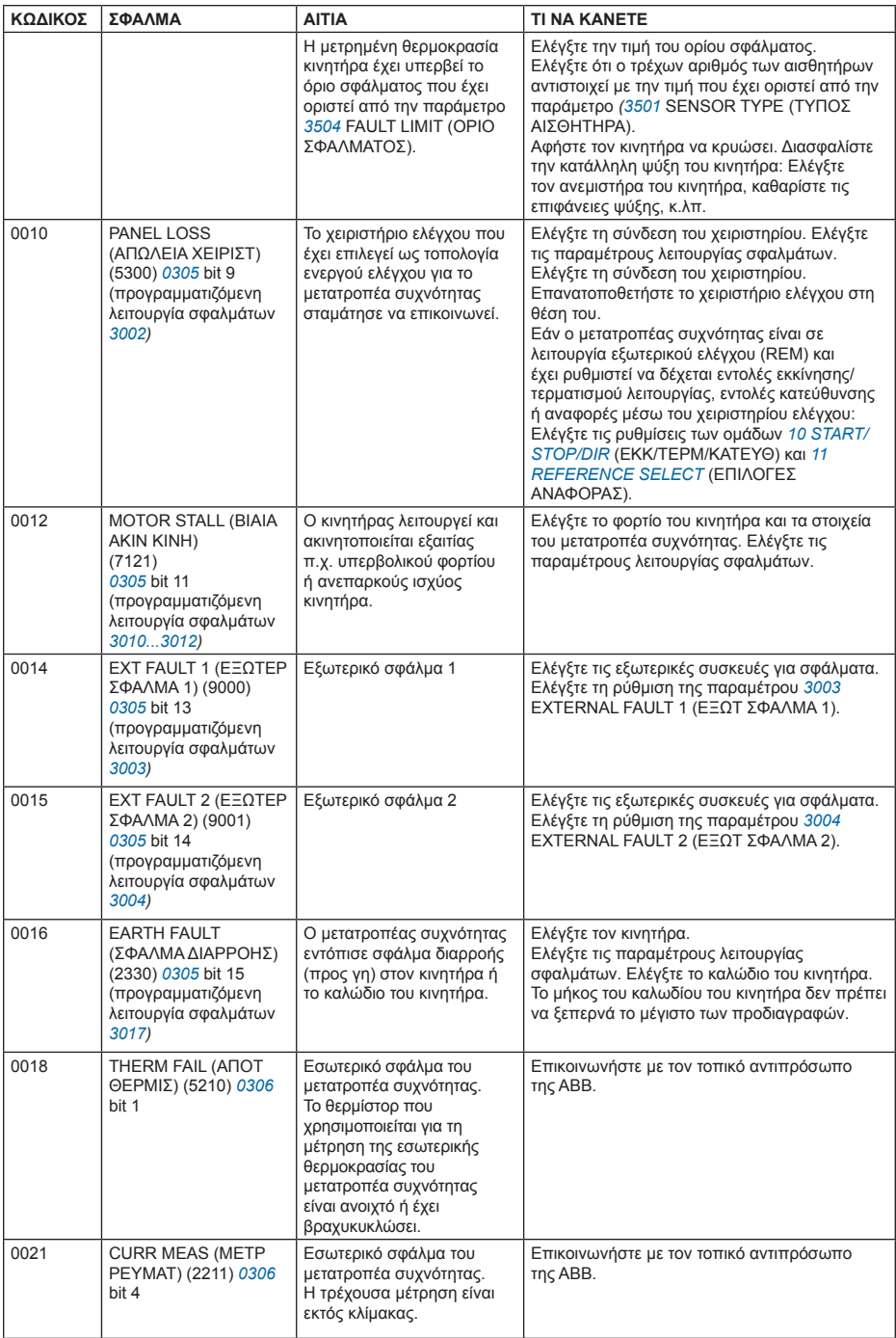

♦

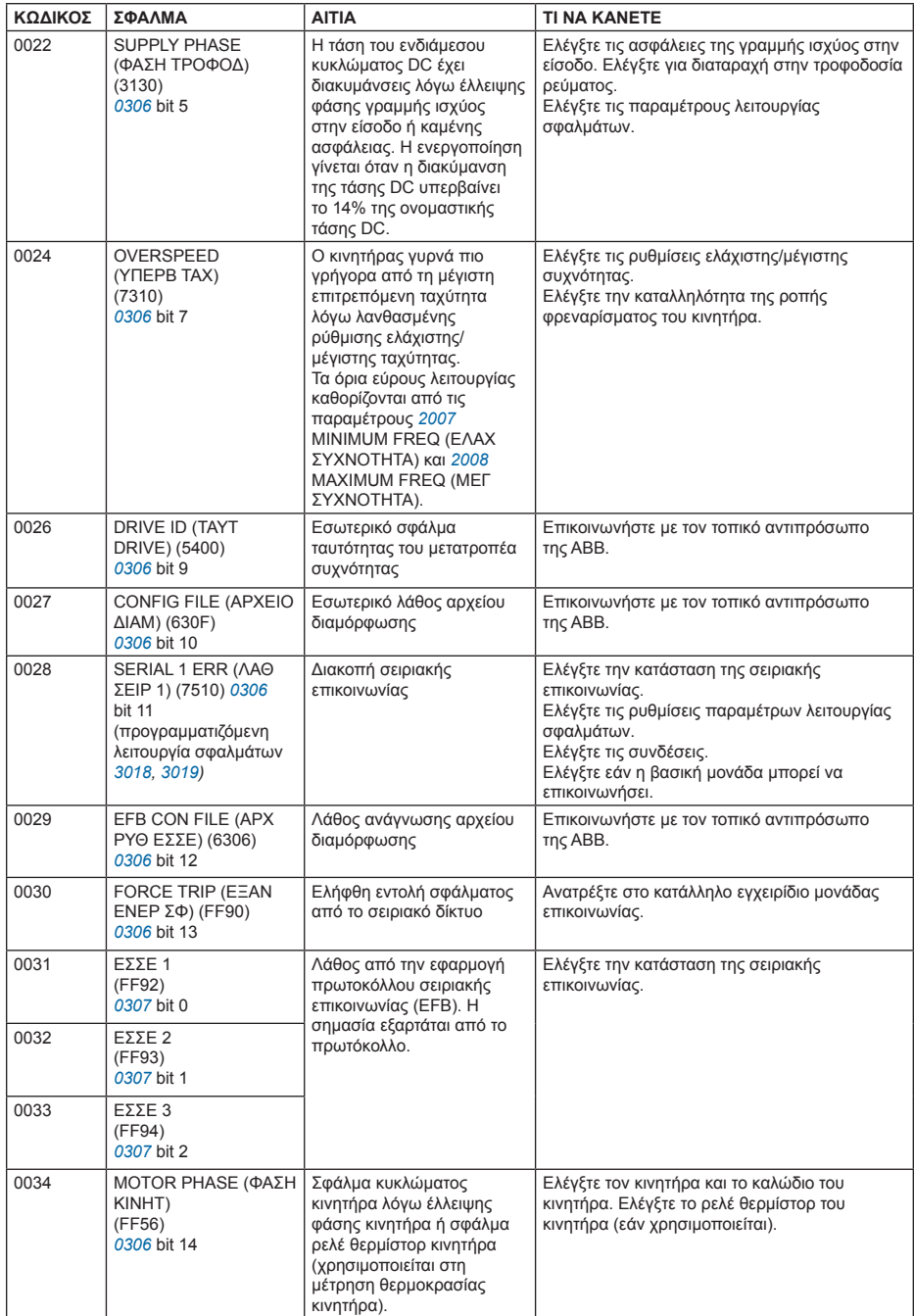

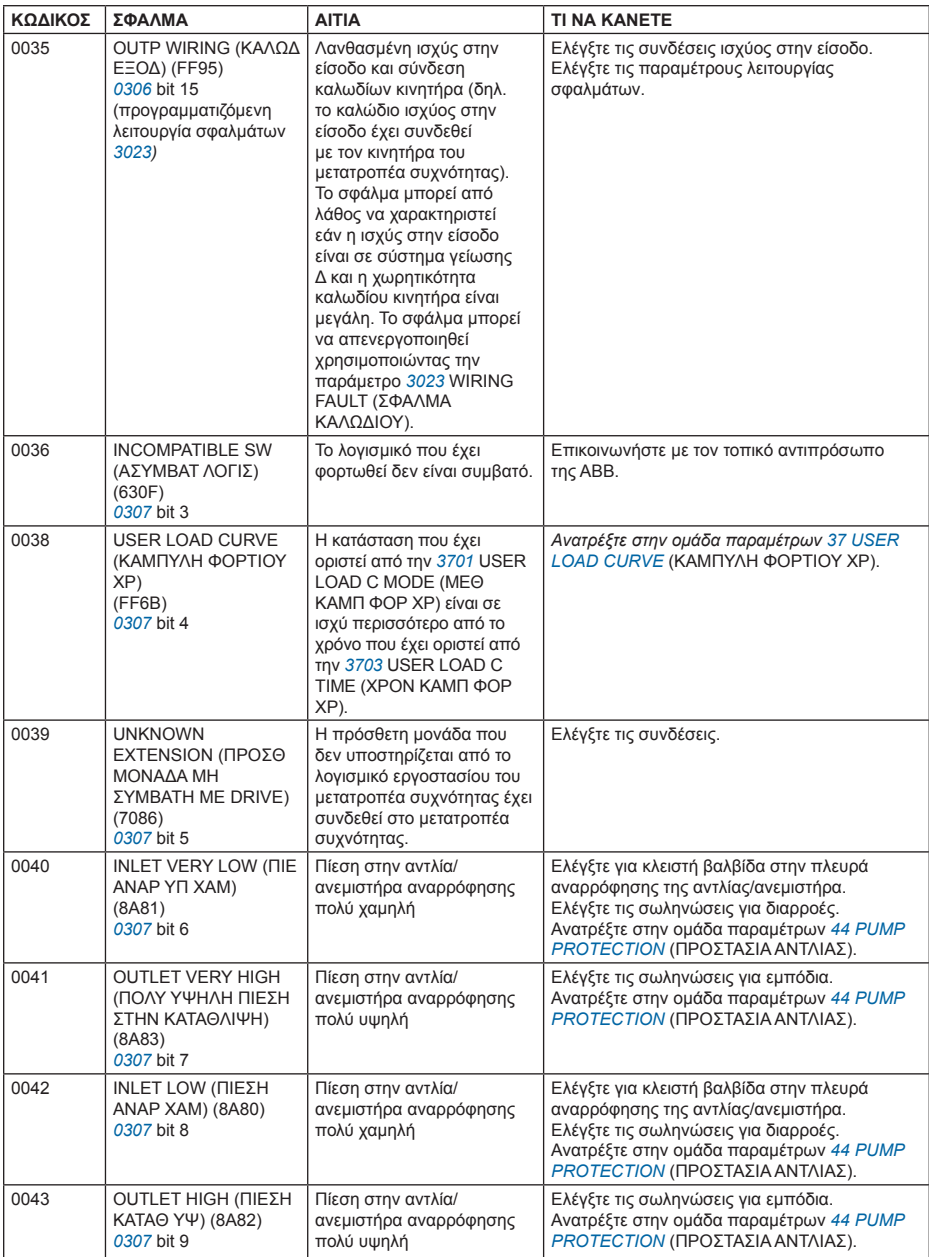

♦

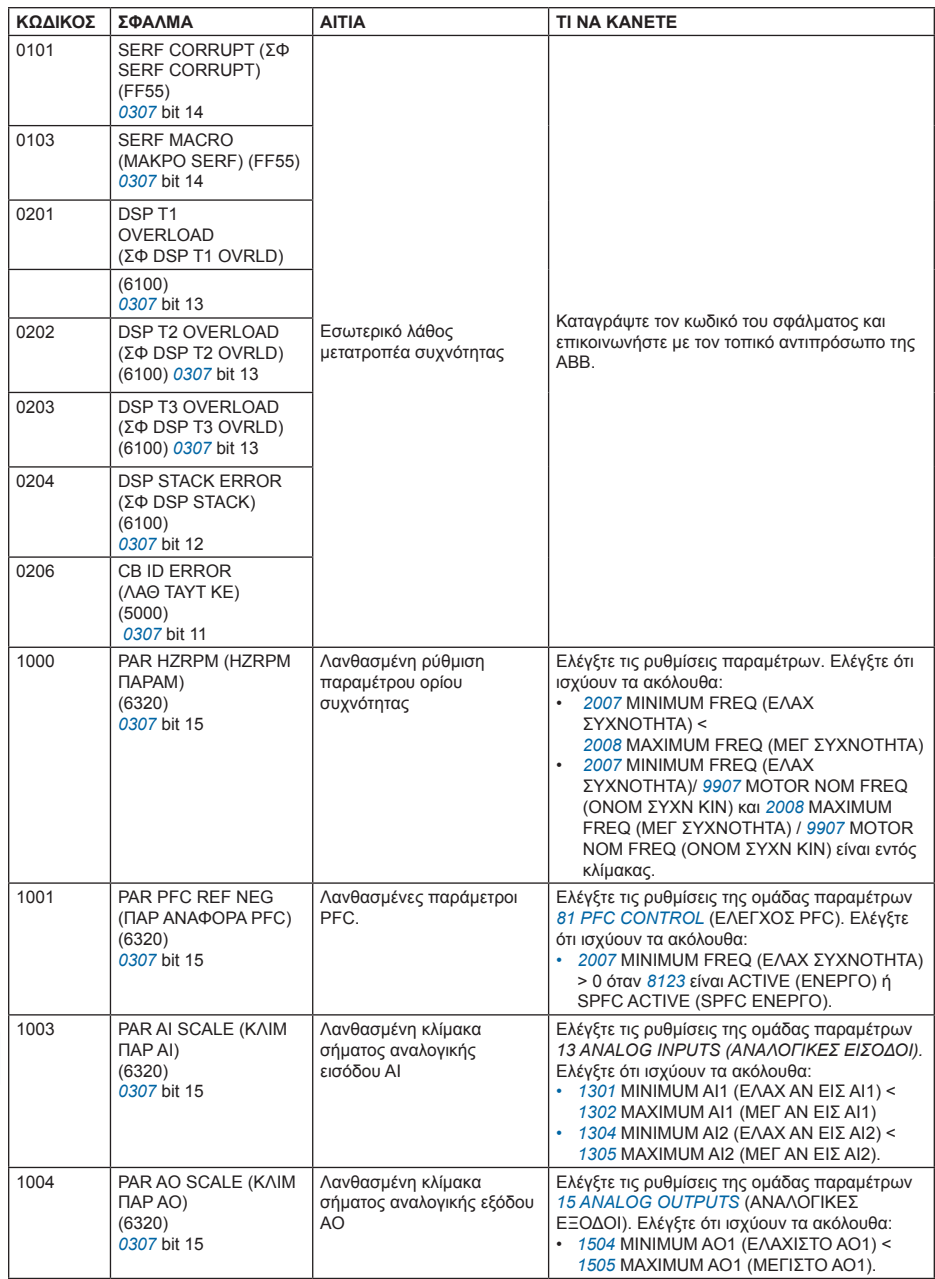

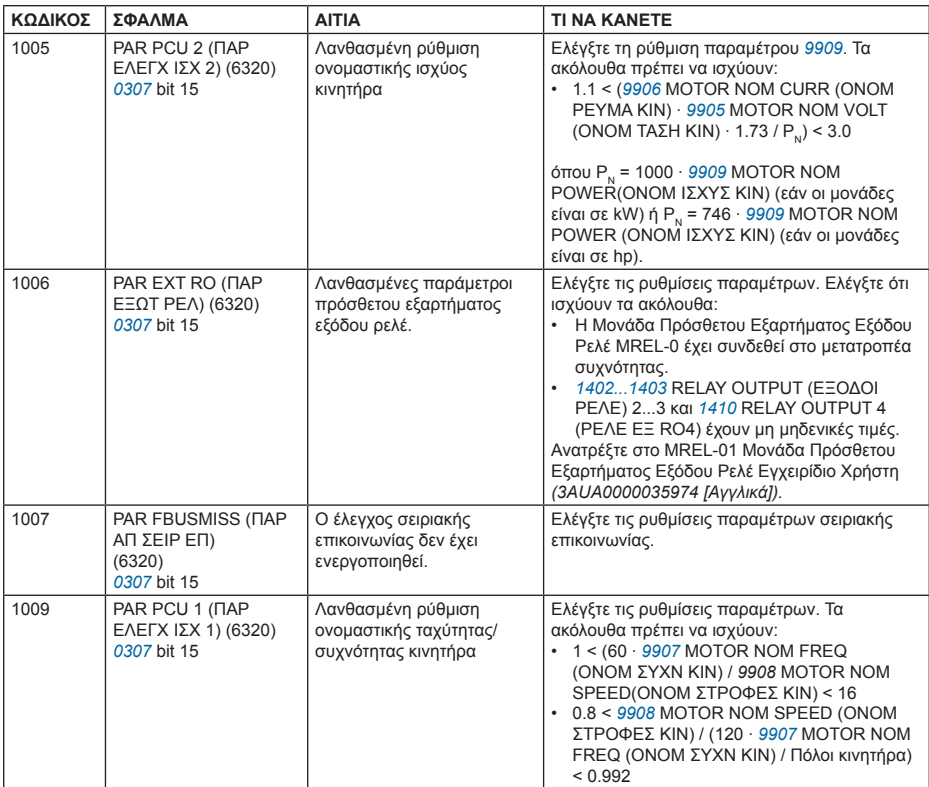

### **LED**

Υπάρχει ένα πράσινο και ένα κόκκινο LED στο μπροστινό μέρος του μετατροπέα συχνότητας. Είναι ορατά από το κάλυμμα του χειριστηρίου, αλλά δεν φαίνονται εάν το χειριστήριο ελέγχου είναι πάνω στο μετατροπέα συχνότητας. Το Χειριστήριο Ελέγχου με βοήθεια έχει ένα LED. Ο παρακάτω πίνακας περιγράφει τις ενδείξεις LED.

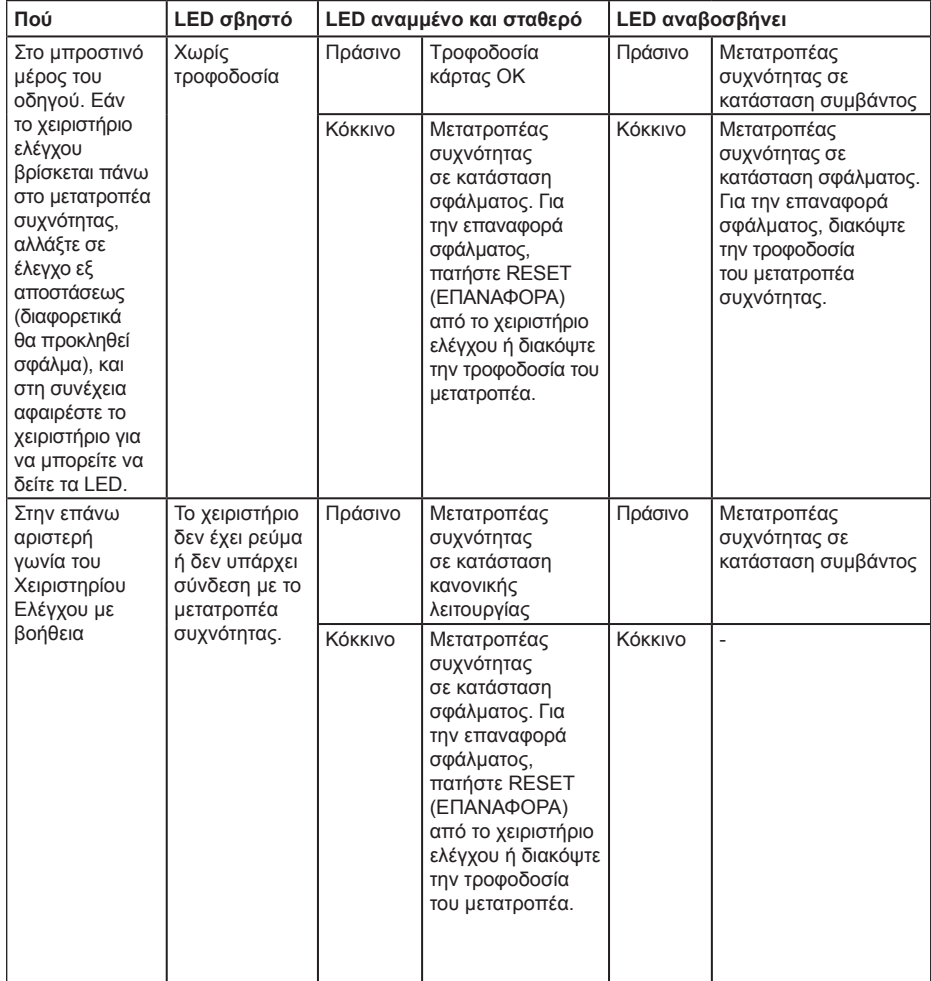

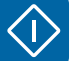

# **Επιπλέον πληροφορίες**

#### **Ερωτήσεις για το προϊόν και το σέρβις**

Απευθύνετε οποιεσδήποτε ερωτήσεις σχετικά με το προϊόν στον τοπικό αντιπρόσωπο της ABB, αναφέροντας τη σήμανση τύπου και τον αύξοντα αριθμό της εν λόγω μονάδας. Μια λίστα των στοιχείων επικοινωνίας με τις πωλήσεις, την υποστήριξη και το σέρβις της ABB μπορείτε να βρείτε στη διεύθυνση www.abb.com/drives επιλέγοντας *Sales, Support and Service Network (Δίκτυο Πωλήσεων, Υποστήριξης και Σέρβις).*

#### **Εκπαίδευση για το προϊόν**

Για πληροφορίες σχετικά με την εκπαίδευση για το προϊόν ABB, μεταβείτε στο www.abb.com/drives και επιλέξτε *Training courses (Εκπαιδευτικά προγράμματα).*

### **Σχόλια για τα εγχειρίδια των Μετατροπέων Συχνότητας ABB**

Τα σχόλιά σας σχετικά με τα εγχειρίδια είναι ευπρόσδεκτα. Μεταβείτε στο www.abb.com/drives και επιλέξτε *Document Library - Manuals feedback form (LV AC drives) (Βιβλιοθήκη Εγγράφων –Έντυπο σχολίων για εγχειρίδια (μετατροπείς συχνότητας LV AC).*

### **Η βιβλιοθήκη εγγράφων στο Διαδίκτυο**

Μπορείτε να βρείτε εγχειρίδια και άλλα έγγραφα προϊόντων σε μορφή PDF στο Διαδίκτυο. Μεταβείτε στο www.abb.com/drives και επιλέξτε *Document Library (Βιβλιοθήκη Εγγράφων).* Μπορείτε να περιηγηθείτε στη βιβλιοθήκη ή να εισάγετε κριτήρια επιλογής, για παράδειγμα τον κωδικό ενός εγγράφου, στο πεδίο αναζήτησης.

## Επικοινωνήστε μαζί μας

**ΑΒΒ ΑΕ**

**Αθήνα**

13 χλμ. Ε.Ο. Aθηνών - Λαμίας 144 52 Μεταμόρφωση Αττικής Tηλ.: 210 2891 900 Fax: 210 2891 999 e-mail: abb@gr.abb.com

#### **Θεσσαλονίκη**

Τ.Θ. 60750 15 χλμ. Ε.Ο. Θεσσαλονίκης - Ν. Μουδανιών 570 01 Θέρμη Tηλ.: 2310 460 900 Fax: 2310 460 999 e-mail: abbng@gr.abb.com

www.abb.gr

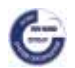

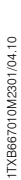

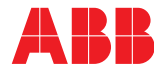